**User Guide** 

# Trimble® DiNi® Digital Level

Version 2.0 Part Number 57345002 December 2007

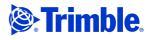

#### **Corporate Office**

Trimble Navigation Limited 645 North Mary Avenue PO Box 3642 Sunnyvale, CA 94085 USA

#### www.trimble.com

Trimble Navigation Limited Geomatics and Engineering Division 5475 Kellenburger Road Dayton, Ohio 45424-1099 USA

800-538-7800 (toll free in USA) +1-937-245-5600 Phone +1-937-233-9004 Fax www.trimble.com

#### **Copyright and Trademarks**

© 2006-2007, Trimble Navigation Limited. All rights reserved. Trimble, the Globe & Triangle logo and DiNi are trademarks of Trimble Navigation Limited, registered in the United States Patent and Trademark Office and in other countries.

# All other trademarks are the property of their respective owners.

This product is covered by the following patents: DE 3739664; DE 4419524; US 5572009 and US 5802206

#### Release Notice

This is the December 2007 release of the Trimble DiNi User Guide, part number 57345002, version 2.0

#### **Product Warranty Information**

For applicable product warranty information, please refer to the Warranty Card included with this Trimble product, or consult your Trimble dealer.

Notices

#### Europe

This product has been tested and found to comply with the requirements for a Class B device pursuant to European Council Directive 89/336/EEC on EMC, thereby satisfying the requirements for CE Marking and sale within the European Economic Area (EEA). These requirements are designed to provide reasonable protection against harmful interference when the equipment is operated in a residential or commercial environment.

#### Australia and New Zealand

This product conforms with the regulatory requirements of the Australian Communications Authority (ACA) EMC framework, thus satisfying the requirements for C-Tick Marking and sale within Australia and New Zealand.

Taiwan – Battery Recycling Requirements

The product contains a removable Lithium-ion battery. Taiwanese regulations require that waste batteries are recycled.

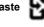

Notice to Our European Union Customers

For product recycling instructions and more information, please go to www.trimble.com/ev.shtml.

Recycling in Europe: To recycle Trimble WEEE (Waste Electrical and Electronic Equipment, products that run on electrical power.), Call +31 497 53 24 30, and ask for the "WEEE Associate". Or, mail a request for recycling instructions to: Trimble Europe BV c/o Menlo Worldwide Logistics Meerheide 45 5521 DZ Eersel, NL

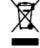

# **Important Information**

Carefully read the manual before the first use. Be sure to comply with the safety information.

# **Safety Information**

Instruments and original accessories from Trimble must only be used for the intended purpose.

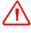

**WARNING** – Operate the instrument only in the compliance with the operating conditions specified.

- Do not point the telescope directly at the sun.
- Do not use the instrument and accessories in rooms with danger of explosion.
- When you work with staves in the vicinity of electric plants (e.g. electric railways, aerial lines, transmitting stations, etc.) your life is acutely endangered. This risk exists independent of the material (e.g. aluminium or wood). In such cases it is necessary to inform the competent and authorised safety authorities and observe their instructions.
- Protect operator and instrument sufficiently at the site of measurement (e.g. construction site, roads, etc.). Observe any relevant national regulations and the Road Traffic Act.
- Do not carry out surveying work in a thunderstorm to avoid being struck by a lightning.

#### **Battery Safety**

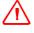

**WARNING** – Do not damage the rechargeable Lithium-ion battery. A damaged battery can cause an explosion or fire, and can result in personal injury and/or property damage. To prevent injury or damage:

- Do not use or charge the battery if it appears to be damaged. Signs of damage include, but are not limited to, discoloration, warping, and leaking battery fluid.
- Do not expose the battery to fire, high temperature, or direct sunlight.
- Do not immerse the battery in water.
- Do not use or store the battery inside a vehicle during hot weather.
- Do not drop or puncture the battery.
- Do not open the battery or short-circuit its contacts.

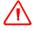

**WARNING** – Avoid contact with the rechargeable Lithium-ion battery if it appears to be leaking. Battery fluid is corrosive, and contact with it can result in personal injury and/or property damage. To prevent injury or damage:

- If the battery leaks, avoid contact with the battery fluid.
- If battery fluid gets into your eyes, immediately rinse your eyes with clean water and seek medical attention. Do not rub your eyes!
- If battery fluid gets onto your skin or clothing, immediately use clean water to wash off the battery fluid.

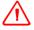

**WARNING** – Charge and use the rechargeable Lithium-ion battery only in strict accordance with the instructions. Charging or using the battery in unauthorized equipment can cause an explosion or fire, and can result in personal injury and/or equipment damage. To prevent injury or damage:

- Do not charge or use the battery if it appears to be damaged or leaking.
- Charge the Lithium-ion battery only in a Trimble product that is specified to charge it. Be sure to follow all instructions that are provided with the battery charger.
- Discontinue charging a battery that gives off extreme heat or a burning odor.
- Use the battery only in Trimble equipment that is specified to use it.
- Use the battery only for its intended use and according to the instructions in the product documentation.

## **Environmental Information**

#### NOTICE FOR TRIMBLE'S EUROPEAN UNION CUSTOMERS

Trimble is pleased to announce a new recycling program for our European Union customers. At Trimble, we recognize the importance of minimizing the environmental impacts of our products. We endeavor to meet your needs, not only when you purchase and use our products, but also when you are ready to dispose of them. That is why Trimble is actively pursuing, and will continue to pursue, the expanded use of environmentally friendly materials in all its products, and why we have established a convenient and environmentally friendly recycling program.

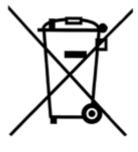

As Trimble makes additional recycling facilities available for your use, we will post their locations and contact information to our Recycling Instructions web page.

For product recycling instructions and more information, please go to

#### www.trimble.com/environment/summary.html

Recycling in Europe: To recycle Trimble WEEE, Call +31 497 53 2430, and ask for the "WEEE Associate"

#### Or

Mail a request for recycling instructions to:

Trimble Europe BV c/o Menlo Worldwide Logistics Meerheide 45 5521 DZ Eersel, NL

# **Equipment Information**

|        | Λ | 、  |
|--------|---|----|
| /      | ۱ | \  |
| $\sim$ | • | د_ |

**CAUTION** – Do not make any changes or repairs on the instrument and accessories. This must be done only by a service team or by authorised technical staff.

- Do not initialise the data memory without making a back up of the stored data, as the initialisation will delete all stored data.
- Do tread tripod legs firmly into the ground to prevent sinking in and falling over of the instrument by wind pressure.
- Do mount the instrument to the tripod using the tripod screw immediately after you take the instrument from its case.
- Do not leave the instrument placed loosely on the tripod head. After loosening the tripod screw, immediately store the instrument in its case.
- Do check your instrument at regular intervals in order to avoid faulty measurements, especially after it has been subjected to shock or heavy punishment.
- Do not use the instrument too long when it is raining. During breaks, cover the instrument with the protective hood. Wipe the instrument and case dry in the field and let it dry completely indoors, with the case open.
- Do remove the batteries in case of unloading or a longer time without using the instrument.
- Do only recharge the batteries with the intended Trimble charger.
- Do properly dispose of the batteries and equipment taking into account the applicable national regulations. Prevent improper use of the disposed instrument by proper disposal
- Do verify before every use of the instrument, that it is in perfect condition, particularly after longer transportation, fall or any other improper use. Systematicly check measurements particularly before and after extensive surveying projects will help to avoid erroneous measurements.
- Do not use destroyed plugs and cables for accessories with the instrument

Important Information

# **Declaration of Conformity**

# **Trimble DiNi**

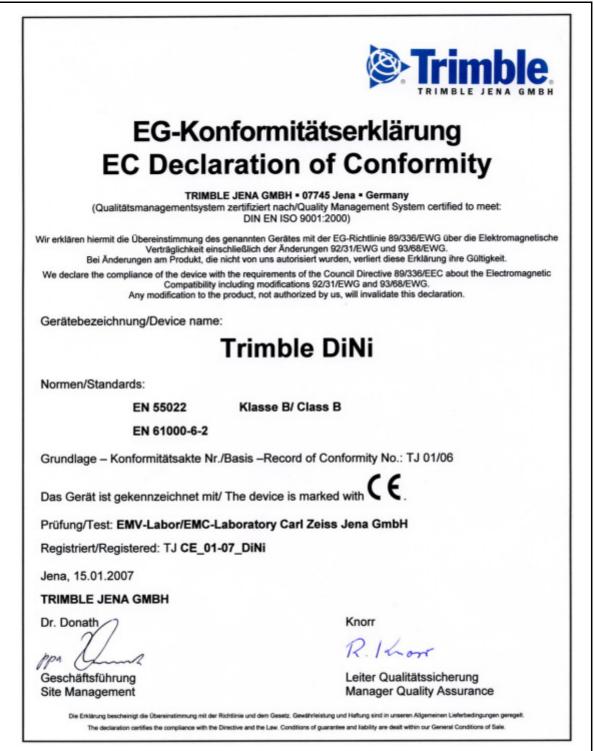

# Contents

|   | Important Information.                                                                                                    | . iii<br>.iii<br>. iv                                          |
|---|----------------------------------------------------------------------------------------------------|----------------------------------------------------------------|
|   | Declaration of Conformity                                                                                                    |                                                                |
| 1 | Introduction                                                                                                    | . 2<br>. 2<br>. 2<br>. 2<br>. 3                                |
| 2 | Inspection, Care and Mainenance                                                                                                    | . 6<br>. 6<br>. 8<br>. 8<br>. 8<br>. 9                         |
| 3 | Instrument Description         Battery         Battery Safety and Environmental Information         Disposal         Disposal         Charging the Li-lon Battery         LED Indicators         Power (Green)         Temp (Red)         Contact (Amber)         Charge (Green)         Battery Charging Time         Instrument Battery Handling         Battery Capacity         Call up the Battery Capacity | 12<br>12<br>13<br>13<br>13<br>13<br>13<br>13<br>13<br>14<br>14 |

4

|      | Battery Low                                                                                                    | . 15                                                                                                 |
|------|----------------------------------------------------------------------------------------------------|----------------------------------------------------------------------------------------------------|
| Co   | nnecting the Internal Battery                                                                                                    |                                                                                                    |
|      | trument Description.                                                                                                    |                                                                                                    |
| inio | Hardware Overview                                                                                                    |                                                                                                    |
|      | Software Overview DiNi®                                                                                                    |                                                                                                    |
|      | Main Menu DiNi®:                                                                                                    |                                                                                                    |
| Kev  | board and Display Description.                                                                                                    |                                                                                                    |
| 1.05 | Keyboard.                                                                                                    |                                                                                                    |
|      |                                                                                                    |                                                                                                    |
|      | Principles of Keyboard and Display Functions.                                                                                                    |                                                                                                    |
|      | Switching the Instrument On and Off                                                                                                    |                                                                                                    |
| DiN  | Ni® Components                                                                                                    |                                                                                                    |
|      |                                                                                                    |                                                                                                    |
|      | Purpose                                                                                                    |                                                                                                    |
|      |                                                                                                    |                                                                                                    |
|      | Working Range                                                                                                    |                                                                                                    |
|      | Checking.                                                                                                    |                                                                                                    |
|      | Angle Measuring System                                                                                                    |                                                                                                    |
|      | Direct Measurement With DiNi                                                                                                    |                                                                                                    |
|      | Height/Distance Measuring System                                                                                                    |                                                                                                    |
|      | Acoustic Signal Generator.                                                                                                    |                                                                                                    |
|      | Purpose                                                                                                    |                                                                                                    |
|      | Memory                                                                                                    |                                                                                                    |
|      | Data Safety                                                                                                    |                                                                                                    |
|      | Capacity DiNi®:                                                                                                    | . 32                                                                                                 |
| -    |                                                                                                    |                                                                                                    |
| Se   | tup                                                                                                    | 33                                                                                                   |
| Set  | tup                                                                                                    | 34                                                                                                   |
|      | Setup Stability                                                                                                    |                                                                                                    |
|      | Ambient Temperature                                                                                                    |                                                                                                    |
|      | Setup and Coarse Centring                                                                                                    |                                                                                                    |
|      | •                                                                                                    |                                                                                                    |
|      | Setup                                                                                                    |                                                                                                    |
|      | Setup                                                                                                    | . 35                                                                                                 |
|      | Setup Coarse Centring (Only When Required) Leveling and Fine Centring                                                                                                    | . 35<br>. 36                                                                                         |
|      | Coarse Centring (Only When Required)                                                                                                    | . 35<br>. 36<br>. 36                                                                                 |
|      | Coarse Centring (Only When Required)                                                                                                    | . 35<br>. 36<br>. 36<br>. 36                                                                         |
|      | Coarse Centring (Only When Required)<br>Leveling and Fine Centring<br>Precision Leveling:<br>Fine Centring (Only When Required):<br>Telescope Focusing                                                                                                    | . 35<br>. 36<br>. 36<br>. 36<br>. 37<br>. 37                                                         |
|      | Coarse Centring (Only When Required)         Leveling and Fine Centring         Precision Leveling:         Fine Centring (Only When Required):         Telescope Focusing         Focusing the Cross Hairs:                                                                                                    | . 35<br>. 36<br>. 36<br>. 36<br>. 37<br>. 37<br>. 37                                                 |
|      | Coarse Centring (Only When Required)         Leveling and Fine Centring         Precision Leveling:         Fine Centring (Only When Required):         Telescope Focusing         Focusing the Cross Hairs:         Focusing the Target Point:                                                                                                    | . 35<br>. 36<br>. 36<br>. 36<br>. 37<br>. 37<br>. 37<br>. 37                                         |
|      | Coarse Centring (Only When Required)         Leveling and Fine Centring         Precision Leveling:         Fine Centring (Only When Required):         Telescope Focusing         Focusing the Cross Hairs:         Focusing the Target Point:         Switching the Instrument On and Off                                                                             | . 35<br>. 36<br>. 36<br>. 36<br>. 37<br>. 37<br>. 37<br>. 37<br>. 37                                 |
|      | Coarse Centring (Only When Required)         Leveling and Fine Centring         Precision Leveling:         Fine Centring (Only When Required):         Fine Centring (Only When Required):         Telescope Focusing         Focusing the Cross Hairs:         Focusing the Target Point:         Switching the Instrument On and Off         Triggering Measurements | . 35<br>. 36<br>. 36<br>. 36<br>. 37<br>. 37<br>. 37<br>. 37<br>. 37<br>. 37<br>. 38                 |
| Co   | Coarse Centring (Only When Required)         Leveling and Fine Centring         Precision Leveling:         Fine Centring (Only When Required):         Telescope Focusing         Focusing the Cross Hairs:         Focusing the Target Point:         Switching the Instrument On and Off         Triggering Measurements         nfigurating the DiNi                | . 35<br>. 36<br>. 36<br>. 36<br>. 37<br>. 37<br>. 37<br>. 37<br>. 37<br>. 37<br>. 37<br>. 38<br>. 39 |
| Co   | Coarse Centring (Only When Required)<br>Leveling and Fine Centring<br>Precision Leveling:<br>Fine Centring (Only When Required):<br>Telescope Focusing<br>Focusing the Cross Hairs:<br>Focusing the Cross Hairs:<br>Focusing the Target Point:<br>Switching the Instrument On and Off<br>Triggering Measurements<br>Infigurating the DiNi                               | . 35<br>. 36<br>. 36<br>. 37<br>. 37<br>. 37<br>. 37<br>. 37<br>. 37<br>. 37<br>. 38<br>. 39<br>. 39 |
| Co   | Coarse Centring (Only When Required)<br>Leveling and Fine Centring<br>Precision Leveling:<br>Fine Centring (Only When Required):<br>Telescope Focusing<br>Focusing the Cross Hairs:<br>Focusing the Cross Hairs:<br>Focusing the Target Point:<br>Switching the Instrument On and Off<br>Triggering Measurements<br>Inigurating the DiNi<br>Input<br>Limits / Tests     | . 35<br>. 36<br>. 36<br>. 37<br>. 37<br>. 37<br>. 37<br>. 37<br>. 37<br>. 37<br>. 37                 |
| Co   | Coarse Centring (Only When Required)<br>Leveling and Fine Centring<br>Precision Leveling:<br>Fine Centring (Only When Required):<br>Telescope Focusing<br>Focusing the Cross Hairs:<br>Focusing the Cross Hairs:<br>Focusing the Target Point:<br>Switching the Instrument On and Off<br>Triggering Measurements<br>Infigurating the DiNi                               | . 35<br>. 36<br>. 36<br>. 37<br>. 37<br>. 37<br>. 37<br>. 37<br>. 37<br>. 37<br>. 37                 |

|   | Settings of Recording                                  | . 44 |
|---|--------------------------------------------------------|------|
|   | Trimble Functions                                      |      |
|   | Call up Stake out Point                                |      |
|   | Intermediate Sights                                    | . 47 |
|   | Measure Distance                                       |      |
|   | Optical Measurement                                    |      |
|   | Inverted Staff Measurements                            |      |
|   | Multiple Measurements                                  |      |
|   | Input Comments                                         |      |
|   |                                                        |      |
|   | Version and Serial Number                              |      |
|   |                                                        |      |
| 5 | Measuring Programs                                     | . 59 |
|   | Principles                                             | . 60 |
|   | Repetition of Measurements                             | . 60 |
|   | Search for Reference Heights in the Memory             |      |
|   | Incremented and Individual Point Number                |      |
|   | Entering Code                                          |      |
|   |                                                        |      |
|   | Single Point Measurement (Without Reference Height)    |      |
|   | Line Leveling.                                         |      |
|   | Starting New Line / Continuing Line                    |      |
|   | Backsight and Foresight Measurements.                  |      |
|   | Intermediate Sights in Line Leveling.                  |      |
|   | Stake Out in Line Leveling.                            |      |
|   | Selectable and Automatic Controls During Line Leveling |      |
|   |                                                        |      |
|   |                                                        |      |
|   | With Known Height.                                     |      |
|   | With Unknown Height                                    |      |
|   | Intermediate Sights                                    |      |
|   | Stake Out                                              |      |
|   | Stake Out                                              |      |
|   | Measurement to Digital Graduation of Staff             |      |
|   | Stake Out With Metrical Graduation of the Staff.       |      |
|   | Line Adjustment                                        | . 88 |
|   | Line Adjustment (For Instrument Type 0.3mm/km Only)    |      |
| 6 | Measuring Function.                                    | 03   |
| 0 | •                                                      |      |
|   | Measuring Principles and Components                    |      |
|   | DiNi height measurement                                |      |
|   | Staff section in the leveling mode                     |      |
|   |                                                        | . 34 |

|   | Staff code       Pendulum stop         Light conditions       Light conditions         Vibrations       Nultiple Measurement         Hints for Precision Measurements       Hints for Precision Measurements         Hints for Precision Leveling       Hints for Precision Leveling         Underground, Staff Sinking Into the Ground, Vertical Positioning, Turn         98                                                          | . 95<br>. 95<br>. 96<br>. 96<br>. 96<br>. 97<br>. 97<br>ing                                    |
|---|----------------------------------------------------------------------------------------------------|------------------------------------------------------------------------------------------------|
|   | Invar Staves                                                                                                    |                                                                                                |
| 7 | Data Management                                                                                                    | 99                                                                                             |
|   | Data Management.         Project Management.         Select a Project         Create a Project .         Rename a Project .         Delete a Project .         Copy Between Projects .         Editor .         Searching Data Lines .         Delete all Data .         Deleting Selected Data Lines .         Input of Data Lines .         Creating or Modifying the Three Code Lists .         Data Transfer .         DiNi to PC . | 101<br>102<br>103<br>104<br>105<br>106<br>108<br>109<br>110<br>110<br>112<br>114<br>115<br>117 |
|   | PC to DiNi                                                                                                    | 118<br>119                                                                                     |
|   | Data Format       The M5 Data Record Format         The M5 Data Line       The M5 Data Line         The Text Information in the M5 Format       The Type Identifier in the M5 Format         Definition of the Type Identifiers       Type Identifiers - Formats M5         Recording Data and Data Lines With DiNi.       The Tipe Identifier in the M5 Format                                                                         | 121<br>121<br>123<br>123<br>124<br>124<br>124                                                  |
| 8 | Adjustment                                                                                                    | 129                                                                                            |
|   | Adjusting the Line of Sight                                                                                                    | 130                                                                                            |

|   | Näbauer Method.132Kukkamäki Method.132Japanese Method.133Making the Adjustment133Check the Function of Circular Bubble136Adjustment of Circular Bubble137                                                                                                    |
|---|----------------------------------------------------------------------------------------------------|
| 9 | Annex       139         Technical Data       140         Formulae and Constants       142         Correction of Staff Reading and Sighting Distance       142         Computation of the Line of Sight Correction       142         Station Difference in Multiple Back- and Foresights       142         Basis of Calculation for Line Adjustment       142         Update       144         Furnishing of Updates       144 |

# CHAPTER

# Introduction

#### In this chapter:

- Welcome
- About the Trimble DiNi Digital Level
- Related Information
- Technical Assistance
- Your Comments
- Registration

#### Welcome

This manual describes how to set up and use the Trimble<sup>®</sup> DiNi<sup>®</sup> Digital Level.

Even if you have used other Digital Level products before, Trimble recommends that you spend some time reading this manual to learn about the special features of this product.

### About the Trimble DiNi Digital Level

Although the principle of leveling has not changed, surveying today is no longer confined to the measurement of height differences. A demand now exists for complex measuring systems, which not only meet the increasing requirements for automatization, digital data processing and last but not least efficiency in everyday surveying, but which also set new standards in technology and operating convenience.

The DiNi fits excellently in the complete line of the measuring equipment from Trimble: Data interchange between all the instruments is ensured by a common data format and by the use of the USB Memory Stick.

## **Related Information**

Sources of related information include the following:

• Trimble training courses – Consider a training course to help you use your Trimble Dini to its fullest potential. For more information, go to the Trimble website at www.trimble.com/training.html.

# **Technical Assistance**

If you have a problem and cannot find the information you need in the product documentation, *contact your local dealer*.

If you need to contact Trimble technical support:

- 1. Go to the Trimble website (www.trimble.com).
- 2. Click the **Support** button at the top of the screen. The Support A–Z list of products appears.
- 3. Scroll to the bottom of the list.
- 4. Click the submit an inquiry link. A form appears.
- 5. Complete the form and then click **Send**.

Alternatively, you can send an e-mail to trimble\_support@trimble.com

# **Your Comments**

Your feedback about the supporting documentation helps us to improve it with each revision. E-mail your comments to ReaderFeedback@trimble.com.

# Registration

To receive information regarding updates and new products please register on the Trimble web site.

www.trimble.com/register

1 Introduction

# CHAPTER 2

# **Inspection, Care and Mainenance**

#### In this chapter:

- Inspecting the Container
- Instrument Case
- Care and Maintenance
- Transporting the Instrument
- Servicing

## **Inspecting the Container**

Inspect the shipping container. If the container arrives in poor condition, examine the equipment for visible damage. If damage is found, immediately notify the carrier and your Trimble sales representative. Keep the container and the packing material for the carrier to inspect.

## **Instrument Case**

When unpacking the instrument, check that all ordered items are received. Below is an example of where all items can be placed in the instrument case.

*Note* – *Some of the items in the picture below are optional.* 

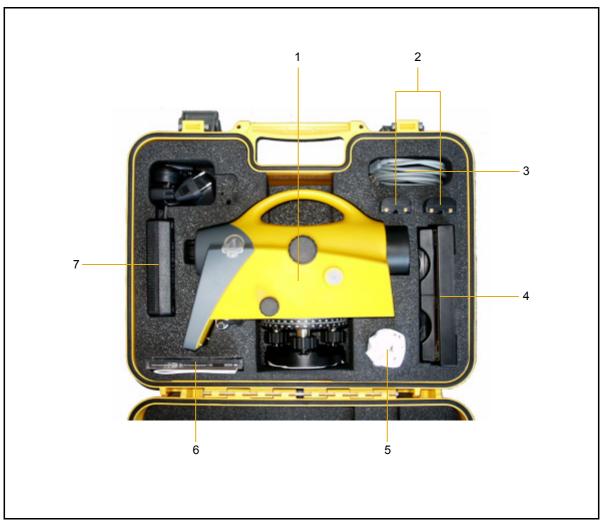

Figure 2.1 Instrument case

| Item | Description                                   |  |  |
|------|-----------------------------------------------|--|--|
| 1    | Trimble DiNi Digital level                    |  |  |
| 2    | Battery (One battery standard)                |  |  |
| 3    | Cable (DiNi to PC)                            |  |  |
| 4    | Battery charger**                             |  |  |
| 5    | Rain cover                                    |  |  |
| 6    | Manual CD, Short form user guide, certificate |  |  |
| 7    | Power supply for battery charger**            |  |  |
|      | Allen key for cross hair adjustment           |  |  |
|      | Allen key for cross hair adjustment           |  |  |

\*\* Optional

# **Care and Maintenance**

**WARNING** – Do not remove the instrument cover from the instrument. Trimble DiNi is designed to withstand normal electromagnetic disturbance from the environment but it contains circuits that are sensitive to static electricity. If an unauthorized person opens the instrument cover, the function of the instrument is not guaranteed and the warranty invalidated.

The Trimble DiNi is designed and tested to withstand field conditions, but like all precision instruments, it requires care and maintenance. Take the following steps to get the best results from the instrument:

- Do not subject the equipment to rough jolts or careless treatment.
- Keep the lenses clean. Use only lens paper or other material that is designed for cleaning optical equipment.
- When not in use, keep the instrument in the instrument case.
- Carry the instrument by the handle.
- When you need extremely precise measurements, make sure that the instrument has adapted to the surrounding temperature. Significant variations in instrument temperature can affect precision.

#### Cleaning

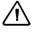

CAUTION – Never use strong detergents such as benzine or thinners on the instrument or the instrument case.

Be very careful when cleaning the instrument, especially when removing sand or dust from lenses and reflectors. Never use coarse or dirty cloth or hard paper. Trimble recommends that you use anti-static lens wad, a cotton wad, or a lens brush.

#### **Getting rid of Moisture**

If the instrument has been used in damp weather, take the instrument indoors and remove the instrument from the instrument case. Leave the instrument to dry naturally. If condensation forms on the lenses, allow the moisture to evaporate naturally.

## **Transporting the Instrument**

Always transport the instrument in a locked instrument case. For longer trips, transport the instrument in the instrument case and inside the original shipping container.

# Servicing

#### Note – There are no user-serviceable parts in the Trimble DiNi

Trimble recommends that you take the instrument to an authorized Trimble service workshop for service and calibration once a year. This is to guarantee that the specified accuracies are maintained.

When you send the instrument to a service center, clearly write the name of the sender and the receiver on the instrument case. If repairs are required, enclose a note in the instrument case. The note should clearly describe any fault or symptoms, and indicate that servicing is required.

#### 2 Inspection, Care and Mainenance

## CHAPTER

# 3

# **Instrument Description**

#### In this chapter:

- Battery
- Charging the Li-Ion Battery
- Instrument Battery Handling
- Connecting the Internal Battery
- Instrument Description
- Keyboard and Display Description
- DiNi® Components

# **Battery**

Before charging or using a battery it is important that you read and understand the battery safety and environment information.

#### **Battery Safety and Environmental Information**

**WARNING** – Do not damage the rechargeable Lithium-ion battery. A damaged battery can cause an explosion or fire, and can result in personal injury and/or property damage. To prevent injury or damage:

- Do not use or charge the battery if it appears to be damaged. Signs of damage include, but are not limited to, discoloration, warping, and leaking battery fluid.
- Do not expose the battery to fire, high temperature, or direct sunlight.
- Do not immerse the battery in water.
- Do not use or store the battery inside a vehicle during hot weather.
- Do not drop or puncture the battery.
- Do not open the battery or short-circuit its contacts.

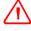

**WARNING** – Avoid contact with the rechargeable Lithium-ion battery if it appears to be leaking. Battery fluid is corrosive, and contact with it can result in personal injury and/or property damage. To prevent injury or damage:

- If the battery leaks, avoid contact with the battery fluid.
- If battery fluid gets into your eyes, immediately rinse your eyes with clean water and seek medical attention. Do not rub your eyes!
- If battery fluid gets onto your skin or clothing, immediately use clean water to wash off the battery fluid.

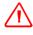

**WARNING** – Charge and use the rechargeable Lithium-ion battery only in strict accordance with the instructions. Charging or using the battery in unauthorized equipment can cause an explosion or fire, and can result in personal injury and/or equipment damage. To prevent injury or damage:

- Do not charge or use the battery if it appears to be damaged or leaking.
- Charge the Lithium-ion battery only in a Trimble product that is specified to charge it. Be sure to follow all instructions that are provided with the battery charger.
- Discontinue charging a battery that gives off extreme heat or a burning odor.
- Use the battery only in Trimble equipment that is specified to use it.
- Use the battery only for its intended use and according to the instructions in the product documentation.

#### **Disposal**

- Before disposal, discharge the battery.
- Dispose of the used battery in an environmentally sensitive manner, according to local and national regulations, see also Environmental Information page iv.

## **Charging the Li-Ion Battery**

The Dual Li-Ion Battery Charger (P/N 41114-00) is designed to work specifically with the Trimble Universal Power Supply with an 18 V 3A rated output (P/N 48800-00). Use of a power supply other than that specified by Trimble can result in damage to the outer housing of the charger, or can reduce the battery life cycles due to insufficient voltage.

#### **LED Indicators**

The Dual Li-Ion Battery Charger LEDs show how the charging is operating.

#### **Power (Green)**

When power is supplied to the charger, the green power LED is lit. If the charger is not receiving power, or the power supply is not supplying enough voltage, the power LED is not lit.

#### Temp (Red)

When the charger is turned on, the charger monitors the temperature of the unit. If the unit becomes too hot, the Temp LED is lit.

The Temp LED is lit if the ambient temperature around the charger is extremely high causing the charger to stop charging. If this occurs, unplug the charger and do not attempt to continue charging until the ambient temperature is within the specified range (0 °C–40 °C).

#### **Contact (Amber)**

When a battery is inserted in the charger, the Contact LED is lit to indicate that the charger recognizes the battery and that it will be charged.

The battery must be fit properly in the charging slot or the Contact LED will not light.

If the Contact LED fails to light after you insert a battery into the charging slot, it may be that the battery voltage has dropped below the 5.6 V "sleep threshold". If this occurs, apply a 12 V power supply to the battery for approximately 5 seconds and then place the battery in the charging slot. The charger should then recognize the battery and begin charging.

#### **Charge (Green)**

When you insert a battery and the charger recognizes it (the Contact LED is lit), the battery will be charged. The Charge LED has three modes to indicate the status of the battery, as follows.

| LED                                          | Battery Status        |
|----------------------------------------------|-----------------------|
| On (solid green)                             | Fully charged         |
| Off (not lit)                                | Waiting to be charged |
| Flashing (alternating On/Off every 1 second) | Being chaged          |

#### **Battery Charging Time**

The charger will begin operating as soon as a battery is inserted and recognized. The estimated charging time for Trimble batteries is as follows.

| Battery | Estimated Charging Time |  |
|---------|-------------------------|--|
| 1.8 Ah  | 2.0-2.5 Hours           |  |
| 2.0 Ah  | 2.5-3.0 Hours           |  |
| 2.2 Ah  | 3.3-4.0 Hours           |  |
| 2.4 Ah  | < 3.3 Hours             |  |

# **Instrument Battery Handling**

#### **Battery Capacity**

Due to the implemented power management and the liquid-crystal graphic display, the DiNi uses very little energy. Depending on the age and condition of the battery, a charged Li-Ion 7.4 V 2.4 Ah battery lasts for about three days working time without illumination.

#### **Call up the Battery Capacity**

The current battery capacity is shown in the bar symbol on the top right of the display in a rough manner.

| Project menu Prj: dayton10 🛛 👖 🕄 🕞 🔵 |
|--------------------------------------|
| 1 Select project                     |
| 2 New project                        |
| 3 Rename project                     |
| 4 Delete project                     |
| 5 Copy between projects              |
|                                      |
|                                      |

| Info instrument Pr<br>Memory status: |                        |
|--------------------------------------|------------------------|
| Battery status:                      | 45%                    |
| Date:<br>Time:                       | 20.11.2006<br>13:24:22 |
|                                      | Cont.                  |

The precise condition of the battery can be called up in every measurement menu with the Function Field "Info"

#### **Battery Low**

When the battery has run down, the message Battery power is below 10% appears in the display:

If this message is confirmed with key, several measurements can still be performed. As a reminder, the display briefly turns inverse with short intervals.

After this warning, a charged battery should be inserted as soon as possible. Make sure to switch off the instrument for the replacement. No data will be lost in this case.

If the battery is not changed the instrument will shut off automatically, without loosing any data, when the battery has reached its lowest limit.

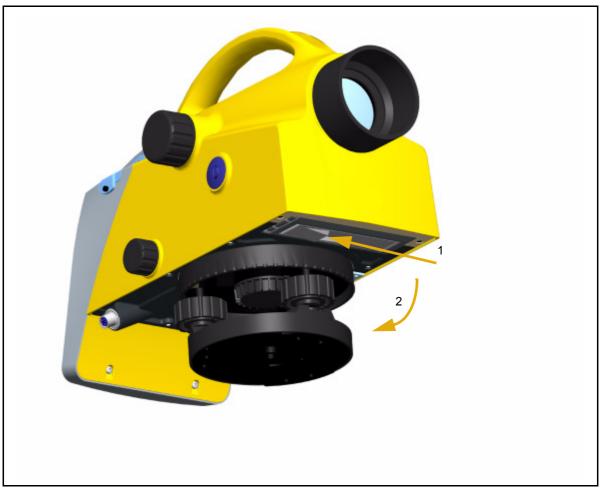

# **Connecting the Internal Battery**

Figure 3.1 Opening battery compartment

- 1. Open the battery compartment by releasing the lock, see Opening battery compartment page 16.
- 2. Turn the compartment open, see Opening battery compartment page 16.

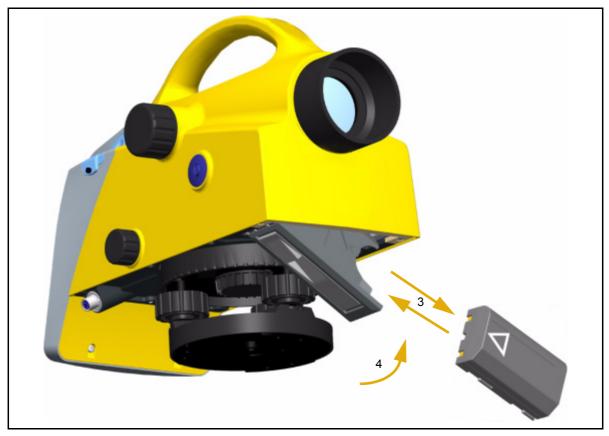

Figure 3.2 Inserting or removing the battery

- 3. The battery can now be removed or inserted.
- 4. Close the battery compartment until the lock clicks in place.

When changing the battery, take care that the battery does not fall down when you open the lock of the battery compartment (2).

# **Instrument Description**

#### Hardware Overview

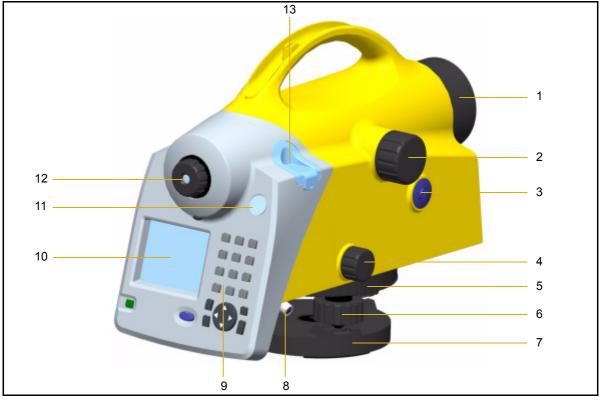

Figure 3.3 Instrument description

- 1. Telescope objective with integrated sun-shield
- 2. Telescope focusing knob
- 3. Trigger key
- 4. Horizontal tangent screw (endless slow motion drive)
- 5. Graduated circle
- 6. Footscrews
- 7. Tribrach
- 8. Power/Communication connector
- 9. Keyboard
- 10. Display
- 11. Window for circular bubble
- 12. Reticle
- 13. Cap, to be removed for adjustment of circular bubble
- 18 Trimble DiNi User Guide

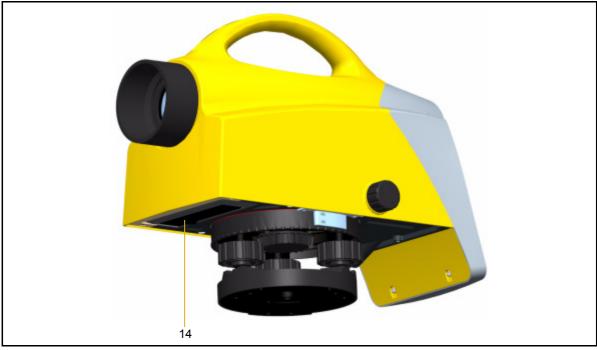

Figure 3.4 Instrument description, battery compartment

14. Battery compartment

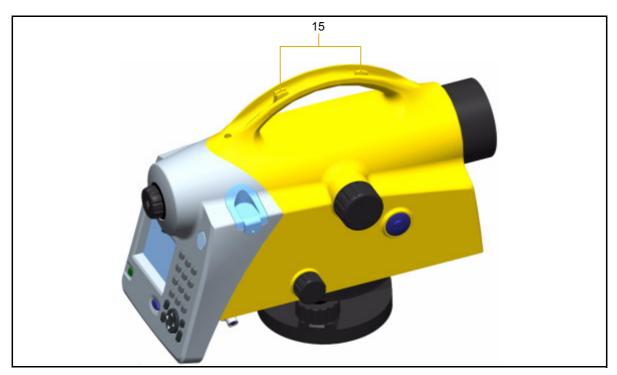

Figure 3.5 Instrument description, sight vane

15. Sight vane (notch and bead sights)

# Software Overview DiNi<sup>®</sup>

#### Main Menu DiNi®:

Note - \*)Only Trimble DiNi 0.3mm/km

| Main Menu | Sub Menu           | Sub Menu                 | Description                                                                                                    |
|-----------|--------------------|--------------------------|----------------------------------------------------------------------------------------------------|
| 1 Files   | Project Menu       | Select Project           | Select from a list of stored projects                                                                               |
|           |                    | New Project              | Start a new project                                                                                                 |
|           |                    | Rename Project           | Change the name of a stored project                                                                                 |
|           |                    | Delete Project           | Delete a stored project                                                                                             |
|           |                    | Copy Between<br>Projects | Copy information between two projects                                                                               |
|           | Editor             |                          | Edit stored data, enter and<br>view data and enter and<br>change code lists                                         |
|           | Data Im/<br>Export | DiNi to USB              | Transfer data from the DiNi<br>to a USB Memory Stick                                                                |
|           |                    | USB to DiNi              | Transfer data from a USB<br>Memory Stick to the DiNi                                                                |
|           | Memory             |                          | Intenal and external memory.<br>Total memory space, free<br>memory space and format<br>internal and external memory |

| Main Menu       | Sub Menu                    | Sub Menu            | Description                                                                                                    |
|-----------------|-----------------------------|---------------------|----------------------------------------------------------------------------------------------------|
| 2 Configuration | Input                       |                     | Input of Refraction coeff.,<br>Addition const. (R), Date and<br>Time                                                                     |
|                 | Limits/Tests                |                     | Input of different Limits and control settings.                                                                                          |
|                 | Adjustment                  | Förstner Method     | Line of sight adjustment.                                                                                                    |
|                 |                             | Nähbauer Method     | Line of sight adjustment.                                                                                                    |
|                 |                             | Kukkamäki<br>Method | Line of sight adjustment.                                                                                                    |
|                 |                             | Japanese Method     | Line of sight adjustment.                                                                                                    |
|                 | Instrument<br>Settings      |                     | Settings for units in display<br>and input, displayed last<br>count, sound and language,<br>date*) and time*).                           |
|                 | Settings of recordings      |                     | Settings of recording, type of<br>recording (RMR or R-M),<br>additional data (time*) or<br>temperature*)) and point<br>number increment. |
| 3 Survey        | Single Point<br>Measurement |                     | Single Point Measurement                                                                                                    |
|                 | Line leveling               |                     | Line leveling                                                                                                    |
|                 | Intermediate<br>Sights      |                     | Single point measurement with height stationing.                                                                                         |
|                 | Stake out                   |                     | Stake out                                                                                                    |
|                 | Continous<br>measurements   |                     | Continous measurements                                                                                                    |
| 4 Calculation   | Line<br>Adjustment          |                     | Line Adjustment*)                                                                                                    |

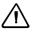

CAUTION – When formatting the USB Memory Stick and internal memory all stored data will be lost.

# **Keyboard and Display Description**

# Keyboard

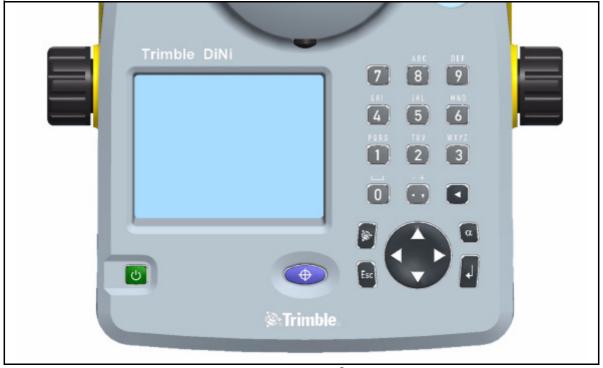

Figure 3.6 Control and display unit of DiNi<sup>®</sup>

| Key        | Description | Comment                                  |
|------------|-------------|------------------------------------------|
| Ċ          | On/Off key  | Switches the instrument on or off        |
| •          | Trigger key | Starts a measurement                     |
| or         |             |                                          |
| $\bigcirc$ |             |                                          |
|            | Spider key  | Navigates through menus, shows drop-down |
| V          |             | lists and changes check box status       |
| L          | Enter key   | Confirms inputs                          |
| Esc        | Escape key  | Returns to previous display/menu         |

| Key      | Description      | Comment                                                                                                    |
|----------|------------------|----------------------------------------------------------------------------------------------------|
| α        | Alpha key        | Switches the keyboard keys between primary<br>and secondary function. Status are indicated at<br>the top of the display.    |
| <b>(</b> | Trimble key      | Displays the Trimble functions menu                                                                                         |
|          | Back step key    | to delete previous input                                                                                                    |
| • •      | Period and comma | Primary function: Period and comma<br>Secondary function: Plus and minus (Press<br>multiple times to get correct character) |
| 0        | 0 or Space key   | Primary function: 0<br>Secondary function: Space                                                                            |
| 1        | 1 or PQRS        | Primary function: 1<br>Secondary function: PQRS (Press multiple<br>times to get correct character)                          |
| 2        | 2 or TUV         | Primary function: 2<br>Secondary function: TUV                                                                              |
| 3        | 3 or WXYZ        | Primary function: 3<br>Secondary function: WXYZ (Press multiple<br>times to get correct character)                          |
| 4        | 4 or GHI         | Primary function: 4<br>Secondary function: GHI (Press multiple times<br>to get correct character)                           |
| 5        | 5 or JKL         | Primary function: 5<br>Secondary function: JKL (Press multiple times<br>to get correct character)                           |
| 6        | 6 or MNO         | Primary function: 6<br>Secondary function: MNO (Press multiple<br>times to get correct character)                           |
| 7        | 7                | Primary function: 7<br>Secondary function:                                                                                  |
| 8        | 8 or ABC         | Primary function: 8<br>Secondary function: ABC (Press multiple<br>times to get correct character)                           |
| 9        | 9 or DEF         | Primary function: 9<br>Secondary function: DEF (Press multiple<br>times to get correct character)                           |

# Display

| Display                                                                                                    | Description                                                              |
|----------------------------------------------------------------------------------------------------|--------------------------------------------------------------------------|
| Line leveling       123□         ✓       BI       SINo:UU2       BB         Z:       102.00000m       Incr. PNo.:       ♥         Rf:       2.00000m       Code:       ●         HD:       20.0000m       ●       ●         Disp       Info       Rpt.       ●       ↓                                                                                                    | Information regarding current<br>program, input and battery<br>status.   |
| Line leveling       123 □         ✓       B       SNo:002       B         Z:       102.00000m       Incr. PNo.:       Image: Code: Code | Information regarding workflow<br>status. Sample shows Line<br>levelling |
| Line leveling       123□         ✓       B□       SNo:002       B         Z:       102.00000m       Incr. PNo.:       Incr. PNo.:         Rf:       2.00000m       Code:         HD:       20.000m       Info       Rpt.         Disp       Info       Rpt.       → ↓ ↓                                                                                                    | Result of the latest measurement                                         |
| Line leveling       123         ✓       B       SNo:002       B         Z:       102.00000m       Incr. PNo.:       Incr. PNo.:         Rf:       2.00000m       Code:         HD:       20.000m       Info       Rpt.                                                                                                    | Input of information connected to the next measurement                   |

24 Trimble DiNi User Guide

| blay                                                                                                    | Description                                                                                                    |
|----------------------------------------------------------------------------------------------------|----------------------------------------------------------------------------------------------------|
| Line leveling       123         ✓       B       SNo:002       B         Z:       102.00000m       incr. PNo.:       ♥         Rf:       2.00000m       Code:       ●         HD:       20.000m       ●       ●         Disp       Info       Rpt.       ●       ●  | Function field and information area.                                                                                                    |
| Line leveling       123 □         ✓       B       SNo:002       B         Z:       102.00000m       incr. PNo.:       ■         Rf:       2.00000m       □       □         HD:       20.000m       □       □         Disp       Info       Rpt.       → ⊕ ↓        | When all information connected<br>to the next measurement are<br>entered this symbol will appear<br>to indicate that the intrument is<br>ready to measure |
| Line leveling       123         ✓       B       SNo:002       B         Z:       102.00000m       incr. PNo.:       ♥         Rf:       2.00000m       Code:       ●         HD:       20.0000m       ●       ●         Disp       Info       Rpt.       ●       ● | This symbol will appear as a<br>reminder when the instrument is<br>set to measure towards an<br>inverted staff.                                           |

# Principles of Keyboard and Display Functions

| Display                                                                                                    | Key function and description                                                                                                    |
|----------------------------------------------------------------------------------------------------|----------------------------------------------------------------------------------------------------|
| Main dialog Pri: jena0001 123<br>Thes<br>Configuration<br>Survey<br>Calculation                                                                                                    | Navigate with the 💮 spider key<br>in the display menus to highlight<br>the item you want to select.                                                                                                    |
| Main dialogPri:jena0001123Image: SurveyImage: SurveyImage: SurveyImage: SurveyMain dialogImage: SurveyImage: SurveyImage: SurveyMain dialogImage: SurveyImage: SurveyImage: SurveyMain dialogImage: SurveyImage: SurveyImage: SurveyMain dialogImage: SurveyImage: SurveyImage: SurveyMain dialogImage: SurveyImage: SurveyImage: SurveyMain dialogImage: SurveyImage: SurveyImage: Survey | To confirm a selection press the<br>enter key or go directly by<br>pressing the number of the<br>selection e.g. 1 number 1 key                                                                                                    |
| Configuration Menu       123         1       put         2       Limits / Tests         3       Adjustment         4       Instrument settings         5       Settings of recording                                                                                                    |                                                                                                    |
| Start line levelling<br>Line ?<br>Line number:<br>Measuring method<br>BF<br>alternate ?<br>Cont.                                                                                                    | Some input fields are marked<br>with a drop down-arrow to<br>indicate that input selections are<br>made from a pre-defined list.<br>Press the right arrow on the<br>spider key to select from a drop-<br>down list, press enter to confirm.<br>Press the left arrow on the<br>spider key to step through the<br>possible selections |

26 Trimble DiNi User Guide

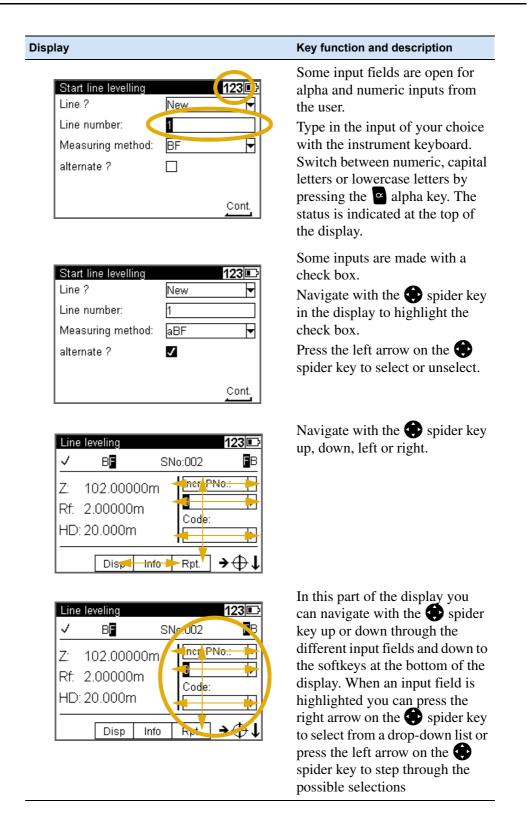

#### Display

| Line | e leveling       |      |          | 123 🗈 |
|------|------------------|------|----------|-------|
| V    | B <mark>F</mark> | SN   | No:002   | ĒΒ    |
| Z:   | 102.000          | 00m  | incr/PNo |       |
| Rf:  | 2.00000          | m    |          | ▶     |
| HD   | : 20.000m        | l    | Code:    | ▶     |
|      | Disp             | -ito | - F.J.   | ⊕l    |

| Line let      | veling |      | 123 🗈        |
|---------------|--------|------|--------------|
| $\checkmark$  | FB     | SN   | 10:003 🛛 🖪 F |
| Z: 101.50000m |        |      | incr. PNo.:  |
| Rb: 2.00000m  |        |      | Z<br>Code:   |
| HD: 20.000m   |        |      |              |
| Lend          | Disp   | Info | Rat          |
|               | Diop   |      |              |

#### Key function and description

In this part of the display you can navigate with the 😯 spider key left or right to highlight different soft keys. Press J Enter to select the highlighted soft key function.

To be able to go back up to the input fields you must first highlight the Soft key located directly under the input fields, press up or down on the 😯 spider key

The symbols displayed in the bottom corner of the display indicates the next step.

#### Symbol

| ÷⊕     | = Ready to measure<br>press                                              |
|--------|--------------------------------------------------------------------------|
| Select | = Press denter key to selecta detail                                     |
| Store  | = Press d enter key to store measurement                                 |
| Accept | = Press d enter key to accept                                            |
| Cont.  | = Press enter key to continue                                            |
| Сору   | = Press d enter key to copy data                                         |
| Page 2 | = Press enter key<br>to continue to next                                 |
| ↑↓     | screen<br>= Press Spider key<br>up or down arrow to<br>show further data |

lines

#### Switching the Instrument On and Off

switching on and off

A properly charged battery is neccesary for the operation of the instrument. Switch on the instrument with the 0 key. After a short display of the Logo, the instrument is ready for measurement. The Main menu or the uncomplete application is always displayed.

# **DiNi<sup>®</sup> Components**

#### Compensator

#### Purpose

Correction of the current line of sight inclination by a mechanical compensator

#### **Function**

Automatic alignment of the compensator ensures that an inclined line of sight is automatically leveled within the working range both for visual observation and internal electronic measurement. The compensator cannot be deactivated.

#### **Working Range**

The working range of the compensator is  $\pm 15^{\circ}$  with a setting accuracy of  $\pm 0.2^{\circ}$  or  $\pm 0.5^{\circ}$  depending on instrument type. If the inclination range is exceeded a symbol of a non centered bubble will be shown in the top line of the display.

| œ  | ine levelling<br>SN | o:001                              |
|----|---------------------|------------------------------------|
| Z: | : 124.25600m        | indiv. PNo.:<br>151<br>Code:<br>91 |
|    | Info                | <b>→</b> ⊕                         |

A warning information is generated and has to be confirmed after releveling the instrument

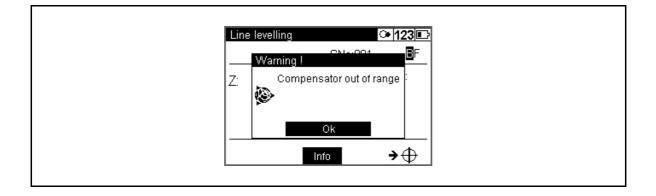

#### 30 Trimble DiNi User Guide

#### Checking

The compensator has a major influence on the instrument's line of sight. For run centre adjustment, determine the residual line of sight inclination to permit distance-dependent correction of the measured values. For this, the Adjustment menu option on DiNi provides four methods. For precise height measurements, this check should be performed at regular intervals

see Adjustment Chapter 8

#### **Angle Measuring System**

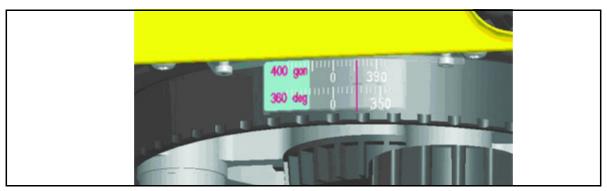

Figure 3.7 Angle measuring system

#### **Direct Measurement With DiNi**

You can perform simple direction measurements and stake-outs. You can read the direction without any aid by means of an index line on the horizontal circle. The circle is graduated to 1 degree and 1 gon, estimated readings are possible down to 0.1 degrees and 0.1gon

#### **Height/Distance Measuring System**

For details see Measuring Programs Chapter 5

#### **Acoustic Signal Generator**

#### Purpose

Confirmation of functions and warning signal when system messages are displayed. Sound signals:

| • | Key function                          | Klick |
|---|---------------------------------------|-------|
| • | Multiple measurements, interims value | Di    |
| • | Data if a complete measurement        | Diii  |

Trimble DiNi User Guide 31

| •    | Error message                               | Diiiiiiii  |
|------|---------------------------------------------|------------|
| •    | Battery power below 10%                     | Di, Di, Di |
| With | USB Memory Stick connected                  |            |
| •    | Connect the device or open communication    | Da, Di     |
| •    | Disconnect the device or open communication | Di, Da     |
| •    | File operation was successfully             | Dii, Di    |

The sound can be activated or deactivated in the instrument settings menu, see Instrument Settings page 42

#### Memory

The permanent memory of the DiNi<sup>®</sup> stores computation constants, operating modes, measuring units, etc. even after instrument shutoff.

The measured data and additional information is stored in the internal memory.

#### **Data Safety**

Data storage in the internal memory (non-volatile data memory without buffer battery) offers data safety for unlimited time.

#### **Capacity DiNi®:**

The capacity of the internal data memory depends on the measuring mode, a line leveling with method BFFB will consume more lines then a single measurement.

It amounts to approx. 30 000 data lines.

# CHAPTER

# 4

# Setup

In this chapter:

- Setup
- Configurating the DiNi
- Trimble Functions

# Setup

An instrument setup with good measuring stability will increase the precision in the measurement result and allow you to utilize the measurement precision of the Trimble DiNi to its full extent.

#### **Setup Stability**

When a level is setup it is important to consider the following:

1. Set tripod legs wide apart to increase the stability of the setup. A setup where one leg is placed on e.g asphalt and the other two on soil will still be a stable setup provided that the tripod legs are set wide enough. If it is not possible to set the tripod legs wide apart due to obstacles, then the tripod can be lowered to increase stability.

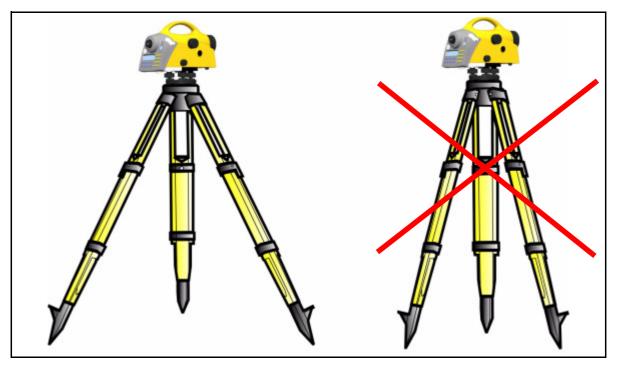

Figure 4.1 Setup stability

- 2. Make sure that all the screws on the tripod and/or tribrach are tightened to avoid any play.
- 3. Any survey quality tripod can be used. However, Trimble strongly recommends the use of tripod heads made of steel, aluminium or similar material. Tripod heads of fiberglass or other composite materials are not recommended.

 $\mathbf{\hat{V}}$ 

**Tip** – Trimble offers tripod part number 7072550000000 with fixed, non extendable legs. This tripod is recommended in some regions for leveling highest order lines.

#### **Ambient Temperature**

Take into account that a level requires sufficient time to adjust to the ambient temperature. The following rule-of-thumb for a high precision measurement applies: Temperature difference in degree Celsius (°C) x 2 = duration in minutes required for the instrument to adjust to the new temperature.

Avoid sighting across fields with intense irradiation by sun light, e.g. at noon.

#### Setup and Coarse Centring

In order to guarantee the stability of measurement we recommend the use of a Trimble tripod.

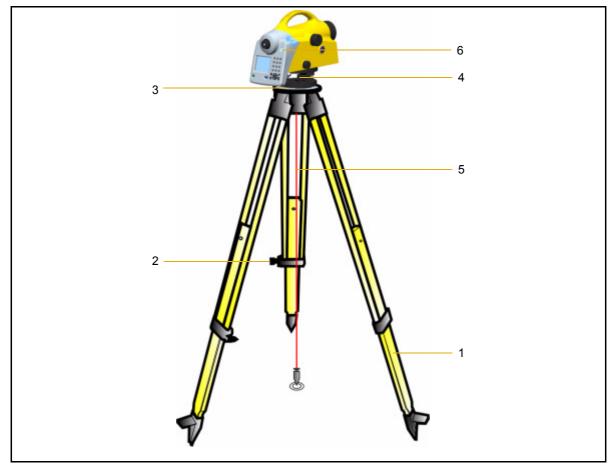

Figure 4.2 Setup and coarse centring

#### Setup

Extend the tripod legs (1) to a comfortable height of observation and fix them using the tripod locking screws (2). Screw the instrument centrally to the tripod head plate (3). The tribrach screws (4) should be in mid-position.

#### **Coarse Centring (Only When Required)**

Set up the tripod roughly above the station point (ground mark). The tripod head plate (3) should be approximately horizontal.

Hook the plumb line (5) into the retaining screw and set up the tripod roughly centred above the ground mark.

#### Leveling and Fine Centring

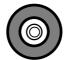

Figure 4.3 Levelling andd fine centring

Coarse leveling:

Level the circular bubble (6) by adjusting the length of the tripod legs (1).

#### **Precision Leveling:**

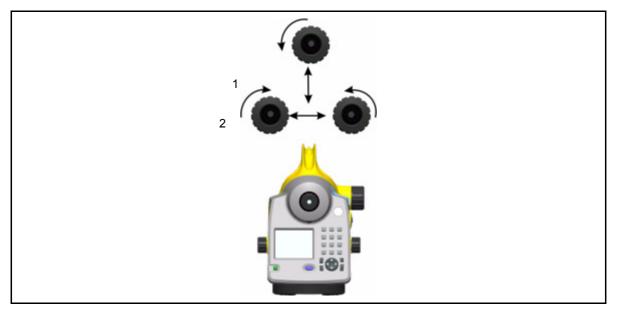

Figure 4.4 Precision leveling

Align the control unit parallel with the imaginary connecting line between two tribrach screws. Level the instrument in the telescope axis (1) and rectangularly to it (2) by means of the tribrach screws. For checking, turn the instrument round the vertical axis in the diametrical position. In any case, the residual inclination should be within the working range of the compensator ( $\pm 15^{\circ}$ ) after having centred the circular bubble.

#### Fine Centring (Only When Required):

Shift the tribrach on the tripod head plate until the plumb line is hanging centrally above the ground mark; repeat the leveling various times, if necessary.

#### **Telescope Focusing**

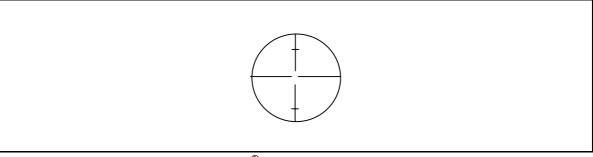

Figure 4.5 Visual field DiNi<sup>®</sup>

#### Focusing the Cross Hairs:

Sight a bright, evenly coloured surface and turn the telescope eyepiece until the line pattern is sharply defined.

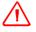

**WARNING** – Sighting of the sun or strong light sources *must by all means be avoided* because it would cause irreparable damage to your eyes.

#### **Focusing the Target Point:**

Turn the telescope focusing control unit until the target point is sharply defined.

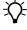

**Tip –** Check the telescope parallax: If you move your head slightly whilst looking through the eyepiece, there must be no relative movement between the cross hairs and the target; check focusing, if necessary.

**WARNING** – Residual inclinations of the line of collimation remaining after having centred the circular bubble are eliminated by means of the compensator. But it does not compensate any inclinations caused by insufficient adjustment of the circular bubble or of the line of collimation. For this reason, both adjustments have to be checked.

#### Switching the Instrument On and Off

To switch the instrument on or off press the  $\bigcirc$  on/off key.

Operating the OFF function unintentionally does not lead to a loss of measured values. The system will ask in case of certain functions, but on principle, all current values (line leveling) are saved in a non-volatile working memory.

#### **Triggering Measurements**

The  $\bigcirc$  Trigger key on the keyboard or the  $\bigcirc$  Trigger key on the right side of the instrument will start a measurement.

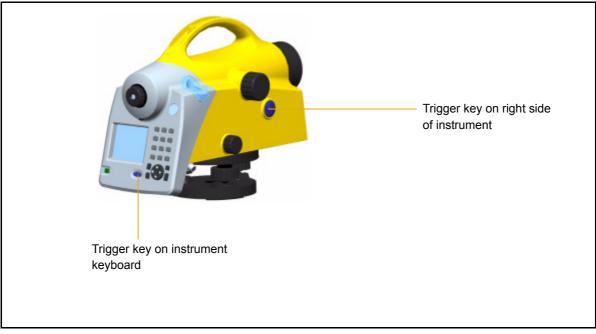

Figure 4.6 Triggering measurements

**Note** – For high precision measurements, Trimble recommends to use the trigger key on the right side of the instrument. This trigger key is designed to minimize the influence of any vibrations caused by touching the instrument when pressing the trigger key to start a measurement.

# **Configurating the DiNi**

In the configuration menu it is possible to set all general instrument settings and make the instrument adjustments.

| Actions                                             | Screen                                         | Comments                                    |
|-----------------------------------------------------|------------------------------------------------|---------------------------------------------|
| To configurate the<br>DiNi, select<br>Configuration | Main dialog Prj: j<br>Files<br>Files<br>Survey | ena0001 123<br>Configuration<br>Calculation |

#### Input

Under Input it is possible to set the Refraction coeff., Addition constant (R), Date and Time.

| Actions                                                                                                    | Screen                                                                                                    | Comments                                                           |
|----------------------------------------------------------------------------------------------------|----------------------------------------------------------------------------------------------------|--------------------------------------------------------------------|
| Select Input from the<br>Configuration menu                                                                                     | Configuration Menu       123 Image: Configuration Menu         1       Input         2       Limits / Tests         3       Adjustment         4       Instrument settings         5       Settings of recording |                                                                    |
| Key in the Refraction<br>coeff., Addition<br>constant (R), Date and<br>Time of your choice<br>and press denter key<br>to Store. | Input       123⊡         Refraction coeff.:       0.130         Addition const.(R):       0.00000m         Date:       25.09.2006         Time:       09:40:21                                                   | Refraction coeff.:<br>-1 - + 1<br>Addition const.(R):<br>0 m - 5 m |

## Limits / Tests

| Actions                                                                                                    | Screen                                                                                                    |                                                | Comments                                                                                                    |
|----------------------------------------------------------------------------------------------------|----------------------------------------------------------------------------------------------------|------------------------------------------------|----------------------------------------------------------------------------------------------------|
| Select Limits / Tests<br>from the Configuration<br>menu                                                                                               | Configuration Menu         1       Input         2       Limits / Tests         3       Adjustment         4       Instrument settings         5       Settings of recording |                                                |                                                                                                    |
| Key in the Max.<br>sighting dist., Min.<br>sighting height and<br>Max. sighting height of<br>your choice and press<br>enter to continue to<br>Page 2. | Min. sighting height: 0.5                                                                                                    | 123<br>1/3<br>0.000 m<br>30000 m<br>Page 2     | Max. sighting dist.<br>range:<br>10m - 100m<br>Min. sighting dist.<br>range:<br>0m - 1m<br>Max. sighting height<br>range:<br>0m - 5m |
| Select Difference from<br>the drop-down list.                                                                                                    |                                                                                                    | 123<br>2/3<br>Measurement<br>Station<br>Page 3 | Station = B1-F1 to<br>B2-F2<br>Measurement = B1 to<br>B2 and F1 to F2                                                                |

*Note* – Only for Line Leveling, except the 30cm control

| Actions                                                                                                    | Screen                                                                                                    | Comments                                |
|----------------------------------------------------------------------------------------------------|----------------------------------------------------------------------------------------------------|-----------------------------------------|
| Key in the Max.<br>difference of your<br>choice. Select or clear<br>the Check 30 cm check<br>box and accept with<br>enter.    | Limits / Tests     123 Imits       Line levelling tests:     2/3       Difference ?     Station       Max. difference:     0.00100m       Check 30cm:     ✓                                                                      | Max. difference<br>range:<br>0m - 0.01m |
| Key in the Max.<br>distance of your choice<br>for a station (back to<br>fore) and for the whole<br>line (total back to fore). | Page 3          Limits / Tests       123 Image 3         Line levelling tests:       3/3         Max. distance difference       3/3         back to fore       5.0m         total back to fore       50m         Store       50m | Range 0m - 5.0m<br>Range 0m - 100m      |

# Adjustment

| Actions                                                                                                    | Screen                                                                                                    |                           | Comments |
|----------------------------------------------------------------------------------------------------|----------------------------------------------------------------------------------------------------|---------------------------|----------|
| Select Adjustment from<br>he Configuration<br>nenu.                                                                                                    | Configuration Menu         1       Input         2       Limits / Tests         3       Adjustment         4       Instrument settings         5       Settings of recording | 123 🗈                     |          |
| The old adjustment<br>value and information<br>are displayed.<br>Select Curvature<br>and/or refraction<br>correction on or off<br>luring adjustment.<br>Press a enter to | Adjustment<br>old:<br>25.09.2006<br>09:48:38<br>c_: 13.8"<br>Curvat. corr.:<br>Refract. corr.:                                                                               | 123<br>new:<br>□<br>Cont. |          |

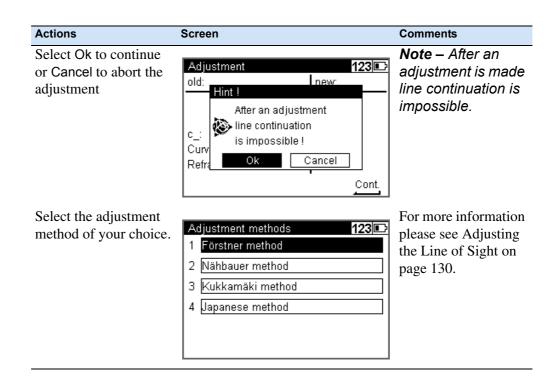

#### **Instrument Settings**

| Actions                                                       | Screen                                                                                                    | Comments                                                                                                    |
|---------------------------------------------------------------|----------------------------------------------------------------------------------------------------|----------------------------------------------------------------------------------------------------|
| Select Instrument<br>Settings from the<br>Configuration menu. | Configuration Menu     123       1     Input       2     Limits / Tests       3     Adjustment       4     Instrument settings       5     Settings of recording |                                                                                                    |
| Select Height unit.                                           | Instrument settings<br>1/2<br>Height unit:<br>Input unit:<br>Display (R):<br>Shut off:<br>10 min<br>Page 2                                                       | m=meter<br>ft=foot (US Survey<br>foot)<br>in=inches<br><b>Note</b> – It is possible to<br>enter a single height in<br>another unit without<br>changing the default<br>setting by manually<br>adding the abbreviation<br>of the unit after the value. |

| Actions                                | Screen                    |                           | Comments                                             |
|----------------------------------------|---------------------------|---------------------------|------------------------------------------------------|
| Select Input unit.                     |                           |                           | m=meter                                              |
|                                        | Instrument settings       | <b>123</b><br>1/2         | ft=foot                                              |
|                                        | Height unit:              | m 🔽                       | in=inches                                            |
|                                        | Input unit:               |                           |                                                      |
|                                        | Display (R):              | m <u>m</u><br>0.00001m ft |                                                      |
|                                        | Shut off:                 | 10 min                    |                                                      |
|                                        |                           |                           |                                                      |
|                                        |                           | Page 2                    |                                                      |
| Select the number of                   |                           |                           | Note – The instrument                                |
| decimals that will be                  | Instrument settings       | 123 🗈                     | will still measure and                               |
| displayed, Display (R).                |                           | 1/2                       | save the values with the<br>full number of decimals. |
|                                        | Height unit:              | m 🔽                       |                                                      |
|                                        | Input unit:               |                           |                                                      |
|                                        | Display (R):<br>Shut off: | 00.001m<br>1(0.0001m      |                                                      |
|                                        |                           | 0.00001m                  |                                                      |
|                                        |                           | Page 2                    |                                                      |
| Salast 10 min to                       |                           |                           | The automatic switch                                 |
| Select 10 min, to switch Off the       | Instrument settings       | 123 🗈                     | Off will not work                                    |
| instrument after 10                    |                           | 1/2                       | while using:                                         |
| minutes without any                    | Height unit:              | m 🔻                       | Continuous                                           |
| key press                              | Input unit:               | m 🔻                       | measurement.                                         |
|                                        | Display (R):              | 0.00001m 🔻                | Instrument connected     to USB Memory Stick         |
|                                        | Shut off:                 | 100ff<br>10 min           | to USB Memory Stick<br>or PC.                        |
|                                        |                           | Page 2                    |                                                      |
|                                        |                           |                           |                                                      |
| Select or clear the Sound check box to | Instrument settings       | 123                       |                                                      |
| turn the sound on or                   |                           | 2/2                       |                                                      |
| off.                                   | Sound:                    | <b>V</b>                  |                                                      |
|                                        | Language:                 | English 🔻                 |                                                      |
|                                        | Date:                     | DD.MM.YY                  |                                                      |
|                                        | Time:                     | 24h 🔽                     |                                                      |
|                                        |                           | Store                     |                                                      |
|                                        |                           |                           |                                                      |
| Select the display                     | Instrument settings       | 123                       | Languages will be                                    |
| Language.                              | matement settings         | 2/2                       | changed after                                        |
|                                        | Sound:                    | <b>Z</b>                  | confirming the selection                             |
|                                        | Language:                 | English                   | selection                                            |
|                                        | Date:                     | DGerman                   |                                                      |
|                                        | Time:                     | 24h 🔽                     |                                                      |
|                                        |                           | Store                     |                                                      |
|                                        |                           |                           |                                                      |

| Actions                 | Screen              |                     | Comments |
|-------------------------|---------------------|---------------------|----------|
| Select the Date system. |                     |                     | D=Day    |
| ·                       | Instrument settings | 123                 | M=Month  |
|                         |                     | 2/2                 | Y=Year   |
|                         | Sound:              |                     | 1 – 10ai |
|                         | Language:           | English 🔽           |          |
|                         | Date:               | DD.MM.YY            |          |
|                         | Time:               |                     |          |
|                         |                     |                     |          |
|                         |                     | Store               |          |
| Select the Time system. |                     |                     |          |
| Sciect the time system. | Instrument settings | 123 🗈               |          |
|                         |                     | 2/2                 |          |
|                         | Sound:              | $\checkmark$        |          |
|                         | Language:           | English 🔻           |          |
|                         | Date:               | DD.MM.YY            |          |
|                         | Time:               | 2 <mark>2</mark> 4h |          |
|                         |                     | AM/PM               |          |
|                         |                     | Store               |          |
|                         |                     |                     |          |

# **Settings of Recording**

| Actions                                                                           | Screen                                                                                                    | Comments                    |
|-----------------------------------------------------------------------------------|----------------------------------------------------------------------------------------------------|-----------------------------|
| Select Settings of<br>Recording from the<br>Configuration menu.                   | Configuration Menu     12       1     Input       2     Limits / Tests       3     Adjustment       4     Instrument settings       5     Settings of recording |                             |
| Select or clear the<br>Recording check box<br>to turn on or off the<br>recording. | Recording: ✓<br>Recording data: <u>RMC</u><br>Rec. additional data: <u>Time</u>                                                                                 | 23<br>1/3<br>v<br>v<br>ge 2 |

| Actions                                                                                                    | Screen                                                                                                    | Comments                                                  |
|----------------------------------------------------------------------------------------------------|----------------------------------------------------------------------------------------------------|-----------------------------------------------------------|
| Select Recording Data.                                                                                                    | Settings of recording 123<br>1/3<br>Recording:<br>Recording data:<br>Rec. additional data:<br>Page 2                                                    | R-M=Only the                                              |
| Select Rec. additional data. Press denter to continue to Page 2.                                                                                                    | Settings of recording<br>1/3<br>Recording:<br>Recording data:<br>Rec. additional data:<br>Time<br>Temperature<br>Page 2                                 | <b>Tip –</b> Date and                                     |
| Number system Line<br>measurement:<br>Enter PNo. Increment<br>and Start number.<br>Press enter to<br>confirm and continue.<br>See Incremented and<br>Individual Point                                                          | Settings of recording 123<br>2/3<br>Line measurement<br>PNo. increment: 1<br>Start: ?<br>Page 3                                                         | The start number will<br>count with the<br>PNo.increment. |
| Number on page 63<br>Number system Single<br>point measurement /<br>Intermediated sights:<br>Enter PNo. Increment<br>and Start number.<br>Press d enter to<br>confirm and continue.<br>See Incremented and<br>Individual Point | Settings of recording       123         3/3         Single point meas. / Intermediate sights         PNo. increment:         1         Start:         ? | The start number will<br>count with the<br>PNo.increment. |

# **Trimble Functions**

The Trimble Functions menu can be reached at all stages by pressing the Trimble icon key The following functions are available.

*Note* – *All functions are not available at all times, the available functions in the Functions Menu are related to the selected program.* 

| Actions             | Screen                            | Comments        |
|---------------------|-----------------------------------|-----------------|
| Press the 🖻 Trimble |                                   |                 |
| icon key.           | Trimble functions                 | 123             |
| J                   | n=? <sup>7</sup> 🖻 <sup>8</sup> ⊀ | ≎ °             |
|                     | Mult. meas Comments IIIum.:       | : On            |
|                     |                                   | °T <sup>6</sup> |
|                     | Meas dist. Opt. meas Rod ir       | nvers           |
|                     |                                   | 3               |
|                     | SOut InterM Main r                | menu            |

#### Call up Stake out Point

During Line leveling it is possible to stake out a point.

| Actions      | Screen                                                                                                    | Comments                                                |
|--------------|----------------------------------------------------------------------------------------------------|---------------------------------------------------------|
| Select SOut. | Trimble functions       123         n=?       7       1       8       ↓         Mult. meas       Comments       Illum.: On       1       1         H=?       4       ->>       5       1       1         Meas dist.       Opt. meas       Rod invers         R       1       H=1       2       1 | See Stake Out on<br>page 83 for further<br>information. |
|              | SOut InterM Main men                                                                                                    | u                                                       |

#### **Intermediate Sights**

During Line leveling it is possible to measure a single point.

| Actions        | Screen                                                                                                    | Comments                                                                |
|----------------|----------------------------------------------------------------------------------------------------|-------------------------------------------------------------------------|
| Select InterM. | n=? ⊟? ↓<br>Mult.meas Comments IIIum.:On<br><u></u> <u></u> <u></u> <u></u> <u></u> <u></u> <u></u> <u></u> <u></u> <u></u> <u></u> <u></u> <u></u> | Single Point<br>Measurement<br>(Without Reference<br>Height) on page 66 |

#### **Measure Distance**

Sometimes it is necessary to know the distance to the staff before doing the final measurement - e:g. in a Line leveling it is necessary to know a distance to the staff to adjust the total distance for backsight and foresight.

With the Measure Distance function it is possible measure only the disatnce to a point.

| Actions                                                                                                    | Screen                                                               | Comments |
|----------------------------------------------------------------------------------------------------|----------------------------------------------------------------------|----------|
| Select Meas dist.                                                                                                 | Trimble functions 123                                                |          |
|                                                                                                    |                                                                      |          |
|                                                                                                    | n=? <sup>7</sup> 🖹 <sup>8</sup> 🗘 <sup>9</sup>                       |          |
|                                                                                                    | Mult. meas Comments Illum.: On                                       |          |
|                                                                                                    | <u>⊢?</u> → <sup>4</sup> ⇔> <sup>5</sup> I^T <sup>6</sup>            |          |
|                                                                                                    | Meas dist. Opt. meas Rod invers                                      |          |
|                                                                                                    |                                                                      |          |
|                                                                                                    | SOut InterM Main menu                                                |          |
| Press the $\textcircled{P}$ / $\textcircled{O}$ trigger key to measure.<br>Press Escape to return to the program. | Only measure distance 123<br>Measured distance:<br>HD: 23.677m<br>→⊕ |          |
|                                                                                                    | · · · ·                                                              |          |

#### **Optical Measurement**

In some cases, when a digital measurement is not possible, the input of an optical measurement from a metrical staff may become necessary. The readings can then manually be keyed in for this point.

**Note** – Take into account that an optical measurement is less precise than a digital measurement and that the adjusting measurement has been carried out electronically (reticle shifted to the nominal value according to electronic adjustment) - (identity of electronic and optical horizon).

| Actions                                                                                        | Screen                                                                                                    | Comments |
|------------------------------------------------------------------------------------------------|----------------------------------------------------------------------------------------------------|----------|
| Select Opt. meas.                                                                              | Trimble functions123 $n=?$ 7 $\mathbb{P}^{2}$ 89Mult. measCommentsIllum.: On $\mathbf{P}^{2}$ 4 $\mathbf{O}$ 5Meas dist.Opt. measRod invers $\mathbf{R}^{d2}$ 1 $\mathbf{P}^{d2}$ $\mathbf{E}$ SOutInterMMain menu |          |
| Select if you want to<br>key in the Distance<br>value or if you want to<br>use Stadia readings | Visual measurement 123<br>Normal rod measurement !<br>Input horiz. reading and<br>didistance<br>Ristadia reading<br>HD: ?                                                                                          |          |

| Actions                                                                                                    | Screen                                                                                                    | Comments                                                                                     |
|----------------------------------------------------------------------------------------------------|----------------------------------------------------------------------------------------------------|----------------------------------------------------------------------------------------------|
| If Distance is selected,<br>key in the horizontal<br>reading HD and the rod<br>reading R.<br>Press d enter key to<br>Continue.     | Visual measurement       123 □         Normal rod measurement !       Input horiz. reading and         distance       ▼         R:       2.69876m         HD:       24.269m                                                |                                                                                              |
| If Stadia reading is<br>selected, key in the<br>stadia reading values<br>and the rod reading R.<br>Press enter key to<br>Continue. | Visual measurement       123 □         Normal rod measurement !       Input horiz. reading and         stadia reading       ▼         R:       1.52780m         DRI:       1.42790m       DRu:       1.62800         Cont. | Stadia readings = The<br>readings from the<br>upper and lower<br>Reichenbach stadia<br>lines |

#### **Inverted Staff Measurements**

Inverted measurements are required for work underground and inside buildings, the staff base is turned upwards. The inverted staff measurement will be set for all measurements made until this setting is changed.

| Actions                                         | Screen                                                                                                    | Comments                                                                                                    |
|-------------------------------------------------|----------------------------------------------------------------------------------------------------|----------------------------------------------------------------------------------------------------|
| Select staff invers.                            | Trimble functions       123         n=?       7       2       8       9         Mult. meas       Comments       Illum.: On <b>±?</b> 4 <b>○</b> >       5       1       7       6         Meas dist.       Opt. meas       Rod invers       3       3       3         SOut       InterM       Main menu       4       1       1       1       1       1       1       1       1       1       1       1       1       1       1       1       1       1       1       1       1       1       1       1       1       1       1       1       1       1       1       1       1       1       1       1       1       1       1       1       1       1       1       1       1       1       1       1       1       1       1       1       1       1       1       1       1       1       1       1       1       1       1       1       1       1       1       1       1       1       1       1       1       1       1       1       1       1       1       1       1       1 |                                                                                                    |
| Select Yes to confirm<br>inverted staff setting | Trimble functions     123       7     8     9       Please confirm     9       Mu     Inverted rod to be set ?       Me     6       Yes     No       SOut     InterM                                                                                                    | Yes = Inverted staff<br>No = Normal staff                                                                                     |
|                                                 | Line levelling       123⊡         ✓       ■F       SNo:001       ■         Zi:       126.25567m       Incr. PNo.:       ▼         Rb:       1.99967m       1.9000m       Code:         HD:       20.000m       71       ▶         Info       Rpt.       ↓                                                                                                    | When inverted staff is<br>set an arrow pointing<br>downwards will be<br>shown in the lower<br>right corner of the<br>display. |

50 Trimble DiNi User Guide

#### **Multiple Measurements**

Repeated measurements (nM) and Standard deviation (mR) can be defined to be sure that the required accuracy is reached.

| nM=1       | One measurement only                                                                           |
|------------|------------------------------------------------------------------------------------------------|
| nM>1; mR=0 | Performance of all measurements                                                                |
| nM>1; mR>1 | Performance of measurements until number of repetitions or standard deviation has been reached |

In repeat measurements, the mean values of staff reading and distance and the standard deviation are displayed after each measurement.

If the standard deviation has been defined, at least three measurements are performed.

When the desired standard deviation has been obtained, the process can be stopped, but take into account that vibrations to the instrument by the key depression have to be avoided - otherwise the last value would falsify the result.

The standard deviation can be saved, but must be defined in Setting of recordings.

Note – In this case, line adjustments are not possible.

The number of measurements is always saved.

| Actions                                                        | Screen                   |                                                                                                    |                                                                     | Comments                                                                               |
|----------------------------------------------------------------|--------------------------|----------------------------------------------------------------------------------------------------|---------------------------------------------------------------------|----------------------------------------------------------------------------------------|
| Select Mult. meas.<br>Key in the number of<br>measurements nM. | nM: 3                    | Comments<br>Comments<br>Comments<br>Opt. meas<br>Ho¥r-  <sup>2</sup><br>InterM<br>surements<br>easurements: | い<br>Illum.: On<br>I <sup>~</sup> T<br>Rod invers<br>回<br>Main menu | nM = The number of<br>measurements that<br>the instrument will<br>make before a result |
|                                                                | max. Standa<br>mR: 0.000 |                                                                                                    | Ohum                                                                | is accepted.<br>Maximum = 10<br>measurements.                                          |
|                                                                |                          |                                                                                                    | Store                                                               |                                                                                        |

| Actions                                                               | Screen                                                                                                    | Comments                                                                                                    |
|-----------------------------------------------------------------------|----------------------------------------------------------------------------------------------------|----------------------------------------------------------------------------------------------------|
| Key in the standard<br>deviation mR.<br>Press denter key to<br>Store. | Multiple measurements       123         Number of measurements:       nM:         nM:       3         max.       Standard deviation:         mR:       0.00040m                                                               | mR = The maximum<br>standard deviation to<br>be reached before a<br>result is accepted. A<br>minimum of three<br>measurements will be<br>made. |
|                                                                       | Store                                                                                                    |                                                                                                    |
|                                                                       | Single point measurement       123 □         ✓       Results       next point         sR:       0.00001m (3)       incr. PNo.:       ▼         SR:       2.35689m       502       ▶         HD:       25.320m       ▶       ↓ |                                                                                                    |

# **Input Comments**

Whenever it is necessary during the measurement alphanumeric text information including date and time can be entered successively.

| Actions                                                                                                    | Screen                                                                                                    | Comments |
|----------------------------------------------------------------------------------------------------|----------------------------------------------------------------------------------------------------|----------|
| Select Comments.                                                                                                    | Trimble functions       123⊡         n=?       7       8       9         Mult. meas       Comments       Illum.: On         ਦ?       4       •       5         Meas dist.       Opt. meas       Rod invers         क       1       +•       1         Sout       InterM       Main menu |          |
| Select Input further information                                                                                      | Input information Prj: jena0001 <b>123</b><br>Select<br>In Input further information<br>Record instrument status<br>Last address: 1488                                                                                                    |          |
| It is now possible to<br>enter alpha and<br>numeric signs                                                             | Input information Prj: jena0001 <b>123</b><br>Input informat<br>Test Sample 123456789<br>Last address: 1488<br>Store                                                                                                    |          |
| To add current date or<br>time to the<br>information, select<br>Append current date<br>and/or Append current<br>time. | Input information Prj: jena0001 123<br>Input informat<br>Append current date<br>Append current time<br>Last address: 1489                                                                                                    |          |

| Actions                                                                                                    | Screen                                                                                                   | Comments |
|----------------------------------------------------------------------------------------------------|----------------------------------------------------------------------------------------------------|----------|
| Press enter key to store the information.                                                                                                    | Input information Prj: jena0001 AB<br>Input informat<br>25.09.2006 10:44:48                              |          |
|                                                                                                    | Last address: 1489                                                                                       |          |
|                                                                                                    | Store                                                                                                    |          |
| With this command it<br>is possible to document<br>the basic status of the<br>instrument. Data lines<br>with the following<br>contents are then<br>successively recorded:<br>• Measuring unit<br>• Amount of the line of                | Input information Prj: jena0001 123<br>Select<br>Record instrument status<br>Last address: 1490<br>Store |          |
| <ul> <li>sight correction</li> <li>Date of last adjustment</li> <li>Earth curvature /<br/>refraction setting -<br/>Refraction coefficient</li> <li>Staff offset/addition<br/>constant to quit the<br/>instrument information</li> </ul> |                                                                                                    |          |

#### Illumination

With the Illumination function it is possible to switch the diplay and/or bubbel illumination On or Off.

| Actions                                                                                               | Screen                                                                                                    | Comments                                                                                                    |
|----------------------------------------------------------------------------------------------------|----------------------------------------------------------------------------------------------------|----------------------------------------------------------------------------------------------------|
| Select Illum.<br>Switch between<br>illumination On Or Off<br>with the denter key or<br>9 number 9 key | Trimble functions       123⊡         n=?       7       2       2         Mult. meas       Comments       Illum.: On       2         meas dist.       Opt. meas       Rod invers         Reas dist.       Opt. meas       Rod invers         Reas       1       10 <sup>12</sup> Fr        2         SOut       InterM       Main menu | 2<br>2<br>3                                                                                                    |
| A symbol will be<br>shown as long as the<br>illumination is<br>switched ON                            | Single point measurement       23□         ✓       Results       next point         sR:       0.00002m       incr. PNo.:       ♥         R:       0.29221m       09       ▶         HD:       3.388m       Info       Rpt.       ▶                                                                                                    | Using the Power Safe<br>mode, the instrument<br>will switch OfF the<br>illumination after 30<br>second. The symbol<br>sun will be changed<br>to symbol moon.<br>With the next<br>keypress the light will<br>be On and the<br>function behind the<br>keypress will be<br>ignored |

### **Illumination and Contrast**

In this screen it is possible to set the illumination on or off for the display and/or bubble. The brightness of the ilumination, The contrast of the display and Power safe mode.

| Actions                                                                                                    | Screen                                                                                                    | Comments                                                        |
|----------------------------------------------------------------------------------------------------|----------------------------------------------------------------------------------------------------|-----------------------------------------------------------------|
| Press 0 key                                                                                                    | Illumination and contrast<br>Illumination Both<br>Brightness bubble<br>Brightness screen<br>Contrast<br>Power safe mode                                                                                                    | 123<br>▼<br>10 ►<br>10 ►<br>Cont.                               |
| In the Illumination drop<br>down list it is possible<br>to select if you want<br>illumination on Bubble<br>only, Screen only or<br>Both                                                        |                                                                                                    | 123<br>Die only<br>en only<br>0<br>Cont.                        |
| To change the<br>brightness of the<br>bubble illumination<br>highlight Brightness<br>bubble and use the<br>right and left arrow on<br>the  spider key to<br>increase or decrease<br>bightness. | Illumination and contrast         Illumination       Both         Brightness bubble       Image: Contrast         Contrast       Image: Contrast         Power safe mode       Image: Contrast                                         | 123<br>▼<br>10 ►<br>10 ►<br>Cont.                               |
| To change the<br>brightness of the screen<br>illumination highlight<br>Brightness screen and<br>use the right and left<br>arrow on the Spider<br>key to increase or<br>decrease bightness.     | Illumination and contrast         Illumination       Both         Brightness bubble       Image: Streen         Brightness screen       Image: Streen         Contrast       Image: Streen         Power safe mode       Image: Streen | 123<br>1<br>1<br>1<br>1<br>1<br>1<br>1<br>1<br>1<br>1<br>1<br>1 |

| Actions                                                                                                    | Screen                                                                                                    | Comments |
|----------------------------------------------------------------------------------------------------|----------------------------------------------------------------------------------------------------|----------|
| To change the contrast<br>of the screen highlight<br>Contrast and use the<br>right and left arrow on<br>the spider key to<br>increase or decrease<br>contrast. | Illumination and contrast       123         Illumination       Both         Brightness bubble       1         Brightness screen       15         Contrast       63         Power safe mode       ✓               |          |
| Select or clear the<br>Power safe mode<br>check box to turn on or<br>off. press enter key<br>to confirm your<br>settings                                       | Cont.         Illumination and contrast       123         Illumination       Both         Brightness bubble       1         Brightness screen       15         Contrast       40         Power safe mode       ✓ |          |
|                                                                                                    | Cont.                                                                                                    |          |

# Version and Serial Number

| Actions                                   | Screen                                                       | Comments         |
|-------------------------------------------|--------------------------------------------------------------|------------------|
| Press · dot/comma key.                    | Trimble functions                                            | 123              |
| icy:                                      | n=? <sup>7</sup> 🖹 <sup>8</sup>                              | Ф <sup>9</sup>   |
|                                           | Mult. meas Comments                                          | Illum.: On       |
|                                           | <b>e?</b> → <sup>4</sup> ⊂> <sup>5</sup>                     | I^T <sup>6</sup> |
|                                           | Meas dist. Opt. meas                                         | Rod invers       |
|                                           | <b>क्र<sup>₫2</sup>1</b> 1 1 1 1 1 1 1 1 1 1 1 1 1 1 1 1 1 1 |                  |
|                                           | SOut InterM                                                  | Main menu        |
| The Program version and Serial number are | Version / serial number                                      | 123              |
| displayed.                                | Trimble DiN                                                  | i 03             |
| Press denter key to                       | Program ve                                                   | rsion            |
| Continue to the Main                      | R1.1.2                                                       |                  |
| dialog.                                   | Serial nu                                                    | mber             |
| C C                                       | 706200                                                       |                  |
|                                           |                                                              | Cont.            |

4 Setup

# CHAPTER

# 5

# **Measuring Programs**

#### In this chapter:

- Principles
- Single Point Measurement (Without Reference Height)
- Line Leveling
- Intermediate Sights
- Stake Out
- Line Adjustment

# **Principles**

# **Repetition of Measurements**

| Actions                                                                        | Screen                                                                                                    | Comments                                                                                                    |
|--------------------------------------------------------------------------------|----------------------------------------------------------------------------------------------------|----------------------------------------------------------------------------------------------------|
| Select the function<br>field Rpt., press d<br>enter to confirm.                | Single point measurement       123⊡         ✓       Results       next point         Interview       Interview       Interview         R:       1.56952m       20003         HD:       21.567m       Code:         Into       Rpt.       > ⊕ | <b>Note</b> – The last<br>measurement can be<br>repeated in each case                                                               |
| e.g. line leveling.<br>Select the function<br>field Rpt. confirm with<br>Enter | Line levelling       123⊡         ✓       B∎       SNo:002       BF         Z:       120.45690m       incr. PNo.:       10001         Rf:       2.35389m       Code:       25         Lend       Disp       Info       Rpt.       > ⊕        | In this case, the<br>original data lines are<br>marked with ##### in<br>the code range of PI<br>and not used for<br>computing.      |
| Select the appropriate function                                                | Repeat measurement       123         1       Repeat last measurement         2       Repeat last station                                                                                                    | As far as it is<br>reasonable from a<br>technical point of<br>view, the last station<br>(line leveling) can be<br>repeated as well. |

# Search for Reference Heights in the Memory

| Actions                                                  | Screen                                                                                                    | Comments                                                                                                    |
|----------------------------------------------------------|----------------------------------------------------------------------------------------------------|----------------------------------------------------------------------------------------------------|
| Key in Point number                                      | Intermediate sights benchmark 123<br>Input<br>Point number: ?<br>Code: .<br>Benchmark height: ?                                                                                                    | Using the input<br>function all fields can<br>be entered                                                                                |
| Select from where the<br>reference height is<br>selected | Intermediate sights benchmark <b>123</b><br>Input<br>Point number: ?Find<br>Code: From project<br>Benchmark height: ?                                                                                                    | From project offers<br>points in the selected<br>"working" project.<br>Other projects offers<br>the selection for all<br>other projects |
| Select the requested project                             | Select other project         123           Name         Size         Date           dander03         29kB         09.10.06           dayton10         6kB         07.06.06           jena0002         9kB         23.08.06           jena0004         11kB         01.09.06           ktown03         1kB         03.08.06 | All projects available<br>in order of created<br>time.                                                                                  |

| Actions                                                                                                    | Screen                                                                                                    | Comments                                                  |
|----------------------------------------------------------------------------------------------------|----------------------------------------------------------------------------------------------------|-----------------------------------------------------------|
| Key in Data lines. With<br>curser left or right<br>define the search<br>criteria for the point<br>and define the point. | Select data Prj: ktown03 123⊡<br>Search for<br>Data lines: ? Point number ▼<br>Point number: 5001                                                                                                    | The selected project<br>is visible in the Status<br>line. |
|                                                                                                    | <u>Cont.</u>                                                                                                    |                                                           |
| Confirm the selected<br>point or search with<br>spider key up and<br>down arrows to find                                | Data view         Prj:         ktown03         123         123         123         123         123         123         123         123         123         123         123         123         123         123         123         123         123         123         123         123         123         123         123         123         123         123         123         123         123         123         123         123         123         123         123         123         123         123         123         123         123         123         123         123         123         123         123         123         123         123         123         123         123         123         123         123         123         123         123         123         123         123         123         123         123         123         123         123         123         123         123         123         123         123         123         123         123         123         123         123         123         123         123         123         123         123         123         123         123         123         123         123         123 | Select Search                                             |
| further lines with identical criterias.                                                                                 | Z: 150.00000m<br>Search Accept ↑↓                                                                                                    |                                                           |

# **Incremented and Individual Point Number**

| Actions                                                                                            | Screen              | Comments                                                                                                    |
|----------------------------------------------------------------------------------------------------|---------------------|----------------------------------------------------------------------------------------------------|
| Key in line incr. PNo<br>Select with cursor left<br>or right and down incr.<br>PNo. or indiv. PNo. | Intermediate sights | The function allows<br>toggle between the<br>input of incremented<br>and individual point<br>numbers. The<br>incremented number<br>is incremented by<br>your setting,<br>normally 1.<br>The user has two<br>count systems for<br>incremented point<br>numbers. One for<br>Line leveling points<br>and one for<br>Intermediate points.<br>The start number an<br>the increment has to<br>be defined, see<br>Settings of Recordin<br>on page 44<br>After using an<br>individual point<br>number the system<br>will switch to the<br>incremented value<br>used before. In line<br>levelings, the input of<br>the number of the<br>start point and end<br>point is requested.<br>The point number has<br>8 digits. |

## **Entering Code**

| Actions                                                                                                    | Screen                                                                                                    | Comments                                                                                             |
|----------------------------------------------------------------------------------------------------|----------------------------------------------------------------------------------------------------|----------------------------------------------------------------------------------------------------|
| There is a possibility to<br>add a singe alpha<br>numeric value or to add<br>codes apropriate to the<br>entered three codelists.<br>It is possible to add<br>code after code. | Single point measurement       123 □         next point       next point         Normal rod       incr. PNo.:         2002       Code:         Code list 1       Code list 2         Info Code list 3       Info Code list 3 | see Creating or<br>Modifying the Three<br>Code Lists on page<br>115. The point code<br>has 5 digits. |

# Alphanumeric Input

| Actions             | Screen              | Comments                                    |
|---------------------|---------------------|---------------------------------------------|
| Key in a input line | Intermediate sights | 123     Status line shows the current font. |
|                     |                     | div. PNo.: 🔽<br>b<br>ode:<br>b              |

| Actions                                | Screen                                         | Comments                                                                |
|----------------------------------------|------------------------------------------------|-------------------------------------------------------------------------|
| Select with Alpha key the alpha input. | Intermediate sights                            | Multiple press on the<br>keys will produce the<br>appropriate character |
|                                        | Normal rod<br>measurement !                    |                                                                         |
|                                        | Intermediate sights                            | Increment will run<br>with the right placed<br>numeric characters       |
|                                        | Normal rod Indiv. PNo.:<br>measurement ! Code: | only.                                                                   |
|                                        | Info → 🕁                                       | ]                                                                       |

# Single Point Measurement (Without Reference Height)

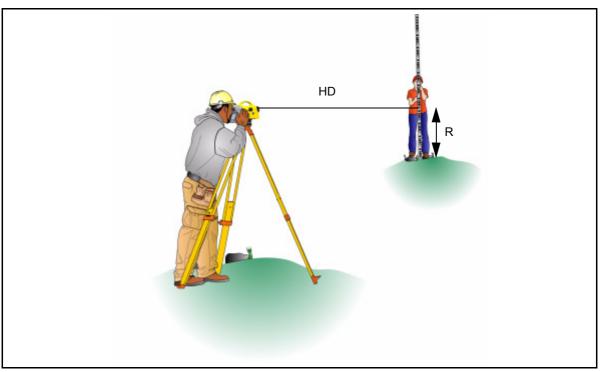

This program can be reached with Main menu, Survey and then Single point measurement.

Figure 5.1 Single point measurement (without refernce height)

When measuring without reference height, staff readings can be displayed successively and independently of each other. If recording and point number incrementation have been activated, the measurements are stored correspondingly.

Result:

R=Staff reading

HD=Horizontal distance

| Actions                                                                                             | Screen                                                                                                    | Comments                                                                             |
|----------------------------------------------------------------------------------------------------|----------------------------------------------------------------------------------------------------|--------------------------------------------------------------------------------------|
| Select Survey and Single<br>Point measurement<br>Enter Point number<br>and Point code.<br>Press the | Single point measurement       123 □         next point       next point         Normal rod       incr. PNo.: ▼         measurement !       102 ▶         Code:       51 ▶         Info       > ⊕                                         | The point number and<br>code entered will be<br>stored with the next<br>measurement. |
| Start measurement to next point.                                                                    | Single point measurement       123 I         ✓       Results       next point         Interview       Interview       Interview         R:       2.00235m       103         HD:       21.370m       Code:         Info       Rpt.       > | Info shows battery<br>status and time,<br>date.Rpt. offers<br>repetition             |

# **Line Leveling**

The individual height differences are measured and added up. When entering the heights of the start and end points, the nominal - actual difference is computed. Intermediate sights and stake out within the line as well as continuing the line are possible.

Result:

- Sh: total height difference
- Db,Df: sum of backsight and foresight distances
- dz: final difference (if reference heights for start and end points have been entered)

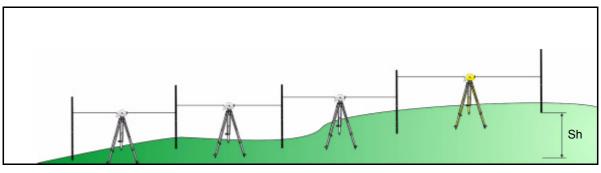

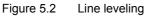

Ŷ

**Tip** – All important settings (point number incrementation, resolution of measured data) are to be made before starting the line measurement. That refers especially to the saving as relevant aspect for the line adjustment option.

- The DiNi<sup>®</sup> allows a subsequent line adjustment only when measuring in the level mode.

- To ensure a high accuracy, it is possible to monitor adjustable limits and tests e.g. for sighting distance, sighting heights, station differences and the 30cm interval check.

#### **Starting New Line / Continuing Line**

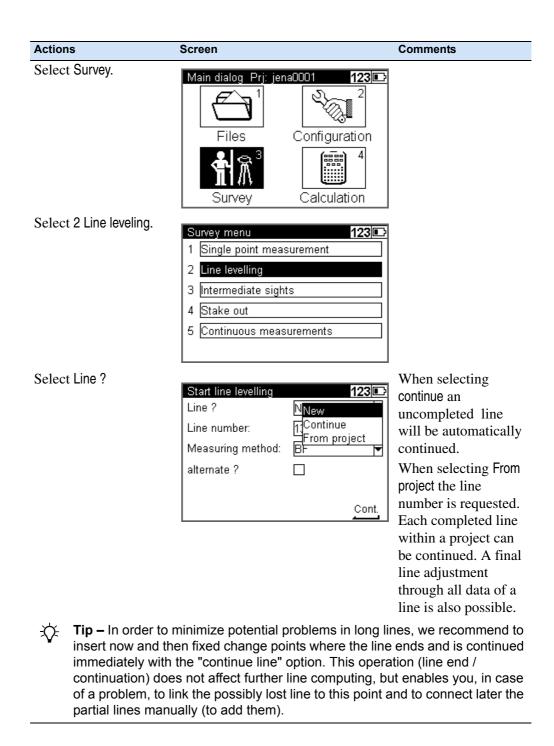

| Actions                                                                                                    | Screen                                                                             |                                                                           | Comments                                                                                                    |
|----------------------------------------------------------------------------------------------------|------------------------------------------------------------------------------------|---------------------------------------------------------------------------|----------------------------------------------------------------------------------------------------|
| Key in the Line number<br>of your choice.                                                                                            | Start line levelling<br>Line ?<br>Line number:<br>Measuring method:<br>alternate ? | 123<br>New ▼ 1 BF ▼                                                       |                                                                                                    |
| Select the Measuring method.                                                                                                    | Start line levelling<br>Line ?<br>Line number:<br>Measuring method:<br>alternate ? | Cont.<br>123<br>New<br>1<br>BFFB<br>BFFB<br>BFFF<br>FBFF<br>FBFF<br>Cont. | DiNi 0.7/1.3:<br>BF and BFFB<br>DiNi 0.3/1.0:<br>BF, BFFB, FBBF,<br>BFBF, BBFF                                                                                                    |
| Select or deselect<br>alternate.<br>To confirm the inputs<br>on this page and<br>continue to the next<br>page press enter ,<br>Cont. | Start line levelling<br>Line ?<br>Line number:<br>Measuring method:<br>alternate ? | 123<br>New ▼ 1 aBF ▼                                                      |                                                                                                    |
| Select Point number<br>from the drop-down<br>list or key in the point<br>number of your choice.                                      | Line levelling bench<br>Input<br>Point number:<br>Code:<br>Benchmark height:       |                                                                           | Select Find to find the<br>next free point<br>mumber.<br>Select From project to<br>select a point number<br>from the present<br>project.<br>Select Other project to<br>select a point number<br>from another project. |

| Actions                                                                         | Screen                                                                                                    | Comments                                                                                                    |
|---------------------------------------------------------------------------------|----------------------------------------------------------------------------------------------------|----------------------------------------------------------------------------------------------------|
| Select Code from the<br>drop-down list or key<br>in the code of your<br>choice. | Line levelling benchmark<br>Input<br>Point number: 10215<br>Code: Code li<br>Benchmark height: ?Code li<br>Code li | st 2                                                                                                    |
| Key in the<br>benchmarkheight.                                                  | Line levelling benchmark<br>Input<br>Point number: 10215<br>Code: 51<br>Benchmark height: 101.0500                 | 123       If Point number is choosen from a list the benchmark height will be given automatically.         Om       Cont. |

# **Backsight and Foresight Measurements**

| Actions                                                                                    | Screen                                                                               | Comments                                                                                                    |
|--------------------------------------------------------------------------------------------|--------------------------------------------------------------------------------------|----------------------------------------------------------------------------------------------------|
| Aim and focus the<br>instrument to the staff.<br>Start a backsight<br>measurement with the | Line levelling 1<br>SNo:001<br>Z: 101.05000m indiv. PNo<br>10215                     | The symbol on the<br>right bottom part of<br>the display indicates<br>that the instrument is<br>ready to measure. |
| key.                                                                                       | Code:<br>51                                                                          | <b></b>                                                                                                    |
| When the backsight<br>measurement is ready<br>the result will be<br>displayed              | Line levelling 1<br>F SNo:001<br>Zi: 103.50566m<br>Rb: 2.45566m<br>HD: 35.190m<br>25 | 23 ■    When a measurement is ready it will be marked as done and the number of measurement will increment.       |
|                                                                                            | Info Rpt. >                                                                          | <b>⊕</b>                                                                                                    |

| Actions                                                                                         | Screen                                                                                                    | Comments                                                                                                    |
|-------------------------------------------------------------------------------------------------|----------------------------------------------------------------------------------------------------|----------------------------------------------------------------------------------------------------|
| Select incremented or<br>individual point<br>number.                                            | Line levelling       123⊡         ✓       ■F       SNo:001       ■F         Zi:       103.50566m       indiv. PNo.:       ■         Rb:       2.45566m       □cc. PNo:       ■         HD:       35.190m       □cde:       □         Info       Rpt.       → ⊕                         | )                                                                                                    |
| Select Point number<br>from the drop-down<br>list or key in the point<br>number of your choice. | Line levelling<br>✓ ■F SNo:001 BF<br>Zi: 103.50566m<br>Rb: 2.45566m<br>HD: 35.190m<br>Info Rpt. → ↔                                                                                                    | Select Find to find the<br>next free point<br>mumber.<br>Select From project to<br>select a point number<br>from the present<br>project.<br>Select Other project to<br>select a point number<br>from another project. |
| Select Code from the<br>drop-down list or key<br>in the point number of<br>your choice.         | Line levelling       123         ✓       ■F       SNo:001       BF         Zi:       103.50566m       incr. PNo.:       ▼         Rb:       2.455666m       Code:       1         HD:       35.190m       Code list 1       ▶         Code list 2       Info       Code list 3       ▶ | Select From list to<br>select a code from a<br>code list.                                                                                                    |

| Actions                                                                                                    | Screen                                                             |                                                | Comments                                                                                                    |
|----------------------------------------------------------------------------------------------------|--------------------------------------------------------------------|------------------------------------------------|----------------------------------------------------------------------------------------------------|
| Select Info.<br>As total sighting<br>distances are known,<br>the next stations have<br>to be selected in such a<br>way that the total<br>sighting distances Db<br>and Df are almost<br>identical at the end of<br>the line. | Battery status:<br>Date:<br>Time:<br>Total sighting distance       | 50% (1024 kB)<br>45%<br>20.11.2006<br>15:34:39 | Additional<br>information Date,<br>Time and Memory<br>status.<br>Db=Distance<br>backsight<br>Df=Distance<br>foresight |
| Select Rpt. if you wish<br>to repeat the last<br>measurement or the<br>last station                                                                                                    | Repeat measurement<br>1 Repeat last measu<br>2 Repeat last station | rement                                         | Repeated Data lines<br>will be marked with<br>5 # and ignored for<br>calculations.                                    |

#### Intermediate Sights in Line Leveling

After backsight measurement (Method BF, BBFF) or complete station measurement (all other Methods including alternated versions) are done (reference height available) Intermediate Sights measurements are possible.

| Actions                                | Screen                                                                                                    | Comments                                                                                              |
|----------------------------------------|----------------------------------------------------------------------------------------------------|----------------------------------------------------------------------------------------------------|
| Press Trimble key and Select Intel (2) | Trimble functions 123                                                                                                    |                                                                                                    |
|                                        | n=? 7 $\mathbb{P}^{8}$ $\mathbb{Q}^{9}$<br>Mult. meas Comments IIIum.: On<br>$\mathbb{P}^{2}$ $4$ $\mathbb{C} \gg$ 5 $\mathbb{I}^{\sim}\mathbb{I}^{-6}$<br>Meas dist. Opt. meas Rod invers<br>$\mathbb{R}^{\frac{dz}{2}}$ 1 $\mathbb{P}^{\frac{dz}{2}}$ $\mathbb{E}^{3}$<br>Sout InterM Main menu |                                                                                                    |
| Start the measurement<br>with the      | Intermediate sights         123           ✓         Results         next point           Z:         149.76345m         incr. PNo.:           h:         -1.23655m         20002           HD:         19.450m         52           Disp         Info         Rpt.                                 | Start number and<br>Increment works<br>appropriate the<br>settings different to<br>the Line leveling. |

*Note* – *The program Line Adjustment will only calculate and improve the Intermediate points in respect to the respective instrument station.* 

#### Stake Out in Line Leveling

After backsight measurement (Method BF, BBFF) or complete station measurement (all other Methods including alternated versions) are done (reference height available) Stake out measurements are possible.

| Actions                                                                                                    | Screen                                                                                                    | Comments                    |
|----------------------------------------------------------------------------------------------------|----------------------------------------------------------------------------------------------------|-----------------------------|
| Press Trimble key and Select SOut.                                                                                                    | Trimble functions     123⊡       n=?     7     B*     8     9       Mult. meas     Comments     Illum.: On       ਦ?=1     4     C>>     5     1~T       Meas dist.     Opt. meas     Rod invers       ***     1     H***     2     3       SOut     InterM     Main menu |                             |
| Select Stake Out Point<br>number from this or<br>other projects or key in<br>the point number, code<br>and nominal elevation<br>of your choice.<br>Press Escape to<br>return to Line leveling | Call up stake out point     123       Input     Point number:     ?       Code:     >       Nominal elevation:     ?                                                                                                    | see Stake Out on page<br>83 |

*Note* – *The program Line Adjustment will not adjust and change the Stake Out heights.* 

# Selectable and Automatic Controls During Line Leveling

#### **Selectable Controls**

| Actions                                                                                               | Screen                                                                              |                                     | Comments                                                                                                    |
|----------------------------------------------------------------------------------------------------|-------------------------------------------------------------------------------------|-------------------------------------|----------------------------------------------------------------------------------------------------|
| It is possible at every station to see the total sighing distances. Select Info and press denter key. | Line levelling<br>✓ ■F<br>Zi: 155.00000m<br>Rb: 5.00000m<br>HD: 101.000m            | Code:                               |                                                                                                    |
| The total sighting distances are displayed as Db and Df. Press enter key to Continue.                 | Info<br>Info instrument Prj:<br>Memory status:<br>Battery status:<br>Date:<br>Time: | ¥                                   | <b>Note</b> – As total sighting<br>distances are known, the<br>next stations have to be<br>selected in such a way<br>that the total sighting<br>distances Db and Df are<br>almost identical at the |
|                                                                                                    | Total sighting distar<br>Db: 38.29m                                                 | ices:<br>Df: 37.31m<br><u>Cont.</u> | end of the line.                                                                                                    |

# **Automatic Controls**

| Actions                                                                                                    | Screen                                                                                                    | Comments                                                                                                    |
|----------------------------------------------------------------------------------------------------|----------------------------------------------------------------------------------------------------|----------------------------------------------------------------------------------------------------|
| To set up automatic<br>controls see Limits /<br>Tests on page 40                                                                                              |                                                                                                    | <ul> <li>The following<br/>automatic controls</li> <li>can be set:</li> <li>Maximum sighting<br/>distance</li> <li>Minimum sighting<br/>height</li> <li>Maximum sighting<br/>height</li> <li>Maximum station<br/>difference or double<br/>measurement<br/>difference(e.g. in<br/>BFFB)</li> <li>Check up for the<br/>30cm interval.</li> </ul> |
| The instrument will<br>warn the user when a<br>measurement is outside<br>the set limits.<br>Press No to accept<br>measurement or Yes to<br>repeat measurement | Line levelling 123<br>✓ Warning !<br>Zi: Distance too large<br>Kb: 41.420m > 40.000m<br>Abort measurement ?<br>HD: No Yes ►<br>Info Rpt. → ↔ | <u>-</u>                                                                                                    |

# Ending a Leveling Line

| Actions                                                                                        | Screen                                                                                                    | Comments |
|------------------------------------------------------------------------------------------------|----------------------------------------------------------------------------------------------------|----------|
| Select End                                                                                     | Line levelling         123⊡           ✓         F∎         SNo:005         ■F           Z:         151.61948m         incr. PNo.:         20004           Rb:         1.98711m         Code:         52           HD:         25.237m         52         ● |          |
| Select Yes at a point<br>with a known height.<br>Select No at a point<br>with a unknown height | Line levelling       123 □         ✓       Please confirm       F         Z:       End with closing benchmark ?         Rt       ✓         H0       Yes         Lend       Disp         Info       Rpt.                                                    |          |

## With Known Height

| Actions                                                                                                    | Screen                                                                                                    | Comments                                                                                                    |
|----------------------------------------------------------------------------------------------------|----------------------------------------------------------------------------------------------------|----------------------------------------------------------------------------------------------------|
| <ul> <li>Select:</li> <li>enter Point number,<br/>Code and Benchmark<br/>height from your choice<br/>or</li> <li>select from the memory<br/>a known point with<br/>Point number, Code<br/>and Benchmark height.</li> <li>Select Cont. to<br/>continue</li> </ul> | Ending a levelling line       123         Input       Point number:       100         Point number:       51         Code:       51         Benchmark height:       151.61940m | If at this station the<br>start point number<br>were entered, the<br>program will take all<br>data (height, code)<br>from this point (Slope<br>line).                    |
| Select Cont. to finish<br>the line                                                                                                    | Line levelling results123Total height difference:Sh:1.61948mFinal difference (nominal - actual):dz:-0.00008mTotal sighting distances:Db:85.74mDf:85.21mCont.                   | Results:<br>Sh: total height<br>difference:<br>Db,Df:sum of<br>backsight and<br>foresight distances<br>dz:final difference<br>because entering the<br>benchmark heights. |

#### With Unknown Height

| Actions                           | Screen                                                                                                    | Comments                                                                                           |
|-----------------------------------|----------------------------------------------------------------------------------------------------|----------------------------------------------------------------------------------------------------|
| Selct Cont. to finish the<br>line | Line levelling results123Total height difference:Sh:1.61948mTotal sighting distances:Db:85.74mDf:85.74mCont. | Results:<br>Sh: total height<br>difference<br>Db,Df:sum of<br>backsight and<br>foresight distances |

# **Intermediate Sights**

After a backsight measurement of a point with known height, the heights of discretionary points are determined.

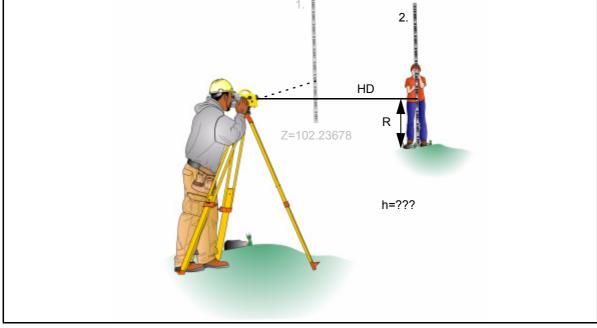

Figure 5.3 Intermediate sights

Result:

Z=Height of intermediate point

h=Height difference between new and backsight point(for display only)

| Actions                                                                                                    | Screen                                                                                              | Comments                                                                                                    |
|----------------------------------------------------------------------------------------------------|----------------------------------------------------------------------------------------------------|----------------------------------------------------------------------------------------------------|
| Select Survey and<br>Intermediate Sights                                                                                              | Intermediate sights benchmar<br>Input<br>Point number: ?<br>Code:<br>Benchmark height: ?            | <ul> <li>123□→</li> <li>▶</li> <li>▶</li> </ul>                                                                                                    |
| Select Point number<br>from the drop-down<br>list or key in the<br>benchmark point with<br>number, code and<br>height of your choice. |                                                                                                    | number. Select From<br>project project to select a<br>point number from<br>the present project.<br>Select Other project<br>to select a point<br>number from another |
| Press enter key to continue.                                                                                                    | Intermediate sights benchmar<br>Input<br>Point number: 100<br>Code: 51<br>Benchmark height: 122.564 | modified in number<br>and code.                                                                                                    |
| Aim and focus the instrument to the staff at the benchmark. Start the measurement with the $\bigcirc$ / $\bigcirc$ trigger key.       | Benchmark measurement<br>Backsight measureme<br>Z: 122.56489m Point<br>100<br>Code<br>51            | number:                                                                                                    |
|                                                                                                    | Info                                                                                                | →⊕                                                                                                    |

| Actions                                                                                                    | Screen                                                                                                    | Comments                                                                                                    |
|----------------------------------------------------------------------------------------------------|----------------------------------------------------------------------------------------------------|----------------------------------------------------------------------------------------------------|
| Accept the<br>measurement to<br>benchmark point or                                                                                      | Benchmark measurement 123⊡<br>✓ Backsight measurement                                                                                                    |                                                                                                    |
| repeat the measurement.                                                                                                    | Point number:<br>R: 2.23378m 100<br>HD: 21.235m 51                                                                                                    |                                                                                                    |
|                                                                                                    | Disp Info Accept >+                                                                                                    |                                                                                                    |
| Key in the point<br>number and code for<br>new point.<br>Start the measurement<br>with the $\bigcirc$ / $\bigcirc$<br>trigger key.      | Intermediate sights 123<br>next point Normal rod measurement !                                                                                                    | Incr./Indiv: Define<br>the number type<br>PNo: Select Find to<br>find the next free<br>point number.<br>Code: Select from a<br>list |
|                                                                                                    | Info                                                                                                    |                                                                                                    |
| Key in the point<br>number and code for<br>next new point.<br>Start the measurement<br>with the $\bigcirc$ / $\bigcirc$<br>trigger key. | Intermediate sights         123           ✓         Results         next point           Z:         123.17550m         incr. PNo.:           h:         0.61061m         20002           HD:         25.325m         52 | Result of new point<br>Select Disp to change<br>view.<br>Select Rpt. to repeat<br>last measurement                                  |
|                                                                                                    | Disp Info Rpt. 🗲                                                                                                    |                                                                                                    |
| Press escape key<br>Select Yes and press<br>enter key to end the<br>program.                                                            | Intermediate sights     123       ✓     Warning !       Z:     Terminate Intermediate       h:     Sights ?       HE     Yes       No       Disp     Info       Rpt.     >                                              |                                                                                                    |

# **Stake Out**

#### **Stake Out**

After the measurement of a point with known height, the heights of the points to be staked out (approximate points) and the differences between nominal and actual values are determined. The staff is shifted until the difference measured between the nominal and actual values has been reduced sufficiently.

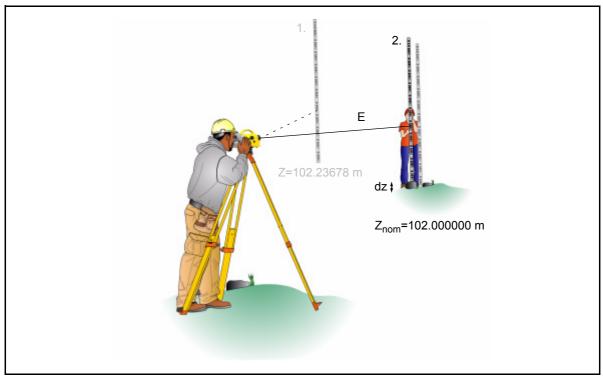

Figure 5.4 Stake out

Result:

dz:Setting out difference (nominal - actual)

| from the drop-down<br>list or key in the<br>benchmark point with<br>Point number, Code and<br>Benchmark height of<br>your choice.       Stake out benchmark<br>Point number:       123       next free point<br>number.Select From<br>project to select a<br>point number from<br>the present<br>project.Select Othe<br>project to select a<br>point number from<br>another project.         Press       enter key to<br>Continue.       Stake out benchmark<br>Input<br>Point number:       123       next free point<br>number.Select From<br>project to select a<br>point number from<br>another project.         Stake out benchmark       123       selected benchmark       project.Select Othe<br>project to select a<br>point number from<br>another project.         Press       enter key to<br>Continue.       Stake out benchmark       123       selected benchmark<br>points can be<br>modified in Point<br>number and Code.         Aim and focus the<br>instrument to the staff<br>at the benchmark.<br>Start the measurement       fenchmark measurement<br>Z:       150.00000m       Point number: | Actions                                                                                                    | Screen                                                                                                    | Comments                                                                                                    |
|----------------------------------------------------------------------------------------------------|----------------------------------------------------------------------------------------------------|----------------------------------------------------------------------------------------------------|----------------------------------------------------------------------------------------------------|
| from the drop-down<br>list or key in the<br>benchmark point with<br>Point number, Code and<br>Benchmark height of<br>your choice.       Stake out benchmark<br>Point number:       123       next free point<br>number.Select From<br>project to select a<br>point number from<br>the present<br>project.Select Othe<br>project to select a<br>point number from<br>another project.         Press       enter key to<br>Continue.       Stake out benchmark<br>Input<br>Point number:       123       next free point<br>number.Select From<br>project to select a<br>point number from<br>another project.         Stake out benchmark       123       selected benchmark       project.Select Othe<br>project to select a<br>point number from<br>another project.         Press       enter key to<br>Continue.       Stake out benchmark       123       selected benchmark<br>points can be<br>modified in Point<br>number and Code.         Aim and focus the<br>instrument to the staff<br>at the benchmark.<br>Start the measurement       fenchmark measurement<br>Z:       150.00000m       Point number: | •                                                                                                    | Input<br>Point number: ?                                                                                                    |                                                                                                    |
| Press enter key to Continue.       Stake out benchmark 123 Find the staff at the benchmark.       Stake out benchmark 123 Find the staff at the benchmark.       Stake out benchmark 123 Find the staff at the benchmark.       Stake out benchmark measurement 123 Find the staff at the benchmark.       Stake out benchmark measurement 123 Find the staff at the benchmark.       Stake out benchmark measurement 123 Find the staff at the benchmark.       Start the measurement 123 Find the staff at the benchmark.       Start the measurement 123 Find the staff at the benchmark.                                                                                                    | from the drop-down<br>list or key in the<br>benchmark point with<br>Point number, Code and<br>Benchmark height of | Input<br>Point number: ? <mark>Find</mark><br>Code: From project<br>Other project                                                         | number.Select From<br>project to select a<br>point number from<br>the present<br>project.Select Other<br>project to select a<br>point number from |
| instrument to the staff<br>at the benchmark.Benchmark measurement123Start the measurementZ: 150.00000mPoint number:                                                                                                    |                                                                                                    | Input<br>Point number: 100<br>Code: 51<br>Benchmark height: 150.00000m                                                                    | Selected benchmark<br>points can be<br>modified in Point                                                                                          |
| with the $\bigcirc$ / $\bigcirc$ 100<br>trigger key. Code:<br>51                                                                                                    | instrument to the staff at the benchmark. Start the measurement with the $\bigcirc$ / $\bigcirc$                  | Benchmark measurement       123         Backsight measurement         Z:       150.00000m         Point number:         100         Code: |                                                                                                    |

| Actions                                                                                                    | Screen                                                                                                    | Comments                                                                                                    |
|----------------------------------------------------------------------------------------------------|----------------------------------------------------------------------------------------------------|----------------------------------------------------------------------------------------------------|
| Accept the<br>measurement to<br>benchmark point or<br>repeat the<br>measurement.                                                                            | Benchmark measurement       123⊡         ✓       Backsight measurement         Point number:       Point number:         R:       2.23378m       100         HD:       21.240m       51         Disp       Info       Accept |                                                                                                    |
| Select Point number<br>from the drop-down<br>list or key in the Point<br>number, Code and<br>Benchmark height for<br>the Stake out point of<br>your choice. | Call up stake out point       123         Input       Point number:       ?         Point number:       ?       >         Code:       >       >         Nominal elevation:       ?       >                                   | Select Find to find the<br>next free point<br>number.<br>Select From project<br>to select a point<br>number from the<br>present project.<br>Select Other project<br>to select a point<br>number from another<br>project. |
| Press enter key to Continue.                                                                                                    | Call up stake out point       123         Input       Point number:       5120         Code:       63       Image: State out point         Nominal elevation:       152.21000m         Cont.       Cont.                     | _ Selected Stake out                                                                                                    |

#### **Measurement to Digital Graduation of Staff**

| Actions                                                                                                    | Screen                                                                                                    |                                                            | Comments                                                                                                    |
|----------------------------------------------------------------------------------------------------|----------------------------------------------------------------------------------------------------|------------------------------------------------------------|----------------------------------------------------------------------------------------------------|
| Aim and focus<br>instrument to staff at<br>Stake out point.                                                                                                    | Stake out                                                                                                    | <b>123</b> ■⊃<br>SOut                                      |                                                                                                    |
| Start the measurement with the $\bigcirc$ / $\bigcirc$ trigger key.                                                                                                    | Z: 152.21000m<br>Visual nominal elev.:<br>Rn: 0.02378m                                                                                                  | Point number:<br>5120<br>Code:<br>63<br>→⊕                 |                                                                                                    |
| Select accept and press<br>enter key to confirm<br>and save the result.                                                                                                    | Stake out           ✓         Results           Z:         152.21060m           dz:         -0.00060m           HD:         24.238m           Disp Info | SOut<br>Point number:<br>5120<br>Code:<br>63<br>Accept → ↔ | According to the<br>deviation dz, staff<br>will be shifted and<br>measurement<br>repeated until dz has<br>been reduced<br>sufficiently |
| Select Down arrow and<br>press a enter key to<br>call up the next Stake<br>out point or press se<br>escape key to key in<br>the next Stake out point<br>or use Search to define<br>the next search criteria. | Data view Prj: jena00<br>PNo.: 105<br>Code: 62<br>Z: 152.00000m<br>Search                                                                               | 01 <b>123</b><br>Adr.: 44<br>LNo.: 2<br>Accept ↑↓          |                                                                                                    |

-ŽŽ- Tip – When calling the heights to be staked out from a project in instrument memory, the address of the last height just staked out appears after the result has been confirmed. By pressing spider key down arrow and Accept this value, the next height to be staked out can be called immediately, provided that the heights have been stored in the desired order in the project. By pressing scape key it is possible to return to the menu to enter heights and call up search. Tip – With Search a search criteria for the next Stake out point can be

**Tip** – With Search a search criteria for the next Stake out point can be defined.

### Stake Out With Metrical Graduation of the Staff

Staff carrier turns staff with metrical graduation towards the observer and receives instruction for height adjustment of staff.

| Actions                                                                                                    | Screen                                                                                                    | Comments                                                                                                    |
|----------------------------------------------------------------------------------------------------|----------------------------------------------------------------------------------------------------|----------------------------------------------------------------------------------------------------|
| To release the control<br>measurement start a<br>measurement with the<br>$\bigcirc$ / $\bigcirc$ trigger<br>key. | Stake out     123⊡       SOut     SOut       Z:     152.21000m       Visual nominal elev.:     5120       Code:     Code:       Rn:     0.02378m                                                     | staff carrier turns staff<br>with metrical<br>graduation towards<br>the observer and<br>receives instruction<br>for height adjustment<br>of staff. After height<br>adjustment of the |
| Select accept and press                                                                                          | Info → ↔                                                                                                    | staff, carrier turns<br>staff with code<br>graduation to<br>observer.<br>Select Disp to change                                                                                       |
| d enter key to confirm and save the result.                                                                      | ✓         Results         SOut           Z:         152.21060m         Point number:           dz:         -0.00060m         5120           HD:         24.238m         63                           | view                                                                                                    |
| Press escape key,<br>select Yes and press<br>enter key to discard the<br>stake out measurement.                  | Disp     Info     Accept     → ⊕       Stake out     123       ✓     Warning!       Z:     Discard stake out     r:       dz     Peasurement?       HE     Yes     No       Disp     Info     Accept |                                                                                                    |
| Press escape key,<br>select Yes and press<br>enter key to end the<br>stake out measurement.                      | Call up stake out point       123         Input       Warning !         Po       Terminate stake out         Co       measurement ?         No       Yes         Yes       No                        |                                                                                                    |

# Line Adjustment

#### Line Adjustment (For Instrument Type 0.3mm/km Only)

In line leveling, a line is linked to points with known heights at the beginning and at the end so that the measured height difference can be compared with the nominal height difference.

The "line adjustment" program allows to spread the occurring difference over the individual staff stations proportionally to the sighting distances, obtaining adjusted heights as result. During this operation, the measured values (staff readings, distances) are <u>not</u> changed. Intermediate sights are only improved according to the improvement of the respective instrument station.

Line adjustments can only be performed if the leveling line has been completed and saved on the memory along with the intermediate heights.

It may happen that the definite heights of backsight points are not yet known when the line is measured. In this case, the nominal height values can be entered during the line adjustment. It is also possible to adjust loops. Loops are leveling lines with identical start and end height.

Requirements for a line adjustment:

- 1. The entire leveling line has to be recorded in **one** project.
- Set in any case the recording mode RMC. Otherwise line adjustment will not be possible, as in the project no space is reserved for the adjusted heights.
- 3. While measuring a station, the leveling line must not be interrupted in such a way that measurements are skipped.
- 4. The common adjustment of successive partial lines is only possible if they are linked by the "continue line" option. But they can be positioned in chronological order at different spots in the project. Different partial lines started in each case with "new line" can only be adjusted separately.
- 5. Line adjustment does not include averaging between fore and back reading.
- 6. Line adjustment cannot be repeated.
- 7. Before starting line adjustment, make sure the battery is sufficiently charged.
- The data stored on memory must not be changed between line measurement and line adjustment. (Before line adjustment is actually started, the leveling line is checked by recalculating the measured line. The program accepts the following differences between original and recalculated values:

Heights: 0.00002m

Distances: 0.02m

88 Trimble DiNi User Guide

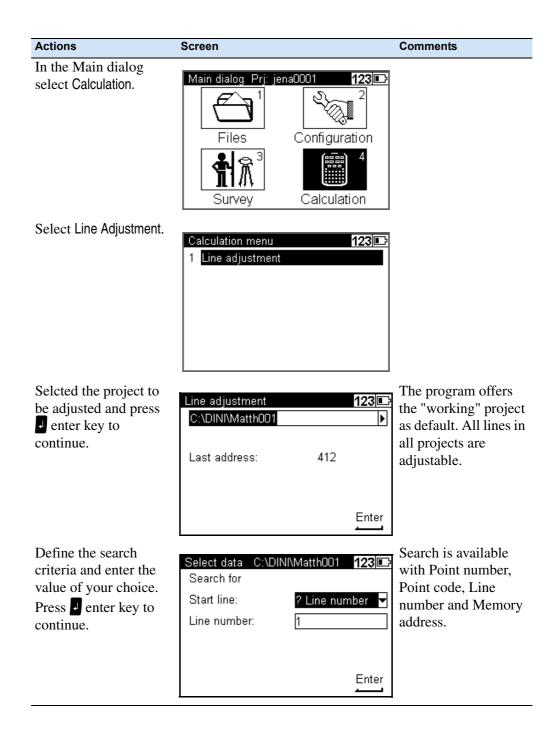

| A -41                                                                                                    | 0                                                                                                    | 0 americante                                                                                                    |
|----------------------------------------------------------------------------------------------------|----------------------------------------------------------------------------------------------------|----------------------------------------------------------------------------------------------------|
| Actions                                                                                                    | Screen                                                                                                    | Comments                                                                                                    |
| Select Accept and press<br>enter key to accept<br>the proposed line.<br>Press spider key up<br>or down arrow to<br>search for lines with<br>the same criteria. | Data view     Prj:     jena0001     123       Adr.:     2       Start-Line     BF       LNo.:     1                                                                                                    |                                                                                                    |
|                                                                                                    | Search Accept 🕇 🗸                                                                                                    |                                                                                                    |
| Select Ok and press denter key to continue.                                                                                                    | Line adjustment<br>Adr · 42<br>En<br>Line adjustment<br>io address: 2<br>to address: 42<br>Yes<br>No<br>Search<br>↑↓                                                                                                    | The program will find<br>automatically the end<br>of this line and all the<br>continuations.<br>Program will inform<br>about the data lines<br>for the choosen Line. |
| Key in or confirm the<br>proposed Benchmark<br>heights<br>press a enter key to<br>continue.                                                                    | Benchmark heights         123⊡           Input         Start:         PNo.:         100           Z:         300.00000m         1002           End:         PNo.:         1002           Z:         300.00500m         Cont. |                                                                                                    |
| Key in or confirm the<br>proposed Code for the<br>changed Benchmark<br>heights.<br>press enter key to<br>Continue.                                             | Point code<br>Input point code:<br>Code: Adjus<br>Cont.                                                                                                    | Changed point code<br>helps to identify the<br>changed heights.                                                                                                    |
| Press denter key to Accept.                                                                                                    | Differenz of line 123<br>Difference of line (nominal - actual):<br>old: dz = -0.10000m<br>new: dz = -0.10200m<br>Accept                                                                                                    | Helps to identify<br>human errors in this<br>process                                                                                                    |

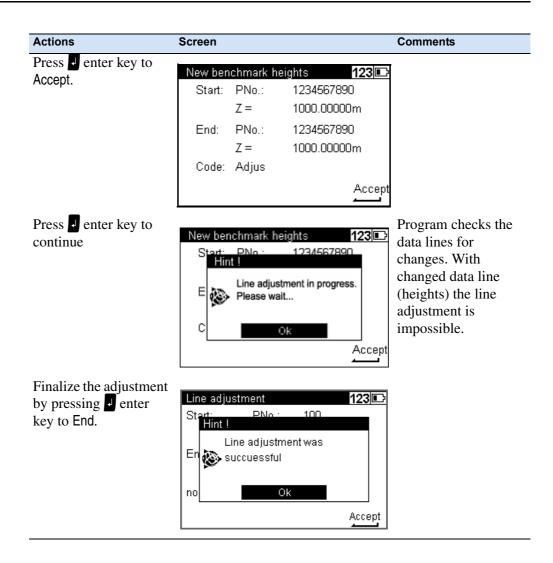

#### 5 Measuring Programs

# CHAPTER

# 6

# **Measuring Function**

#### In this chapter:

- Measuring Principles and Components
- Hints for Precision Measurements

Trimble DiNi User Guide 93

### **Measuring Principles and Components**

#### **DiNi height measurement**

The method of single interval measurement is used to determine the height value (comprising a code and interpolation value) on the basis of 15 two-centimetre intervals of the staff and to average the results. For perfect recognition of the intervals and the coded information which they contain, it is essential that the staff image be accurately focused on the instrument cross-hairs.

The usual fluctuations in focusing does not influence the measurement result.

#### **DiNi distance measurement**

In the DiNi, the distance to the staff is computed together with the determination of the height. This distance is the horizontal distance between the vertical axis of the instrument and the plane of the graduation of the staff (not the centre of the staff base).

#### Staff section in the leveling mode

For the determination of heights and distances on the DiNi, the instrument only requires a 30 cm staff section positioned symmetrically to the sighting axis. To ensure optimum measurement results, this staff section must be free from interruptions. Normally this can be easily checked in the eyepiece. For sighting distances of less than 14 m, however, a staff section larger than the visible one is evaluated. If the staff section is interrupted (e.g. by branches) or if measurements are taken beyond the base or top of the staff, the evaluated staff section is no longer symmetrical to the sighting axis.

Since major asymmetries may impair the measuring accuracy, measurement is blocked if obstacles cover more than a few centimetres beyond the cross-hairs (error message: "out of measuring range").

For distances between the minimum sighting distance and a few meters, the instrument only requires a staff section of 10 cm. Due to this minimum measuring section, a range of approx. 6 cm from the beginning and end of the staff is not read for the shortest sighting distance.

#### Staff code

The staff code consists of 2 cm intervals filled white (yellow) / black or half white (yellow) / half black. For height and distance measurements, only the edges of the 2 cm intervals are used. Thus, necessary controls of invar staves are made easy. The precision code consisting of 1 mm wide lines is only used for decoding purposes in case of sighting distances of less than 6 metres.

#### **Pendulum stop**

If the pendulum is at its stop, measurement cannot be started. If the pendulum reaches its stop in the measuring process, the measurement is stopped and error message "compensator out of range" is displayed.

#### **Light conditions**

#### sun

Direct solar irradiation in the telescope must be avoided as this may be harmful to the eye and may cause failure of the measurement. If sun reflections are visible in the telescope (sun low on horizon), shade the telescope with your hand until the reflections disappear. In the case of sun reflections on the staff, turn the staff sideways until the reflections are no longer visible to the observer.

#### strong light

If measurements are performed against strong light, the measuring time may be increased and the accuracy of the measured data may be reduced.

#### variation in brightness / overexposure

If variations in brightness during the measuring process lead to overexposure of individual measurements (the sun comes out), the measurement is automatically restarted.

If this situation occurs repeatedly, measurement is stopped with error message "Change in brightness too great".

It can then be started again.

#### twilight / insufficient illumination

If the measuring signal in twilight is too weak for reliable measurement, if the staff section available is not sufficient for measurement or if no staff has been sighted, error message "Staff cannot be read" is displayed.

If the brightness is just about sufficient for measurement, the measuring time may be markedly increased. Should the resulting measuring times exceed 5 seconds, reduced accuracy of the measured data must be expected. In such cases, it is advisable to illuminate the staff.

#### staff illumination

If the staff has to be illuminated, we recommend to use a fluorescent lamp installed laterally in front of the staff beside the graduation. If the lamp is placed approximately at the height of the line of sight, a 10 W lamp (12 V, 220 V) will do. Directional light, e.g. by using an accumulator lamp, is not recommendable due to inhomogeneous illumination, formation of shadows or reflexes which could lead to errors of measurement.

#### Measuring beam interruption

In sunlight, a short interruption of the measuring beam is of virtually no importance, due to the short exposure times. If the measuring beam is interrupted by traffic and measurements are lost, the measuring time will be extended accordingly.

#### Vibrations

The displayed reading is a mean value obtained from several measurements. In the case of major differences between the individual measured values, the measurement is rejected and error message "Standard deviation out of range" is displayed. This only eliminates gross errors; an assessment of the quality of the measured data is not made. In the case of vibrations or air turbulences, it has been found that the measurements displaying the smallest deviations need not necessarily provide the best measured data.

#### **Multiple Measurement**

We recommend to use the multiple measurement option in such cases. Avoid triggering a measurement in moments of strong vibration, e.g. when a heavy vehicle is passing. This can be visually checked.

5 m telescopic staff

DiNi instruments provide measurements with DiNi code staves of up to 5 m length. For this, the 5 m telescopic staff Td 24 and TD 25 are available. For the measurements all staff sections below the measured height value must be slid out and locked. If you take measurements with the staff being pushed in either partially or completely, for example as you do not need the full length of the staff, make sure not to sight at the pushed in section of the staff. Otherwise, erroneous measurements or nonsensical results cannot be precluded.

## **Hints for Precision Measurements**

A digital level is an optical level with automatic data logging, data storage and data processing. For this reason, the marginal conditions to be observed when using a digital level are the same as with an optical level.

#### **Hints for Precision Leveling**

- Do not expose tripod and instrument to one-sided irradiation by sun light. Avoid sighting across fields with intense irradiation by sun light, e.g. at noon.
- Take into account that also digital levels require sufficient time to adjust to the ambient temperature. The measurement applies: Temperature difference in Kelvin x 2 = duration in minutes required for the instrument to adjust to the new temperature. For measurements of normal accuracy, e.g. using foldable staves, at least half the above duration should be considered for temperature adjustment.
- The DiNi instruments are equipped with a temperature sensor. The temperature gradient of the line of sight of the instrument is determined and stored by the factory. The instrument carries out the necessary improvement of the line of sight immediately during the measurement. This correction is only possible in instruments completely adjusted to the ambient temperature and, consequently, does not make the temperature adjustment unnecessary.
- Equal sighting distances shall by all means be kept to eliminate possible variations of the line of sight by temperature, mechanical stress and instrumental effects (focusing lens).
- Do not choose sighting distances that are considerably longer than 30 m.
- To obtain the specified accuracy of the instrument and eliminate the residual compensator error, make sure the circular level has been adjusted well and apply one of the following methods for measuring:
  - a. Measurement according to an alternate method, known as "red trousers" method (BFFB,FBBF)
  - b. Measurement according to a non-alternate method (BFFB,BFFB) after measuring B,F, readjust the circular level with orientation to foresight.
- Before triggering a measurement, make sure that vibrations and shocks transmitted to the instrument e.g. from passing heavy vehicles or strong gusts of wind have settled (check by viewing through telescope or decide by experience).
- Use selectable and automatic controls during Line leveling. These warnings offer the possibility to repeat or use the readings. Under all these circumstances the reading may still be possible, but these tests offer the user the possibility to ensure the highest accuracy in the appropriate application.
  - A warning can be set to avoid measurement to the lowest part of the staff (ground refraction).

- A warning can be set to avoid measurement to the upper part of the staff. This feature is only recommended for highest precision in case of permanent measurement at the upper end of the staff (e.g. in a tunnel).
- A check can be made to ensure that a full 30cm of the staff is visible, equally spaced around the horizontal cross hair. This feature is only recommended for highest precision in case the 30cm section may be partially obscured by obstuction.

#### Underground, Staff Sinking Into the Ground, Vertical Positioning, Turning

similar to optical levels.

#### **Invar Staves**

On request there is a staff certificate, which describes the staves. The staves have to be used, transported and stored properly and to be calibrated in corresponding time intervals.

#### **Hints for Precision Measurement - Area Leveling**

For precise area leveling, the adjustment of the line of sight is of great importance due to the different sighting distances. In line leveling, the possible inclination of the horizon is eliminated by equal sighting distances. For precise area leveling, the adjustment of the instrument prior to the measurement is absolutely advisable. In measurements carried out throughout the day, with great temperature differences between the beginning and end of measurements and additionally strong irradiation by sunlight, the internal temperature correction system of the instrument eliminates the main part of the variations of the line of sight. But to make sure, comparison measurements to fixed points should be made and readjustments should be carried out in between, if necessary.

## CHAPTER

# 7

## **Data Management**

## In this chapter:

- Data Management
- Project Management
- Editor
- Data Transfer
- Memory
- Data Format
- Recording Data and Data Lines With DiNi

## **Data Management**

DiNi offers a project (files) oriented data storage. Data are stored physically in the internal memory in an internal data format. The data can be transferred directly via Cable to PC or to a USB Memory Stick. During transfer of the data the format will be changed to the common ASCII format M5, thus backwards compatible to the former DiNi Series is guaranteed. The exported project will have the unit of measurement in relation to the current setting (Configuration, Instrument settings Height unit). This allows exporting the file in different units of measurement appropriate to the users chooses.

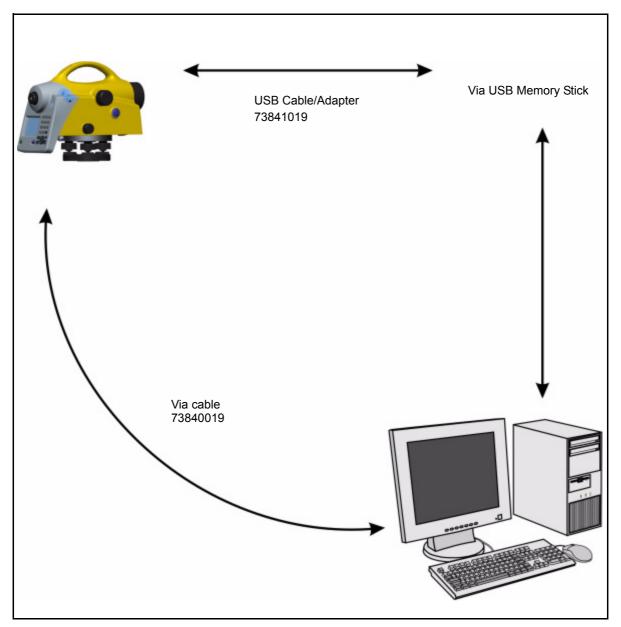

Figure 7.1 Data management

## **Project Management**

The submenu allows select, create, delete and rename projects. Additionally the content from a complete project can be copied in another project.

| Actions                             | Screen                                                                           | Comments      |  |
|-------------------------------------|----------------------------------------------------------------------------------|---------------|--|
| In the Main dialog<br>select Files. | Main dialog Prj: kto<br>Files<br>Survey                                          | Configuration |  |
| Select Project menu.                | Files Prj: ktown03<br>1 Project menu<br>2 Editor<br>3 Data im/export<br>4 Memory |               |  |

## Select a Project

| Actions                                                                                       | Screen                                                                                                    | Comments                                                                                 |
|-----------------------------------------------------------------------------------------------|----------------------------------------------------------------------------------------------------|------------------------------------------------------------------------------------------|
| Select Select project (1)                                                                     | Project menu       Prj: ktown03       123         1       Select project         2       New project         3       Rename project         4       Delete project         5       Copy between projects                                                                                                    |                                                                                          |
| Highlight the requested<br>project from the project<br>list and press enter<br>key to select. | Select project         123           Name         Size         Date           7777         14kB         25.09.06           dander03         29kB         09.10.06           dayton10         6kB         07.06.06           jena0001         192kB         24.10.06           jena0002         9kB         23.08.06           jena0004         11kB         01.09.06 | All projects are<br>available in the<br>chronological order<br>they were created.        |
|                                                                                               | Project men       Prj: jena0001       123         1       Select project         2       New project         3       Rename project         4       Delete project         5       Copy between projects                                                                                                    | Selected project will<br>be displayed in Main<br>Menu and most of the<br>surveying menus |

## Create a Project

| Actions                                                                                                    | Screen                                                                                                    | Comments                                                                                                    |
|----------------------------------------------------------------------------------------------------|----------------------------------------------------------------------------------------------------|----------------------------------------------------------------------------------------------------|
| Select New project.                                                                                                    | Project menu       Prj: jena0001       123         1       Select project         2       New project         3       Rename project         4       Delete project         5       Copy between projects |                                                                                                    |
| Key in the project<br>Name of your choice.<br>You can also key in the<br>Operator name and<br>Notes.<br>Press enter key to<br>Store the project.<br>The project can now be<br>selected from the<br>project list | New project       123         Name:                                                                                                    | Input fields are open<br>for alpha and numeric<br>inputs.<br>Name field is limited<br>to 8 character<br>(software<br>compatibility to older<br>versions) |

## Rename a Project

| Actions                                                        | Screen                                                                                                    | Comments                                                |
|----------------------------------------------------------------|----------------------------------------------------------------------------------------------------|---------------------------------------------------------|
| Select Rename project.                                         | Project menu       Prj: sample01       123         1       Select project         2       New project         3       Rename project         4       Delete project         5       Copy between projects                                                                                                    |                                                         |
| Select the requested project and press<br>enter key to Select. | Rename project         123           Name         Size         Date           jena0004         11kB         01.09.06           jena0005         6kB         01.09.06           ktown03         1kB         03.08.06           noname         19kB         11.08.06           points         35kB         23.08.06           sample01         1kB         24.10.06 | chronological order                                     |
| Key in the new project<br>name and press enter key to Store.   | Rename project       123         Old name:       'sampleD1'         New name:       sample11         Store                                                                                                    | Input field are open<br>for alpha and numeric<br>inputs |
| Press escape key to<br>return to the project<br>menu.          | Rename project         123           Name         Size         Date           jena0004         11kB         01.09.06           jena0005         6kB         01.09.06           ktown03         1kB         03.08.06           noname         19kB         11.08.06           sample11         1kB         24.10.06                                                | list                                                    |

## Delete a Project

| Actions                 | Screen                                        | Comments               |
|-------------------------|-----------------------------------------------|------------------------|
| Select Delete project.  |                                               |                        |
|                         | 1 Select project                              | _                      |
|                         | 2 New project                                 |                        |
|                         | 3 Rename project                              |                        |
|                         | 4 Delete project                              |                        |
|                         | 5 Copy between projects                       |                        |
| Highlight the requested |                                               | All projects available |
| project and and press   |                                               | in order of created    |
| enter key to Select.    | Name Size Date<br>jena0004 11kB 01.09.00      | time.                  |
|                         | jena0004 11KB 01.09.00                        |                        |
|                         | ktown03 1kB 03.08.00                          | 6                      |
|                         | noname 19kB 11.08.00<br>points 35kB 23.08.00  | _                      |
|                         | sample11 1kB 24.10.00                         |                        |
|                         | Sel                                           | ect                    |
| Select Yes and press    |                                               |                        |
| enter key to delete the |                                               |                        |
| selected project.       | Name Size Dete<br>jen                         |                        |
| Select No and press     | ien Delete selected project                   | β                      |
| enter key to escape.    | kto 🐼 'sample11'                              |                        |
|                         | nor Are you sure ?                            | þ<br>þ                 |
|                         | sarYes No                                     |                        |
|                         | Sel                                           | ect                    |
| Select next project to  | Delete project 123                            |                        |
| be deleted or and press | Name Size Date                                |                        |
| escape key to return    | jena0002 9kB 23.08.00                         | 61                     |
| to the project menu.    | jena0004 11kB 01.09.00                        | 6                      |
|                         | jena0005 6kB 01.09.00<br>ktown03 1kB 03.08.00 | 6                      |
|                         | ktown03 1kB 03.08.00<br>noname 19kB 11.08.00  |                        |
|                         | points 35kB 23.08.00                          |                        |
|                         | Sel                                           | ect                    |

## **Copy Between Projects**

| Actions                                                                                                    | Screen                                                                                                    | Comments |
|----------------------------------------------------------------------------------------------------|----------------------------------------------------------------------------------------------------|----------|
| Select Copy between projects.                                                                                                    | Project menu       Prj: jena0001       123         1       Select project         2       New project         3       Rename project         4       Delete project         5       Copy between projects                                                                                                    |          |
| Highlight the source project and press denter key to select.                                                                                                    | Select source project         123           Name         Size         Date           jim2         8kB         17.11.06           ktown03         208kB         29.11.06           line0002         3kB         08.11.06           noname         19kB         11.08.06           points         35kB         24.10.06 |          |
| All Data lines will be<br>transferred between<br>Data line 1 and Data<br>line 2.                                                                                    | Select data Prj: points 123<br>Search for<br>Data line 1: ? Memory adr.<br>Address: ?                                                                                                    | 2        |
| Before final accepting<br>the data line will be<br>shown in the Editor<br>screen, the selection<br>can be still<br>changed.Same<br>procedure for the Data<br>Line 2 | Data view       Prj: points       123⊡         Adr.:       21         Start-Line       BF         LNo.:       301         Search       Accept       ↑ ↓                                                                                                    |          |

| Actions                                                                                 | Screen                                                                                                    | Comments                                                                                                    |
|-----------------------------------------------------------------------------------------|----------------------------------------------------------------------------------------------------|----------------------------------------------------------------------------------------------------|
| Select Yes to confirm<br>or No to escape.<br>Confirm the selection<br>from line to line | Project menu Prj: jena0001<br>Adr :<br>En<br>Copy all data lines<br>from address: 21<br>to address: 31<br>Yes No<br>Search Acce | 123<br>31<br><br>pt ↑↓                                                                                                    |
| Highlight the<br>destination project and<br>press enter key to<br>select                | 7777 14kB 2<br>89898 1kB 0<br>dander03 29kB 0<br><b>dayton10 7kB 1</b><br>jena0001 210kB 2                                      | 123       □         Date       25.09.06         25.09.06       □         08.11.06       09.10.06         14.11.05       23.08.06         Select |

## **Editor**

The Editor allows searching data lines for viewing and changing, input data lines (Height, Point number and Code), delete data lines and creating or modifying the three code lists

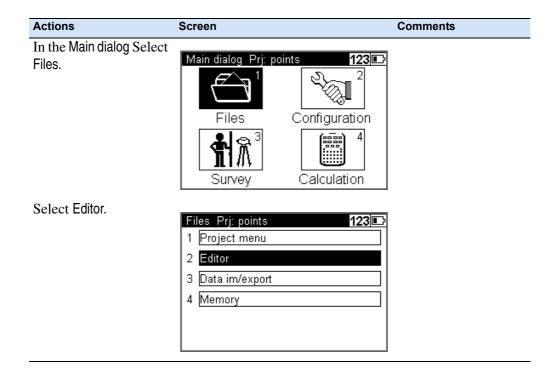

## **Searching Data Lines**

| Actions                                                                                                    | Screen                                                                                        | Comments                                                        |
|----------------------------------------------------------------------------------------------------|-----------------------------------------------------------------------------------------------|-----------------------------------------------------------------|
| Select Data? from the<br>drop down list.<br>Select View and press<br>enter key to<br>Continue.                                                            | Editor<br>points<br>Data ? <mark>VView</mark><br>Last address: 24Input<br>Free memory: Delete |                                                                 |
| Select Search and press<br>enter key to<br>Continue.                                                                                                    | Data view Prj: points<br>PNo.: 5404 Adr.: 2<br>Code: 0200                                     | Cont.<br>The last data line of<br>the project will be<br>shown. |
|                                                                                                    | Z: 150.03000m<br>Search Change                                                                | 1 ↑ ↓                                                           |
| Select Data lines from<br>the drop down list.<br>Select Point number,<br>Point code, Memory<br>address or Line number.<br>Press enter key to<br>Continue. | Point number: ? Point<br>? Memo                                                               | 123<br>number<br>code<br>ory adr.<br>number                     |

| Actions                                                                                                    | Screen                                                              |                                                | Comments                                                             |
|----------------------------------------------------------------------------------------------------|---------------------------------------------------------------------|------------------------------------------------|----------------------------------------------------------------------|
| Key in the Point number<br>press e enter key to<br>Continue.                                                                                              | Select data Prj: poin<br>Search for<br>Data lines:<br>Point number: | its 123<br>? Point number ▼<br>100             |                                                                      |
| Press Spider key up<br>or down arrow to<br>search for lines with<br>identical criteria.<br>Select Change to<br>change Heights, Point<br>numbers and Codes | Data view Prj: points<br>PNo.: 100<br>Code: 50BP<br>Z: 100.00000m   | <u>Cont.</u><br>123<br>Adr.: 274<br>Change ↑ ↓ | The program will not<br>allow changing of the<br>measurement values! |

## **Deleting Data Lines**

#### **Delete all Data**

| Actions                                                                                          | Screen                                                      | Comments                              |
|--------------------------------------------------------------------------------------------------|-------------------------------------------------------------|---------------------------------------|
| Select Data? from the<br>drop down list.<br>Select Delete and press<br>enter key to<br>Continue. | Editor<br>points<br>Data ?<br>Last address:<br>Free memory: | 123<br>►<br>View<br>2∜Input<br>Delete |
|                                                                                                  |                                                             | Cont.                                 |

| Actions                                                                 | Screen                                                                                                    | Comments |
|-------------------------------------------------------------------------|----------------------------------------------------------------------------------------------------|----------|
| Select Delete all data.                                                 | Delete data Prj: points 123 🕞<br>1 Delete all data<br>2 Select data                                                                                                    |          |
| Select Yes and press enter key to delete all data in the address range. | Delete data       Prj: points       123         1       Please confirm         2       Delete all data         Image: Second second s |          |

### **Deleting Selected Data Lines**

| Actions                                                                                                    | Screen                                                                                                    | Comments |
|----------------------------------------------------------------------------------------------------|----------------------------------------------------------------------------------------------------|----------|
| Select Data? from the<br>drop down list.<br>Select Delete and press<br>enter key to<br>Continue.                                                                                                 | Editor 123<br>points<br>Data ?<br>Last address: 24<br>Free memory: Delete                                                                       |          |
| Select Select data.                                                                                                    | Cont. Delete data Prj: noname 123 1 Delete all data 2 Select data                                                                               |          |
| Select search criteria<br>from Data line 1 drop<br>down list press d enter<br>key to confirm.<br>Key in the Address and<br>press d enter key to<br>confirm.<br>Press d enter key to<br>Continue. | Select data Prj: noname 123<br>Search for<br>Data line 1: ? Memory adr.<br>Address: 21<br>Cont.                                                 |          |
| Continue.<br>Select Accept and press<br>enter key to confirm.                                                                                                    | Data view       Prj: points       123         Adr.:       21         Start-Line       BF         LNo.:       301         Search       Accept ↑↓ |          |

| Actions                                                                                                    | Screen                                                                                                    |                                                  | Comments                                                            |
|----------------------------------------------------------------------------------------------------|----------------------------------------------------------------------------------------------------|--------------------------------------------------|---------------------------------------------------------------------|
| Select search criteria<br>from Data line 2 drop<br>down list press d enter<br>key to confirm.<br>Key in the Address and<br>press d enter key to<br>confirm.<br>Press d enter key to<br>Continue. | Select data Prj: nor<br>Search for<br>Data line 2:<br>Address:                                                           | name 123<br>? Memory adr.<br>42<br>Cont.         |                                                                     |
| Select Accept and press<br>enter key to confirm.                                                                                                    | Data view Prj: points<br>PNo.: 2006<br>Code: 1100<br>Rz: 1.99990m<br>HD: 20.000m<br>Z: 150.99995m                        | s 123<br>Adr.: 42<br>Time: 11:01:38<br>LNo.: 301 |                                                                     |
| Select Yes and press enter key to confirm.                                                                                                    | Search  Delete data Prj: poir PNo : 2006 Please confirm Co Delete all data Rz from address: HE to address: Z: Yes Search | Adr: 42<br>a                                     | <b>Note</b> – All data from<br>address 21 to 42 will be<br>deleted. |

## Input of Data Lines

| Actions                                                                                                    | Screen                                                                                |                                                  | Comments                                                                                                    |
|----------------------------------------------------------------------------------------------------|---------------------------------------------------------------------------------------|--------------------------------------------------|----------------------------------------------------------------------------------------------------|
| Select Data? from the<br>drop down list.<br>Select Input and press<br>enter key to<br>Continue.                                                                                            | Editor<br>points<br>Data ?<br>Last address:<br>Free memory:                           | 123<br>▶<br>DView<br>24<br>Delete<br>Delete      |                                                                                                    |
|                                                                                                    |                                                                                       | Cont.                                            |                                                                                                    |
| Key in Point number,<br>Code and Benchmark<br>height. Press denter<br>key to Store the values.<br>When all points have<br>been entered press see<br>escape key to return to<br>the Editor. | Input data Prj: point<br>Point number:<br>Code:<br>Benchmark height:<br>Last address: | s 123<br>25<br>81<br>151.25000 m<br>290<br>Store | Point number - Select<br>Find to find the next<br>free point number.<br>Code - Select From list<br>to select a code from<br>a list |

## Creating or Modifying the Three Code Lists

| Editor     123       noname     Other project       Data ?     Code list 1       Last address:     Code list 3       Frace memory     1007 LP                                      |                                                                                                    |
|----------------------------------------------------------------------------------------------------|----------------------------------------------------------------------------------------------------|
| Free memory: 1967 kB                                                                                                    |                                                                                                    |
| Cont.<br>Code list 1 123 C<br>Point code Short info<br>GP Ground point<br>BP Benchmark<br>IP Intermed. point<br>SP Stake out point                                                 |                                                                                                    |
| HP Height def. <sup>′</sup><br>▼<br>Name Ins Del ↑ ↓ End                                                                                                    |                                                                                                    |
| SP     Cont.       HP     Cont.       Name     Ins       Del     ↑       ↓     End       Code list 1     123       Point code     Short info       GP     Input       BP     Name: |                                                                                                    |
|                                                                                                    | Code list 1     123       Point code     Short info       GP     Ground point       BP     Benchmark       P     Intermed. point       SP     Stake out point       HP     Height def.       Name     Ins       Del     ↑       Point code     Short info       GP     Code list 1       Point code     Short info       GP     Name:       Code list 1     123       P     Short info       GP     Name:       Code list 1     123       P     Cont.       V     End |

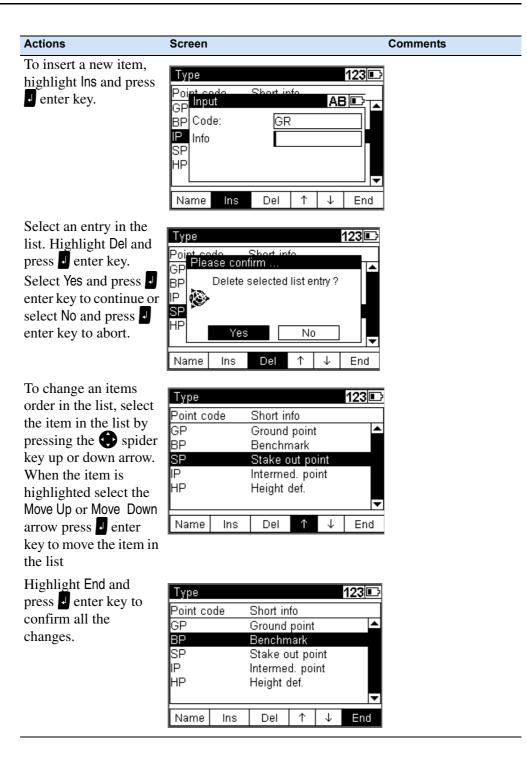

## **Data Transfer**

#### **DiNi to PC**

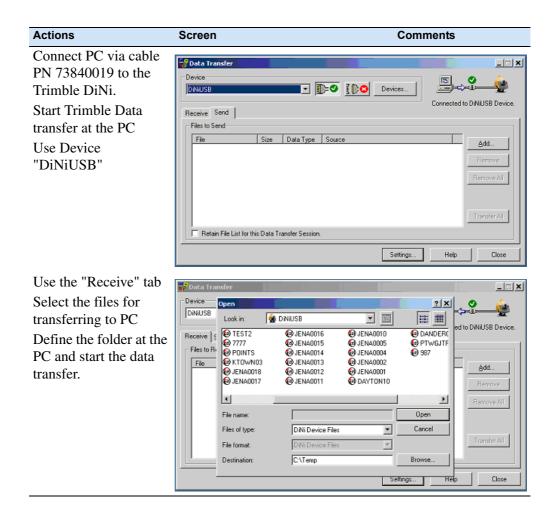

## PC to DiNi

| Actions                                                                                        | Screen                                                                                                    |                          | Comments |                                                        |
|------------------------------------------------------------------------------------------------|----------------------------------------------------------------------------------------------------|--------------------------|----------|--------------------------------------------------------|
| Use the "Send" tab<br>Select the files for<br>transferring to DiNi<br>Start the data transfer. | Open         Look in:       DNi         Divide       Science         My Recent       Science         Documents       Science         Desktop       Science         My Documents       Science         Desktop       Science         My Documents       Science         My Documents       Science         My Documents       Science         My Documents       Science         My Documents       Science         My Documents       Science         My Documents       Science         My Documents       Science         Destination:       File name:         Files of type:       Divides         Destination:       Divides         File format       Divides | DNi Device Files (*.DAT) |          | ?     X       x     x       x     x       Select     x |

#### **DiNi to USB Memory Stick**

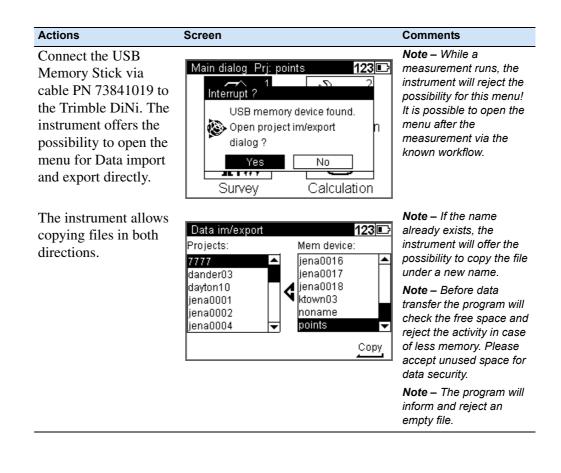

## Memory

| Actions                                                                                           | Screen                                                                                                    | Comm                                                          | ents                                                                                                    |
|---------------------------------------------------------------------------------------------------|----------------------------------------------------------------------------------------------------|---------------------------------------------------------------|----------------------------------------------------------------------------------------------------|
| Select Files and Memory                                                                           | Files Prj: points       123         1       Project menu         2       Editor         3       Data im/export         4       Memory                                                                                        |                                                               |                                                                                                    |
| Select Format Internal<br>Memory or Format<br>External Memory,<br>press denter key to<br>confirm. | Memory 123<br>Internal Memory<br>Total Space: 2025 kB<br>Free Space: 2014 kB<br>External Memory (USB)                                                                                                    | and ext<br>not con<br>are sto<br>compre<br>instrum<br>will be | Internal memory<br>ternal memory is<br>nparable. The data<br>red in an own<br>essed format in the<br>nent. The file size<br>internally about<br>the file size unde |
| Select Yes and press                                                                              | Total Space: 248 MB<br>Free Space: 246 MB Format<br>Memory 123©                                                                                                    |                                                               | CAUTION – All<br>data in the                                                                                                    |
|                                                                                                   | Internal Memory<br>To<br>Project data will be destroyed.<br>Fr<br>Ext<br>To Yes No<br>Free Space: Format                                                                                                    |                                                               | internal memory<br>will be erased.                                                                                                    |
| Select Yes and press denter key to confirm.                                                       | Memory     123       Internal Memory     To       To     Project data will be destroyed.       Fr     Project data will be destroyed.       Fr     Project data will be destroyed.       Fr     Yes       No     Free Space: |                                                               | <b>CAUTION –</b> All<br>data in the<br>external memor<br>will be erased.                                                                                           |

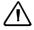

CAUTION – When formatting the USB Memory Stick and/or internal memory all stored data will be lost.

## **Data Format**

#### The M5 Data Record Format

All 5 data blocks are preceded by a type identifier. The 3 numerical data blocks have a standard layout comprising 14 digits. In addition to the decimal point and sign, they accept numeric values with the specified number of decimal places. The information block is defined by 27 characters. It is used for point identification (PI) and text information (TI e.g.).

The address block is comprised of 5 digits (from address 1 to 99999).

#### The M5 Data Line

The data line of the M5 format consists of 121 characters (bytes). The multiplication of this figure by the number of addresses (lines) stored shows the size of the project file in bytes.

Blanks are significant characters in the M5 file and must not be deleted.

The example describes an nine M5 data lines from address 164 to 172. Column 119 includes a blank (no error code).

The end of the line has CR, LF (columns 120 and 121, shown here as <= ).

|                                                                                                    | Column       | Description                                                 |
|----------------------------------------------------------------------------------------------------|--------------|-------------------------------------------------------------|
|                                                                                                    | Column       | Description                                                 |
|                                                                                                    |              |                                                             |
| 000000000000000000000000000000000000000                                                                                                    | Col.120-121  | Carriage return<, Line feed                                 |
| 6                                                                                                    | Col. 119     | Blank field                                                 |
| 14 H N 22                                                                                                    | Col. 114-117 | Unit for block5                                             |
| 0 110<br>23456789012<br>175.00000<br>175.00000<br>175.00000                                                                                                    | Col. 99-112  | Block5 value block                                          |
| 10                                                                                                    |              |                                                             |
|                                                                                                    | Col. 96-97   | Type identifier5 for block5                                 |
| 90<br>45678901234<br>20.000 m<br>20.000 m<br>20.000 m<br>20.000 m<br>20.000 m                                                                                                    | Col. 91-94   | Unit for block4                                             |
| 80<br>7890123<br>-0                                                                                                    | Col. 76-89   | Block4 value block                                          |
| 9<br>9<br>9                                                                                                    | Col. 73-74   | Type identifier4 for block4                                 |
|                                                                                                    | Col. 68-71   | Unit for block3                                             |
| 60<br>1<br>2.00000 m<br>2.00000 m<br>2.00000 m<br>2.00000 m<br>0.50000 m<br>40.000 m                                                                                                    | Col. 53-66   | Block3 value block                                          |
| 50<br>56<br>56<br>56<br>56<br>56<br>56<br>56<br>56<br>56<br>56<br>56<br>56<br>56                                                                                                    | Col. 50-51   | Type identifier3 for block3                                 |
| 30 40<br>1 1<br>1 2<br>1 1<br>1 1<br>1 1<br>1 1<br>1 1<br>1 1                                                                                                    | Col. 22-48   | Information block                                           |
| 20 20 3<br>199012345678990<br>70 5tart-Lin<br>201 1 1<br>201 2<br>201 2<br>201 3<br>201 3<br>201 3<br>201 3<br>201 3<br>201 3<br>201 3<br>201 3<br>201 3<br>201 7<br>201 3<br>201 2<br>201 2<br>200 | -            |                                                             |
| 2345671<br>16411<br>16511<br>16511<br>16612<br>17013<br>17013<br>17213                                                                                                    | Col. 18-20   | Type identification2, Trimble DiNi is using TO, KD1 and KD2 |
| 4444444444                                                                                                    | Col. 12-16   | Memory address of data line                                 |
| 8512<br>8512<br>8512<br>8512<br>8512<br>8512<br>8512<br>8512                                                                                                    | Col. 8-10    | Type identifier1 Adr for address                            |
| 1<br>For 1<br>For 1<br>For 1<br>For 1<br>For 1<br>For 1<br>For 1                                                                                                    | Col. 1-6     | Defines M5 format                                           |
|                                                                                                    |              |                                                             |

| Abbriviation | Description          | Digits | Characters | Meaning             |
|--------------|----------------------|--------|------------|---------------------|
| For          | Format identifier M5 | 3      | alpha      | DiNi Format         |
|              | Format type          | 2      | alpha      | 5 meas. data blocks |
|              |                      |        |            |                     |
| Adr          | Address identifier   | 3      | alpha      | Value1              |
|              | Value1               | 5      | numeric    | Memory address      |
|              |                      |        |            |                     |
| T2           | Type identifier      | 2      | alpha      | Value2 TO, KDa      |
| a            | Marking value        | 1      | numeric    | a=1, 2              |
|              |                      | 27     | alpha      | Information block   |
|              |                      |        |            |                     |
| T3           | Type idetifier       | 2      | alpha      | Value3              |
|              | Value3               | 14     | numeric    | 14-digit value      |
| dim3         | Unit                 | 4      | alpha      | 4-digit unit        |
|              |                      |        |            |                     |
| T4           | Type identifier      | 2      | alpha      | Value4              |
|              | Value4               | 14     | numeric    | 14-digit value      |
| dim4         | Unit                 | 4      | alpha      | 4-digit             |
|              |                      |        |            |                     |
| T5           | Type identifier      | 2      | alpha      | Value5              |
|              | Value5               | 14     | numeric    | 14-digit value      |
| dim5         | Unit                 | 4      | alpha      | 4-digit             |

#### Explanation to the data line

| Special char. | Description          | Digits | ASCII code | Hex code |
|---------------|----------------------|--------|------------|----------|
| Ι             | Separator            | 1      | ASCII124   | Hex 7C   |
| <             | CR (Carriage Return) | 1      | ASCII13    | Hex 0D   |
| =             | LF (Line Feed)       | 1      | ASCII10    | Hex 0A   |

## The Text Information in the M5 Format

The information block has 27 characters.

#### The Type Identifier in the M5 Format

In the course of the time, requirements on the data format have increased. Therefore, the M5 Format carries most of the type identifiers of all available formats, always based on the preceding format.

Type identifiers are defined by two characters (except for Adr). If only one character is necessary, the second character is a blank.

In the M5 Format there are 5 Type identifiers (TK) defined:

- TK1: Adr Identifier address (Value1)
- TK2: T2 Identifier information (Value2)
- TK3: T3 Identifier 3. Value field (Value3)
- TK4: T4 Identifier 4. Value field (Value4)
- TK5: T5 Identifier 5. Value field (Value5)

Example:

"KD" for point identification, "TO" for text information, "R", "HD", "Z" for T3, T4, T5.

#### **Definition of the Type Identifiers**

Type identifiers are assigned to the 5 measuring data blocks of pre-set codes, which show the number or character value of the block.

Type identifiers are (except for Adr) defined with two characters. If only one character is necessary, the second character is blank. The code is case sensitive.

#### **Type Identifiers - Formats M5**

| TI in Display | TI in Record | Designation                                             |  |
|---------------|--------------|---------------------------------------------------------|--|
| R             | R            | Single staff reading                                    |  |
| Rb            | Rb           | Staff reading in backsight                              |  |
| Rf            | Rf           | Staff reading in foresight                              |  |
| Rz            | Rz           | Staff reading in intermediate sight                     |  |
| sR            | sR           | Standard dev. of mean staff reading (in multiple meas.) |  |
| nM            | -            | number of measurements (in multiple measurements)       |  |
| mR            | -            | nominal standard deviation (in multiple measurements)   |  |
| Ζ             | Z            | Height of backsight point                               |  |
| Ζ             | Z            | Height of point measured in foresight                   |  |
| Z             | Z            | Height of intermediate sight                            |  |

| TI in Display | TI in Record | Designation                                                                   |  |  |  |
|---------------|--------------|-------------------------------------------------------------------------------|--|--|--|
| Zi            | -            | Instrument height (equal to sight. h.)                                        |  |  |  |
| Zs            | Ζ            | Nominal height/closing height                                                 |  |  |  |
| h             | -            | Height difference of a station or height difference from previous measurement |  |  |  |
| Sh            | -            | Height difference of complete line                                            |  |  |  |
| dz            | dz           | Setting out difference (nominal-actual)                                       |  |  |  |
| dz            | dz           | Closing difference of line (nominal-actual)                                   |  |  |  |
| HD            | HD           | Single distances                                                              |  |  |  |
| HD            | HD           | Backsight distance                                                            |  |  |  |
| HD            | HD           | Foresight distance                                                            |  |  |  |
| HD            | HD           | Intermediate sight distance                                                   |  |  |  |
| Da            | -            | Mean value of backsight distance (for display only)                           |  |  |  |
| Da            | -            | Mean value of foresight distance (for display only)                           |  |  |  |
| DRI           | -            | Reading from the lower Reichenbach stadia line                                |  |  |  |
| DRu           | -            | reading from the upper Reichenbach stadia line                                |  |  |  |
| Db            | Db           | Total of backsight distances                                                  |  |  |  |
| Df            | Df           | Total of foresight distances                                                  |  |  |  |
| c_            | c_           | Line of sight error                                                           |  |  |  |
| rk            | rk           | Refraction coefficient                                                        |  |  |  |
| Of            | Of           | Staff offset                                                                  |  |  |  |
| PNo           | *            | Point number recorded in information block                                    |  |  |  |
| Code          | *            | Point Code recorded in information block                                      |  |  |  |
| Zno           | *            | Line number recorded in information block                                     |  |  |  |
| Sno           | *            | Station number recorded in information block                                  |  |  |  |
| -             | ТО           | Text information, general                                                     |  |  |  |
| -             | KD           | Point identification                                                          |  |  |  |

*Note* – *Values which are neither displayed nor recorded are marked by a dash (-). The Db and Df data refer to the last station completed.* 

## **Recording Data and Data Lines With DiNi**

| Mode               | Co                    | ntent | of Red | cord |    |     |    | Comments                        |
|--------------------|-----------------------|-------|--------|------|----|-----|----|---------------------------------|
|                    | Content of PI         |       | R-M    |      |    | RMR |    |                                 |
|                    |                       | T1    | T2     | Т3   | T1 | T2  | Т3 |                                 |
| Single Point meas. |                       | R     | HD     |      | R  | HD  |    |                                 |
| Multiple meas.     |                       | R     | HD     | sR   | R  | HD  |    |                                 |
| Line               | Start-Line BF         |       |        |      |    |     |    |                                 |
|                    | Start-Line BFFB       |       |        |      |    |     |    |                                 |
|                    |                       |       |        | Z    |    |     | Z  | Reference height                |
|                    | Cont-Line             |       |        |      |    |     |    | after line interupt.            |
| Line BF            |                       | Rb    | HD     | sR   | Rb | HD  |    | Backsight1                      |
|                    |                       | Rf    | HD     | sR   | Rf | HD  |    | Foresight1                      |
|                    |                       |       |        |      |    |     | Ζ  | Foresight height                |
|                    |                       |       |        |      |    |     |    |                                 |
| Line BFFB          | •••••                 | Rb    | HD     | sR   | Rb | HD  |    | Backsight1                      |
|                    | •••••                 | Rf    | HD     | sR   | Rf | HD  |    | Foresight1                      |
|                    |                       | Rf    | HD     | sR   | Rf | HD  |    | Foresight2                      |
|                    |                       | Rb    | HD     | sR   | Rb | HD  | Z  | Backsight2<br>Foresight height  |
|                    |                       |       |        |      |    |     | L  | Foresignt height                |
| Line intM          | Intermediate sight.   |       |        |      |    |     |    |                                 |
|                    |                       | Rz    | HD     | sR   | Rz | HD  | Ζ  |                                 |
|                    | End of interm. sight. |       |        |      |    |     |    |                                 |
|                    | 0.1                   |       |        |      |    |     |    |                                 |
| Line SOut          | Stake out             |       | dz     | Z    |    | dz  | Z  | Stake out diff.,<br>nom. height |
|                    |                       | Rz    | HD     | sR   | Rz | HD  | Z  | Check<br>measurement            |

| Co               | ntent                                                                                                    | of Red                                                                                                    | cord                                                                                                    |                                                                                                    |                                                                                                    |                                                                                                    | Comments                                                                                                    |
|------------------|----------------------------------------------------------------------------------------------------|----------------------------------------------------------------------------------------------------|----------------------------------------------------------------------------------------------------|----------------------------------------------------------------------------------------------------|----------------------------------------------------------------------------------------------------|----------------------------------------------------------------------------------------------------|----------------------------------------------------------------------------------------------------|
| Content of PI    | R-M RMR                                                                                                    |                                                                                                    |                                                                                                    |                                                                                                    |                                                                                                    |                                                                                                    |                                                                                                    |
|                  | T1                                                                                                    | T2                                                                                                    | Т3                                                                                                    | T1                                                                                                    | T2                                                                                                    | Т3                                                                                                    | -                                                                                                    |
| End of stake out |                                                                                                    |                                                                                                    |                                                                                                    |                                                                                                    |                                                                                                    |                                                                                                    |                                                                                                    |
|                  |                                                                                                    |                                                                                                    |                                                                                                    |                                                                                                    |                                                                                                    |                                                                                                    |                                                                                                    |
|                  |                                                                                                    | dz                                                                                                    | Z                                                                                                    |                                                                                                    | dz                                                                                                    | Ζ                                                                                                    | Nominal closing                                                                                                    |
|                  |                                                                                                    |                                                                                                    |                                                                                                    |                                                                                                    |                                                                                                    |                                                                                                    | height                                                                                                    |
|                  | Db                                                                                                    | Df                                                                                                    | Ζ                                                                                                    | Db                                                                                                    | Df                                                                                                    | Ζ                                                                                                    | Actual closing                                                                                                    |
|                  |                                                                                                    |                                                                                                    |                                                                                                    |                                                                                                    |                                                                                                    |                                                                                                    | height                                                                                                    |
| End of line      |                                                                                                    |                                                                                                    |                                                                                                    |                                                                                                    |                                                                                                    |                                                                                                    |                                                                                                    |
|                  |                                                                                                    |                                                                                                    |                                                                                                    |                                                                                                    |                                                                                                    |                                                                                                    |                                                                                                    |
| Backsight        |                                                                                                    |                                                                                                    |                                                                                                    |                                                                                                    |                                                                                                    |                                                                                                    |                                                                                                    |
| C                |                                                                                                    |                                                                                                    |                                                                                                    |                                                                                                    |                                                                                                    |                                                                                                    |                                                                                                    |
|                  |                                                                                                    |                                                                                                    |                                                                                                    |                                                                                                    |                                                                                                    |                                                                                                    |                                                                                                    |
|                  |                                                                                                    |                                                                                                    | Ζ                                                                                                    |                                                                                                    |                                                                                                    | Ζ                                                                                                    | reference height                                                                                                    |
|                  | R                                                                                                    | HD                                                                                                    | sR                                                                                                    | R                                                                                                    | HD                                                                                                    |                                                                                                    | backsight meas.                                                                                                    |
|                  |                                                                                                    |                                                                                                    |                                                                                                    |                                                                                                    |                                                                                                    |                                                                                                    |                                                                                                    |
| refract.ON/OFF   | c_                                                                                                    |                                                                                                    |                                                                                                    | c_                                                                                                    |                                                                                                    |                                                                                                    | appropriate the                                                                                                    |
| earth curv.      |                                                                                                    |                                                                                                    |                                                                                                    |                                                                                                    |                                                                                                    |                                                                                                    | inputs                                                                                                    |
| ON/OFF           |                                                                                                    |                                                                                                    |                                                                                                    |                                                                                                    |                                                                                                    |                                                                                                    |                                                                                                    |
| Date Time        |                                                                                                    |                                                                                                    |                                                                                                    |                                                                                                    |                                                                                                    |                                                                                                    |                                                                                                    |
|                  |                                                                                                    |                                                                                                    |                                                                                                    |                                                                                                    |                                                                                                    |                                                                                                    |                                                                                                    |
| Visual           |                                                                                                    |                                                                                                    |                                                                                                    |                                                                                                    |                                                                                                    |                                                                                                    | before input data                                                                                                    |
| measurement      |                                                                                                    |                                                                                                    |                                                                                                    |                                                                                                    |                                                                                                    |                                                                                                    | _                                                                                                    |
|                  |                                                                                                    |                                                                                                    |                                                                                                    |                                                                                                    |                                                                                                    |                                                                                                    |                                                                                                    |
| Value inputted   | rk                                                                                                    |                                                                                                    |                                                                                                    | rk                                                                                                    |                                                                                                    |                                                                                                    |                                                                                                    |
| Value inputted   | Lx                                                                                                    |                                                                                                    |                                                                                                    | Lx                                                                                                    |                                                                                                    |                                                                                                    |                                                                                                    |
| Info             |                                                                                                    |                                                                                                    |                                                                                                    |                                                                                                    |                                                                                                    |                                                                                                    | enter info                                                                                                    |
|                  |                                                                                                    |                                                                                                    |                                                                                                    |                                                                                                    |                                                                                                    |                                                                                                    |                                                                                                    |
| Measuring unit:  |                                                                                                    |                                                                                                    |                                                                                                    |                                                                                                    |                                                                                                    |                                                                                                    | Combination of                                                                                                    |
| meters           |                                                                                                    |                                                                                                    |                                                                                                    |                                                                                                    |                                                                                                    |                                                                                                    | - Measuring units,                                                                                                    |
|                  |                                                                                                    |                                                                                                    |                                                                                                    |                                                                                                    |                                                                                                    |                                                                                                    | - Adjustment and                                                                                                    |
|                  |                                                                                                    |                                                                                                    |                                                                                                    |                                                                                                    |                                                                                                    |                                                                                                    | - Input                                                                                                    |
|                  |                                                                                                    |                                                                                                    |                                                                                                    |                                                                                                    |                                                                                                    |                                                                                                    | -                                                                                                    |
| Normal rod       |                                                                                                    |                                                                                                    |                                                                                                    |                                                                                                    |                                                                                                    |                                                                                                    | after change                                                                                                    |
|                  |                                                                                                    |                                                                                                    |                                                                                                    |                                                                                                    |                                                                                                    |                                                                                                    |                                                                                                    |
| Inverted rod     |                                                                                                    |                                                                                                    |                                                                                                    |                                                                                                    |                                                                                                    |                                                                                                    | after change                                                                                                    |
|                  | Content of PIEnd of stake outEnd of stake outEnd of lineBacksightBacksightPrefract.ON/OFFearth curv.ON/OFFDate TimeVisualmeasurementValue inputtedValue inputtedInfoMeasuring unit:metersNormal rod | Content of PIT1T1End of stake outIIIIIIIIIIIIIIIIIIIIIIIIIIIIIIIIIIIIIIIIIIIIIIIIIIIIIIIIIIIIIIIIIIIIIIIIIIIIIIIIIIIIIIIIIIIIIIIIIIIIII | Content of PITIT2End of stake outIIEnd of stake outIIIIIIIIIIIIDDfEnd of lineIIEnd of lineIIBacksightIIIIIIIIIIIIIIIIIIIIIIIIIIIIIIIIIIIIIIIIIIIIIIIIIIIIIIIIIIIIIIIIIIIIIIIIIIIIIIIIIIIIIIIIIIIIIIIIIIIIIIIIIIIIIIIIIIIIIIIIIII< | T1T2T3End of stake outIIIIIIIIIIIIIIIIIIIIIIIIIIIIIIIIIIIIIIIIIIIIIIIIIIIIIIIIIIIIIIIIIIIIIIIIIIIIIIIIIIIIIIIIIIIIIIIIIIIIIIIIIIIIIIIIIIIIIIIIIIIIIIIIIIIIIIIIIIIIIIIIIIIIIII <tdi< t<="" td=""><td>Content of PITIT2T3T1End of stake outIIIIInd of stake outIIIIInd of stake outIIIIInd of stake outIIIIInd of stake outIIIIInd of lineIIIIEnd of lineIIIIBacksightIIIIInd of lineIIIIBacksightIIIIInd of lineIIIIInd of lineIIIIInd of lineIIIIInd of lineIIIIInd of lineIIIIInfoIIIIIInfoIIIIIInfoIIIIIInfoIIIIIInfoIIIIIInfoIIIIIInfoIIIIIInfoIIIIIInfoIIIIIInfoIIIIIInfoIIIIIInfoIIIIIInfoIII&lt;</td><td>Content of PIIIIIIIIIIInd of stake outIIIIIIIIIIInd of stake outIIIIIIIIIIIIIIIIIIIIIIIIIIIIIIIIIIIIIIIIIIIIIIIIIIIIIIIIIIIIIIIIIIIIIIIIIIIIIIIIIIIIIIIIIIIIIIIIIIIIIIIIIIIIIIIIIIIIIIIIIIIIIIIIIIIIIIIIIIIIIIIIIIIIIIIIIIIIIIIIIIIIIIIIIIIIIII</td><td>Content of PITITITITITITITITITITITITITITITITITITITITITITITITITITITITITITITITITITITITITITITITITITITITITITITITITITITITITITITITITITITITITITITITI</td></tdi<> | Content of PITIT2T3T1End of stake outIIIIInd of stake outIIIIInd of stake outIIIIInd of stake outIIIIInd of stake outIIIIInd of lineIIIIEnd of lineIIIIBacksightIIIIInd of lineIIIIBacksightIIIIInd of lineIIIIInd of lineIIIIInd of lineIIIIInd of lineIIIIInd of lineIIIIInfoIIIIIInfoIIIIIInfoIIIIIInfoIIIIIInfoIIIIIInfoIIIIIInfoIIIIIInfoIIIIIInfoIIIIIInfoIIIIIInfoIIIIIInfoIIIIIInfoIII< | Content of PIIIIIIIIIIInd of stake outIIIIIIIIIIInd of stake outIIIIIIIIIIIIIIIIIIIIIIIIIIIIIIIIIIIIIIIIIIIIIIIIIIIIIIIIIIIIIIIIIIIIIIIIIIIIIIIIIIIIIIIIIIIIIIIIIIIIIIIIIIIIIIIIIIIIIIIIIIIIIIIIIIIIIIIIIIIIIIIIIIIIIIIIIIIIIIIIIIIIIIIIIIIIIII | Content of PITITITITITITITITITITITITITITITITITITITITITITITITITITITITITITITITITITITITITITITITITITITITITITITITITITITITITITITITITITITITITITITITI |

The recording data line "Optical measurement " refers to the next measurement even if it is not recorded in the following data line.

#### 7 Data Management

## CHAPTER

# 8

## Adjustment

#### In this chapter:

- Adjusting the Line of Sight
- Check the Function of Circular Bubble
- Adjustment of Circular Bubble

## Adjusting the Line of Sight

The instrument adjustment defines the necessary corrections for the line sight of DiNi, which are required to ensure optimum measuring accuracy. Increased strain placed on the instrument by extreme measuring conditions, transportation, prolonged storage and major changes in temperature may lead to misalignment of the instrument and faulty measurement results, particularly in case of different distances from instrument to staff. Adjusting the line of sight and defined measurement methods eliminating these errors.

#### **Calling up the Adjustment Function**

| Actions                                                                                                    | Screen                                                                                                    | Comments |
|----------------------------------------------------------------------------------------------------|----------------------------------------------------------------------------------------------------|----------|
| Select Configuration<br>from the Main Dialog                                                                                                    | Main dialog       Prj: points         Image: Survey       Image: Survey                                                                                                    | 4        |
| Select Adjustment from<br>the Configuration<br>menu.                                                                                                    | Configuration Menu         1       Input         2       Limits / Tests         3       Adjustment         4       Instrument settings         5       Settings of recording |          |
| The old adjustment<br>value and information<br>are displayed.<br>Select Curvature and<br>refraction correction on<br>or off during<br>adjustment.<br>Press d enter to<br>continue | Adjustment       new:         old:       new:         25.09.2006       09:48:38         c_:       13.8"         Curvat. corr.:       □         Refract. corr.:       □       | 123 🗈    |

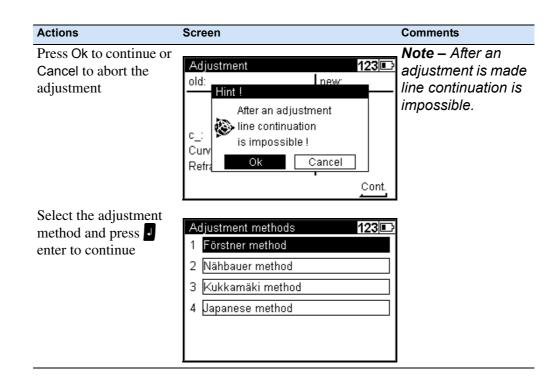

### **Förstner Method**

Set up two rods (A,B) roughly 45 m apart. Divide this distance into three and define 2 instrument stations (1,2) about 15 m away from the rods on the connecting line between them. Measure both rods from each of these stations.

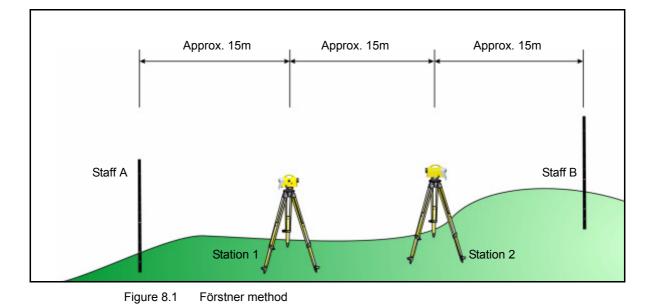

### Näbauer Method

Define a distance of approx. 45 m length and divide it roughly into three. Create an instrument station (1,2) at either end and set up a staff at each point marking one third of the connecting line (A,B). Measure both rods from each of the instrument stations.

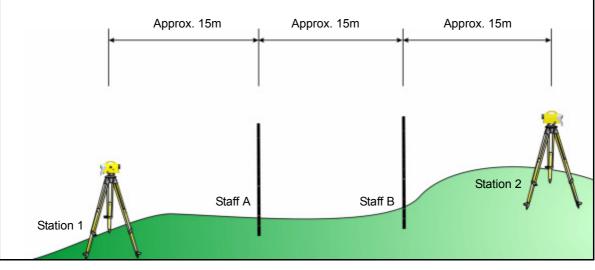

Figure 8.2 Näbaur method

### Kukkamäki Method

Set up 2 rods (A, B) roughly 20 m apart. First measure these rods from instrument station (1) located midway on the connecting line between the two rods. Then repeat the measurement from instrument station (2) which is located on the elongation of the two staff stations approx. 20 m outside the defined distance.

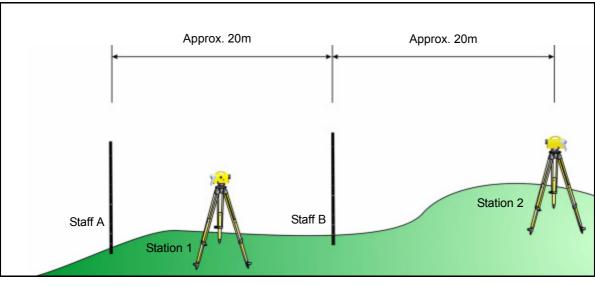

Figure 8.3 Kukkamäki method

<sup>132</sup> Trimble DiNi User Guide

#### **Japanese Method**

This method is largely identical with the Kukkamäki method. With this method, however, the distance between the rods should be about 30 m with station (2) being about 3 m behind staff A.

### Making the Adjustment

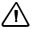

CAUTION – Before starting any adjustment, allow the instrument to adapt to the ambient temperature and make sure it is protected against heating up on one side (sun radiation).

CAUTION – After the selection of the adjustment method, you can change the settings of earth curvature and refraction. This is not possible at another point of the DiNi menu system. Changes of earth curvature and refraction settings become effective only if you adjust the system afterwards. The line of sight will then be corrected accordingly.

It may become necessary to correct the staff reading for earth curvature, if you must take measurements with different sighting distances and correction is not provided by the evaluation program used. General application of refraction correction is controversial. It is, however, possible on DiNi instruments. You can change the coefficient of refraction in the **Input** menu. If you set the coefficient to zero, the correction of refraction will be inactive.

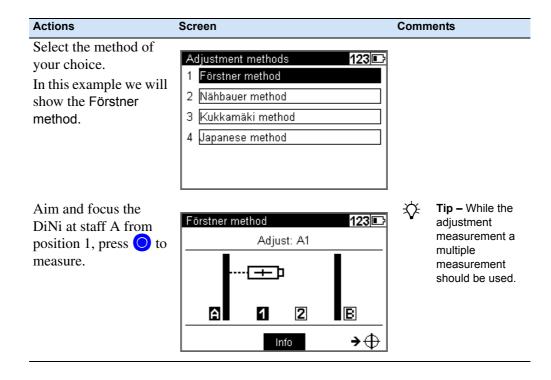

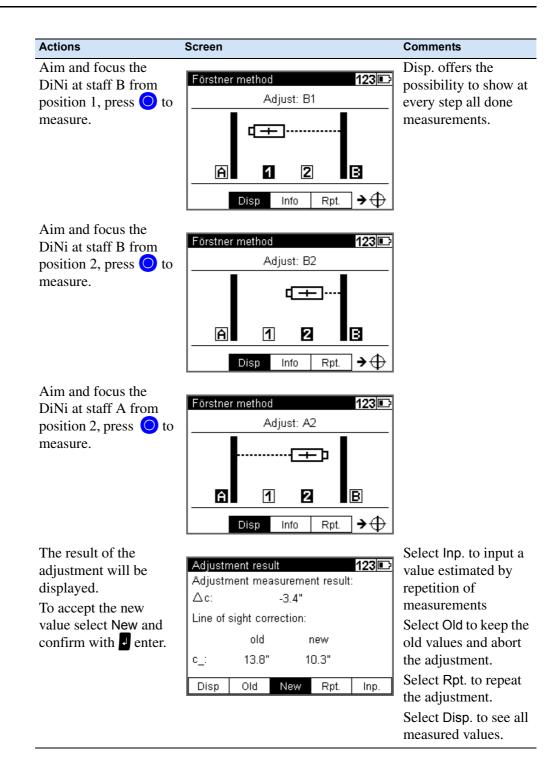

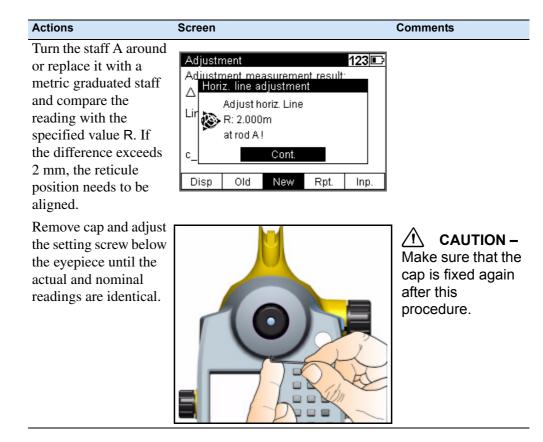

Various adjustments of lines of sight carried out successively should differ only by some seconds. Prerequisites for reaching this result are stability of installation and unchanged environmental conditions. We recommend to prepare a set of chronological statistics including the adjustment values. In case of inexplicable differences within short periods, provided the measuring conditions remained unchanged, a workshop should be consulted.

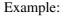

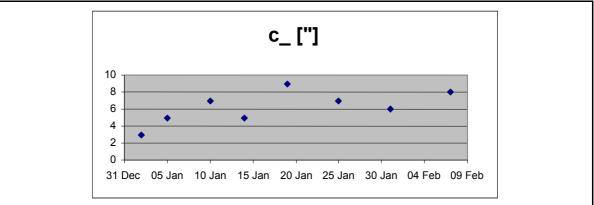

### **Check the Function of Circular Bubble**

Automatic alignment of the compensator ensures that an inclined line of sight is automatically leveled within the working range both for visual observation and internal electronic measurement. When turning the instrument round the vertical axis, the circular bubble has to remain within the adjustment circle.

In precision measurements, the running centre of the circular bubble has to be in the centre of the adjustment circle. In case of any visible change readjustment is required.

1. Level the instrument with the 3 tribrach screws until the circular bubble runs centrally to the adjustment circle.

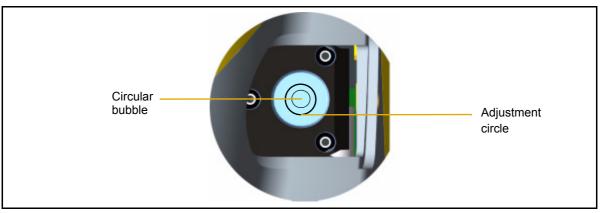

Figure 8.4 Circular bubble check step 1

2. By turning the instrument 180° round the vertical axis the circular bubble has to remain within the circle

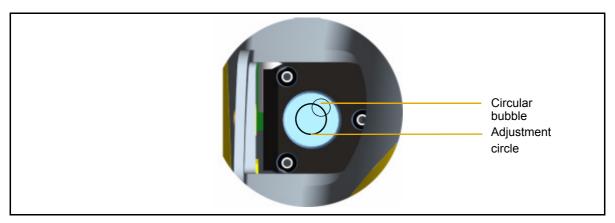

Figure 8.5 Circular bubble check step 2

3. If the circular bubble left the adjustment circle it is necessary to adjust the circular level.

# Adjustment of Circular Bubble

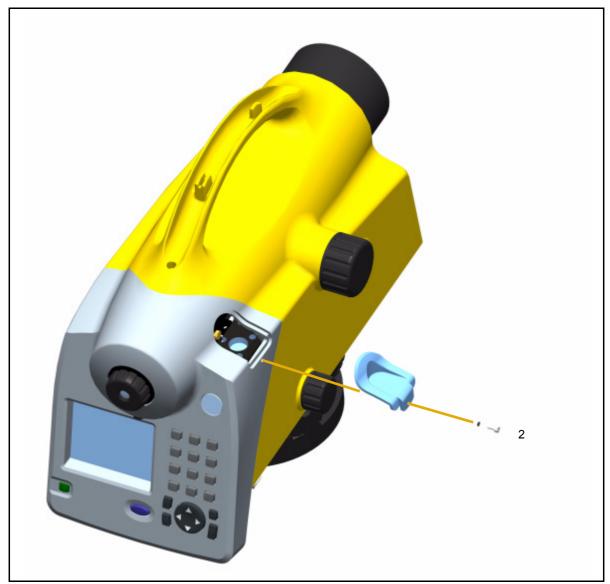

Figure 8.6 Removing the circular bubble protection cap.

### **Position 1**

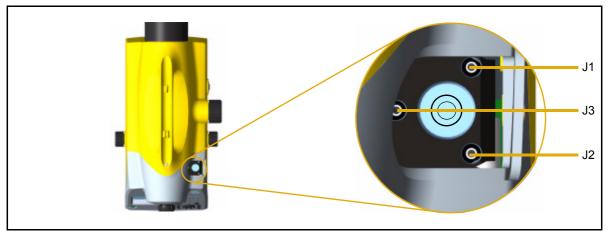

Figure 8.7 Position 1

- 1. Remove the screw (2) of the protection cap with the adjusting tool and detach the protection-cap, see Figure 8.6.
- 2. Level the instrument with the 3 tribrach screws, Position 1.
- 3. Turn the instrument  $180^{\circ}$  round the vertical axis into position 2.
- 4. Eliminate half the residual deviation of the circular bubble by means of the tribrach screw and half by adjusting the circular bubble with the adjustment screws J1, J2, J3.
- 5. Repeat this procedure and check the residual deviation.
- 6. Fix the protection cap again. Make sure that the rubber joint is placed in the groove.

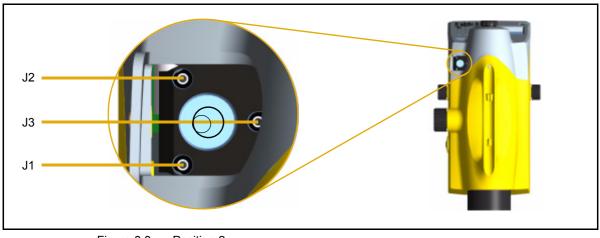

### Position 2

Figure 8.8 Position 2

# CHAPTER

# 9

# Annex

In this chapter:

- Technical Data
- Formulae and Constants
- Update

*'echnica* 

Trimble DiNi User Guide 139

# **Technical Data**

| Technical Data DiNi <sup>®</sup>                     | 0.3                                                     | 0.7                       |
|------------------------------------------------------|---------------------------------------------------------|---------------------------|
| Accuracy as per DIN 18723                            |                                                         |                           |
| Standard deviation on 1 km<br>of double leveling     |                                                         |                           |
| Electronic measurement:                              |                                                         |                           |
| - invar precision bar code staff                     | 0.3 mm                                                  | 0.7 mm                    |
| - foldable bar code staff                            | 1.0 mm                                                  | 1.3 mm                    |
| Visual measurement                                   |                                                         |                           |
| - foldable staff, metric scale                       | 1.5 mm                                                  | 2.0 mm                    |
| Measuring range                                      |                                                         |                           |
| Electronic measurement                               |                                                         |                           |
| - invar precision bar code staff                     | 1.5 - 100 m                                             |                           |
| - foldable bar code staff                            | 1.5 - 100 m                                             |                           |
| Visual measurement                                   |                                                         |                           |
| - foldable staff, metric scale                       | from 1.3 m                                              |                           |
| Accuracy of distance measurement                     |                                                         |                           |
| Electronic measurement with a 20 m sighting distance |                                                         |                           |
| - invar precision bar code staff                     | 20 mm                                                   | 25 mm                     |
| - foldable bar code staff                            | 25 mm                                                   | 30 mm                     |
| Visual measurement:                                  |                                                         |                           |
| - foldable staff, metric scale                       | 0.2 m                                                   | 0.3 m                     |
| Least display unit                                   |                                                         |                           |
| Height measurement                                   | 0.01 mm//0.0001 ft/<br>0.0001 in                        | 0.1 mm//0.001 ft/0.001 in |
| Distance measurement                                 | 1 mm                                                    | 10 mm                     |
| Measuring time                                       |                                                         |                           |
| Electronic measurement                               | 3 s                                                     | 2 s                       |
| Telescope                                            |                                                         |                           |
| Magnification                                        | 32 x                                                    | 26 x                      |
| Aperture                                             | 40 mm                                                   |                           |
| Field of view at 100 m                               | 2.2 m                                                   |                           |
| Electronic measurement field at 100 m                | (                                                       | ).3 m                     |
| Compensator                                          |                                                         |                           |
| Inclination range                                    | :                                                       | ± 15'                     |
| Setting accuracy                                     | ± 0.2"                                                  | ± 0.5"                    |
| leveling                                             |                                                         |                           |
| Circular level                                       | 8'/2 mm with illumination                               |                           |
| Display                                              |                                                         |                           |
| Screen                                               | 240(W) x 160(H) pixel ; Black/White ; with illumination |                           |

| Technical Data DiNi <sup>®</sup>          | 0.3                                                                                                    | 0.7                                                                                                    |
|-------------------------------------------|----------------------------------------------------------------------------------------------------|----------------------------------------------------------------------------------------------------|
| Horizontal circle                         | 0.3                                                                                                    | 0.7                                                                                                    |
|                                           | 400 grada                                                                                                    | and 260 dag                                                                                                    |
| Type of graduation<br>Graduation interval | 400 grads and 360 deg.                                                                                                    |                                                                                                    |
|                                           | 1 grad and 1 deg.                                                                                                    |                                                                                                    |
| Estimation down to                        | 0.1 grad                                                                                                    | and 0.1 deg.                                                                                                    |
| Keyboard                                  | 10 have incl. 4 and dealers                                                                                                    | for a starting                                                                                                    |
| <b></b> .                                 | 19 keys, incl. 1 spider key for navigation                                                                                                    |                                                                                                    |
| Measuring programs                        | <ul> <li>Single<br/>measurement with<br/>and without<br/>stationing</li> <li>Staking out</li> <li>Line leveling with<br/>intermediate sight<br/>and stake out</li> <li>Line adjustment</li> </ul> | <ul> <li>Single measurement<br/>with and without<br/>stationing</li> <li>Staking out</li> <li>Line leveling with<br/>intermediate sight<br/>and stake out</li> </ul> |
| Leveling methods                          | ,,                                                                                                    |                                                                                                    |
| -                                         | BF, BFFB<br>BFBF, BBFF, FBBF<br>aBF, aBFFB, aBFBF,<br>aBBFF, aFBBF                                                                                                    | BF, BFFB<br>aBF, aBFFB                                                                                                    |
| Measured data correction                  |                                                                                                    |                                                                                                    |
|                                           | Compensation of earth                                                                                                    | n curvature and refraction                                                                                                    |
| Recording                                 |                                                                                                    |                                                                                                    |
| Internal memory                           | up to 300                                                                                                    | 00 data lines                                                                                                    |
| Data transfer                             | USB Interface for                                                                                                    | Data transfer to PC                                                                                                    |
| External memory                           | USB Flash                                                                                                    | drive support                                                                                                    |
| Real-time clock and temperature sensor    |                                                                                                    |                                                                                                    |
|                                           | Recording of time or temperature                                                                                                    |                                                                                                    |
| Power supply                              |                                                                                                    |                                                                                                    |
|                                           | •                                                                                                    | 7.4 V 2.4 Ah for three days<br>vithout illumination                                                                                                    |
| Temperature range                         |                                                                                                    |                                                                                                    |
|                                           | -20 °C                                                                                                    | to +50 °C                                                                                                    |
| Dust- and waterproofness                  |                                                                                                    |                                                                                                    |
|                                           | I                                                                                                    | P55                                                                                                    |
| Dimensions (WxHxD)                        |                                                                                                    |                                                                                                    |
| Instrument                                | 155 mm x 235 mm x 300 mm                                                                                                    |                                                                                                    |
| Case                                      | 240 mm x 380 mm x 470 mm                                                                                                    |                                                                                                    |
| Weight                                    |                                                                                                    |                                                                                                    |
| Instrument / case                         | 3.5 kg                                                                                                    | g / 3.7 kg                                                                                                    |

Ī

Trimble DiNi User Guide 141

### **Formulae and Constants**

### **Correction of Staff Reading and Sighting Distance**

| $\mathbf{L} = \mathbf{L}_{o} \pm \mathbf{L}_{x} - \mathbf{K}_{1} + \mathbf{K}_{2} - \mathbf{K}_{3}$ |                                                                         |  |  |
|----------------------------------------------------------------------------------------------------|-------------------------------------------------------------------------|--|--|
| $K_1 = E^2 / (2 * R)$ earth curvature correction                                                    |                                                                         |  |  |
| $K_2 = rk * E^2 / (2 * R)$ refraction correction                                                    |                                                                         |  |  |
| $K_3 = c_* E / 206265$ " line of sight correction                                                   |                                                                         |  |  |
| where:                                                                                              |                                                                         |  |  |
| L <sub>o</sub>                                                                                      | uncorrected staff reading                                               |  |  |
| E                                                                                                   | sighting distance                                                       |  |  |
| c_                                                                                                  | line of sight correction in ["]                                         |  |  |
| Lx                                                                                                  | staff offset ( + Lx in normal measurement, - Lx in inverse measurement) |  |  |
| R                                                                                                   | earth radius, $R = 6380\ 000\ m$                                        |  |  |
| rk                                                                                                  | refraction coefficient                                                  |  |  |
| $\mathbf{E} = \mathbf{E}_{\mathrm{o}} + \mathbf{A}$                                                 |                                                                         |  |  |
| where:                                                                                              |                                                                         |  |  |
| Eo                                                                                                  | uncorrected sighting distance                                           |  |  |
| А                                                                                                   | distance addition constant                                              |  |  |

### **Computation of the Line of Sight Correction**

 $\texttt{c_=} (( \ \texttt{L}_{a2} - \texttt{L}_{b2} ) - ( \ \texttt{L}_{a1} - \texttt{L}_{b1} )) / (( \ \texttt{E}_{a2} - \texttt{E}_{b2} ) - ( \ \texttt{E}_{a1} - \texttt{E}_{b1} )) * 206265 \ ["]$ 

If refraction and/or earth curvature correction are activated prior to adjustment, the staff readings are corrected first (corrections  $K_1$  and/or  $K_2$ ).

### Station Difference in Multiple Back- and Foresights

 $dL = |(Lb_1 - Lf_1) - (Lb_2 - Lf_2)|$ 

### **Basis of Calculation for Line Adjustment**

Line adjustment is always based on the measured and computed data recorded during leveling line measurement. Before the line adjustment, it is possible, however, that you enter the reference heights (start/end), if they had not been known in the measurement.

The heights of staff stations in line leveling and those of intermediate sights are modified proportionally to the passed distance as follows. For station n, the following equations apply:

Foresight:

| Foresight:                                                                             | Ε·Λ                                          |  |  |  |
|----------------------------------------------------------------------------------------|----------------------------------------------|--|--|--|
| $E_n = E_{n-1} + E_b + E_f$ $Z_f = Z_{fu}^+ \frac{E_n \cdot \Delta_z}{S_b + S_f}$      |                                              |  |  |  |
| Intermediate sight:                                                                    |                                              |  |  |  |
| $E_n = E_{n-1} + E_b + E_i \qquad Z = Z_{iu}^+ \frac{E_n \cdot \Delta_z}{S_B + S_F}$   |                                              |  |  |  |
| n                                                                                      | Number of station                            |  |  |  |
| E                                                                                      | Sighting distance                            |  |  |  |
| E <sub>b</sub>                                                                         | Backsight distance                           |  |  |  |
| E <sub>f</sub>                                                                         | Foresight distance                           |  |  |  |
| Ez                                                                                     | Intermediate sight distance                  |  |  |  |
| SB                                                                                     | Total of all backsight distances of the line |  |  |  |
| S <sub>f</sub>                                                                         | Total of all foresight distances of the line |  |  |  |
| $\Delta Z$                                                                             | Line closing difference                      |  |  |  |
| Z <sub>fu</sub>                                                                        | Uncorrected height of foresight              |  |  |  |
| Z <sub>iu</sub>                                                                        | Uncorrected height of intermediate sight     |  |  |  |
| In the project, the values of $Z_{fu}$ or $Z_{iu}$ are overwritten by $Z_f$ or $Z_i$ . |                                              |  |  |  |

# Update

### **Furnishing of Updates**

Software updates are offered by the manufacturer on Internet sites with reservation as to extensions of the functional range. Surf to our Web sites. The dealer will be pleased to communicate the Internet site names, when required.

Link for SW updates

http://www.trimble.com/dini\_ts.asp

The updates offered contain the following functions:

- Update of the instrument computer
- Loading of an additional language (three languages can be loaded, one language is English)

The files loaded from the Internet sites have to be unpacked and copied to a folder. Please follow the instructions.

# Index

### A

area leveling 98 Australia notices to users ii

### В

battery capacity 14 charging 13 compartment 19 connecting 16 disposing of 12 low 15 removing 16 safety 12 status 24 Battery charger 7 instrument case 7 battery charger description 13 LEDs 13 power supply 7

## С

Cable data transfer 100 in instrument case 7 USB Memory Stick cable 119 care and maintenance 8 Circular bubble description 136 cleaning 8 code entering 64 Staff code 94 code lists creating 115 modifying 115 Communication connector 18

### D

data lines deleting 110–113 Date and Time 39 Declaration of Conformity vii display contrast 56

### Ε

environmental information European Union iv Europe notices to users ii European Council Directive 89/336/EEC ii

### F

focusing knob 18 telescope 37

### 

intermediate sights 21, 47, 68, 74, 80 inverted staff 25, 50

### Κ

keys 22

### L

limits 21, 40 Line adjustment calculation 142 line adjustment 68, 88 Line leveling 21 line leveling 32, 40, 46, 47, 63, 68, 74, 75, 76, 88 line of sight adjustment 130 correction 142 inclination 30 line of sight correction 142

### Μ

measurements multiple 51 repeated 51, 60, 73 measuring time 95, 140

### Ν

New Zealand notices to users ii notices to users Australia and New Zealand ii Europe ii

### Ρ

packing for Transport 9 precision measurement hints 34

### R

reticle 18

### S

safety battery iii-iv, 12 Servicing 9 settings of recording 44 single point measurement 21, 66 Sound On/Off 43 stake out 21 call up stake out point 46 digital staff 86 in line leveling 75 support 2 symbo measurement 25 symbol battery capacity 14 compensator out of range 30 illumination 55 inverted staff 25

### Т

technical data 140 technical support 2 temperature 133 ambient 35, 97, 98, 130, 133 battery charger 13 sensor 97 time battery charging 14 working time 14 time input 39, 53

### U

unit 42, 43, 100, 140